## **Двухканальный анализатор с расширенными возможностями, модель 56**

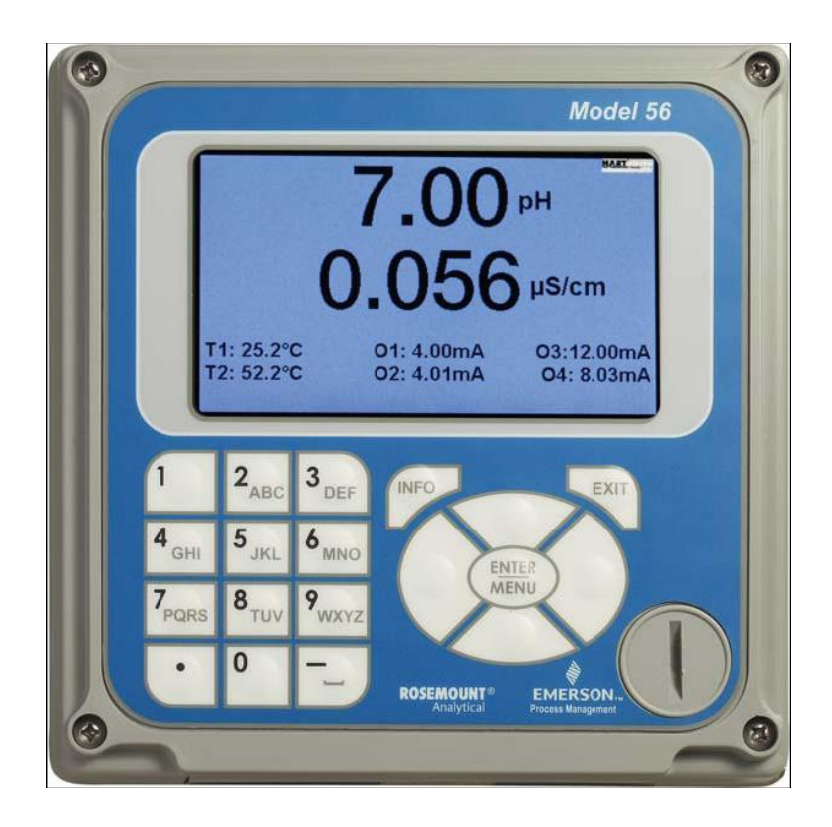

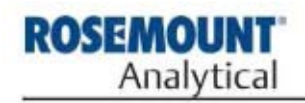

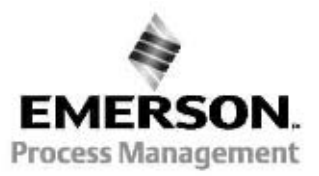

**Emerson Process Management** 2400 Barranca Parkway Irvine, CA 92606 США

Тел.: (949) 757-8500 Факс: (949) 474-7250 http://www.raihome.com

© Rosemount Analytical Inc., 2011

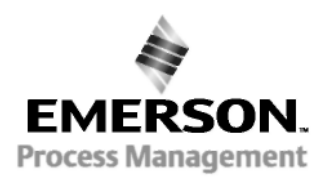

## **Двухканальный анализатор с расширенными возможностями, модель 56**

### **ВАЖНЫЕ ИНСТРУКЦИИ. Сначала обязательно прочтите этот текст!**

Прибор, который вы приобрели у компании Rosemount Analytical, Inc., является одним из лучших и наиболее подходящих для ваших целей. Эти приборы разрабатывались с учетом национальных и международных стандартов и проверялись на соответствие этим стандартам. Наш опыт показывает, что эксплуатационные характеристики прибора непосредственно связаны с качеством монтажа и квалификацией пользователей, работающих с прибором и обслуживающих его. Для обеспечения бесперебойной работы прибора в соответствии с техническими условиями, персонал должен внимательно изучить данное руководство, прежде чем приступать к монтажу, вводу в эксплуатацию, эксплуатации и техническому обслуживанию прибора. Ненадлежащая эксплуатация прибора может нарушить его защиту от факторов риска, предусмотренную изготовителем прибора.

- **•** Несоблюдение соответствующих инструкций может привести к смертельному исходу, травмам, материальному ущербу, повреждению прибора и признанию гарантийных обязательств недействительными
- Убедитесь, что полученная модель прибора и принадлежности соответствуют вашему заказу. Убедитесь, что в данном руководстве описывается ваша модель прибора и принадлежности. Если это не так, позвоните по номеру 1-800-854-8257 или 949-757-8500 и запросите нужное руководство.
- За разъяснением инструкций обращайтесь в местное представительство компании Rosemount Analytical.
- Действуйте с учетом всех предупреждений, предостережений и инструкций, указанных на изделии и поставляемых вместе с ним.
- Монтажом, эксплуатацией, модернизацией, настройкой и техническим обслуживанием изделия должны заниматься только квалифицированные специалисты.
- Обучите персонал правильному монтажу, эксплуатации и техническому обслуживанию изделия.
- Смонтируйте оборудование в соответствии с разделом «Монтаж» данного руководства. Соблюдайте соответствующие нормы местного и национального законодательства. Подключайте изделие только к источникам электропитания и давления, указанным в данном руководстве.
- При ремонте используйте только детали, указанные в документации завода-изготовителя. Использование неоригинальных деталей и несанкционированная их замена могут ухудшить рабочие характеристики изделия и снизить уровень безопасности технологического процесса.
- **•** Все дверцы оборудования должны быть закрыты, все защитные крышки установлены, кроме случаев проведения технического обслуживания квалифицированными специалистами.

### **ПРЕДУПРЕЖДЕНИЕ**

#### **ОПАСНОСТЬ ПОРАЖЕНИЯ ЭЛЕКТРИЧЕСКИМ ТОКОМ**

Оборудование защищено двойной изоляцией.

- При монтаже и обслуживании данного изделия персонал может подвергнуться риску воздействия опасных напряжений.
- Перед проведением технического обслуживания необходимо отсоединить прибор от внешнего источника питания. Не используйте и не включайте прибор при открытом корпусе!
- Сигнальные провода, подключенные к прибору, должны быть рассчитаны на напряжение не менее 240 В.
- Неметаллические компенсаторы натяжения кабеля не обеспечивают заземляющего соединения между кабелепроводами! Используйте заземляющие втулки и перемычки.
- Неиспользуемые входы кабелепроводов необходимо герметично закрыть невоспламеняющимися крышками для обеспечения целостности корпуса в соответствии с требованиями безопасности персонала и защиты окружающей среды. Неиспользуемые отверстия кабелепроводов необходимо герметично изолировать с помощью заглушек, соответствующих стандарту NEMA 4X или классу защиты IP65, чтобы сохранить степень защиты оболочки (NEMA 4X).
- Электромонтаж следует проводить в соответствии с требованиями Национального электротехнического кодекса (ANSI/NFPA-70) и/или других применимых национальных и местных нормативных документов.
- Работать разрешается только с установленной и закрепленной передней панелью.
- Для безопасной и правильной эксплуатации прибор должен быть надлежащим образом подключен и заземлен через трехпроводный источник питания.
- Надлежащее использование и конфигурирование относятся к сфере ответственности пользователя.

### **ВНИМАНИЕ!**

Данное изделие генерирует, использует и может излучать радиочастотную энергию и, следовательно, может вызывать помехи при радиосвязи. Неправильный монтаж или эксплуатация могут привести к увеличению уровня помех. Как временно допускается правилами, данный прибор не проверялся на соответствие ограничениям для вычислительных устройств класса A согласно разделу J части 15 Правил Федеральной комиссии по связи (FCC), призванных обеспечить надлежащую защиту от таких помех. Эксплуатация данного оборудования в жилом районе может вызвать помехи. В этом случае пользователь должен будет за свой счет принять необходимые меры для их устранения.

### **ВНИМАНИЕ!**

Согласно сертификации прибора на соответствие стандарту EN50081-2, данное изделие не предназначено для эксплуатации в легких промышленных и коммерческих условиях и жилых районах.

### **Двухканальный анализатор, Модель 56. РУКОВОДСТВО ПО БЫСТРОМУ ЗАПУСКУ**

- 1. См. инструкции по монтажу в разделе 2.0.
- 2. Подключите датчик(и) к платам ввода сигналов. Указания по подключению см. в разделе 3.0. Дополнительная информация приводится в инструкциях к датчикам. Выполните подключение токового выхода, реле сигнализации и питания.
- 3. После монтажа и проверки всех соединений подайте питание на анализатор.

#### **ПРЕДУПРЕЖДЕНИЕ**

**ОПАСНОСТЬ ПОРАЖЕНИЯ ЭЛЕКТРИЧЕСКИМ ТОКОМ**

**Электромонтаж следует проводить в соответствии с требованиями Национального электротехнического кодекса (ANSI/NFPA-70) и/или других применимых национальных и местных нормативов.**

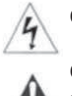

**ОСТОРОЖНО: Этим знаком обозначается опасность поражения электрическим током.**

**ОСТОРОЖНО: Этим знаком обозначается возможная опасность. Увидев его, обратитесь к Руководству по эксплуатации и выполните указанные в нем действия.**

- 4. При первом включении анализатора на дисплее появится экран времени/даты и экран **быстрого запуска**. Советы по быстрому запуску:
	- a. На дисплее будут появляться экраны программы. Активное поле на экране выделяется темно-синим фоном. Активное поле можно отредактировать, нажав клавишу ENTER/MENU.
	- b. Появится экран времени и даты для настройки часов реального времени. Для подтверждения отображаемого времени нажмите ENTER на пункте **Time and date OK (Верная дата и время)** или нажмите клавишу «стрелка вниз», чтобы перейти к пункту **Change the time and date (Изменить время и дату).**
	- c. Появится первый экран программы быстрого запуска. Выберите нужный язык. Для этого нажмите ENTER/MENU для редактирования активного поля и прокрутите список до нужного языка. Нажмите ENTER/MENU и затем стрелку вниз, чтобы выделить элемент NEXT (Далее).
	- d. На экране появятся Правила навигации с помощью клавиатуры.
	- e. Выберите тип измерения для датчика 1 (и датчика 2) и продолжите выполнение процедуры быстрого запуска.
	- f. Появятся инструкции по работе с клавиатурой для обучения пользователя работе с пользовательским интерфейсом.
	- g. ПРИМЕЧАНИЕ: Для редактирования активного поля нажмите ENTER/MENU. Для прокрутки вверх и вниз используйте клавиши, расположенные выше и ниже клавиши ENTER. Для перемещения курсора влево или вправо используйте клавиши, расположенные слева и справа от клавиши ENTER. Для редактирования численного значения с десятичной точкой используйте алфавитно-цифровую клавиатуру. Затем нажмите ENTER.
	- h. ПРИМЕЧАНИЕ: Для сохранения настройки или значения нажмите клавишу ENTER. Для выхода без сохранения изменений нажмите клавишу EXIT. При нажатии клавиши EXIT в ходе выполнения процедуры быстрого запуска на дисплее вновь появится начальный экран запуска (экран выбора языка). Для перехода к следующему шагу процедуры быстрого запуска используйте стрелку вправо или стрелку вниз для выделения пункта NEXT (Далее). Нажмите клавишу ENTER.
- 5. После завершения последнего шага процедуры быстрого запуска появится главный экран. До подключения датчиков к анализатору токовым выходам будут назначены значения по умолчанию. После завершения последнего шага появится главный экран. Выходам будут назначены значения по умолчанию.
- 6. Чтобы изменить параметры выходов и другие настройки, нажмите клавишу ENTER/MENU во время отображения оперативного экрана*.* С помощью стрелок вниз и вправо выберите одно из следующих меню и перейдите к нужному экрану.
- 7. Для восстановления заводских настроек анализатора выберите на экране Menu (Меню) пункт Reset (Сброс)*.*

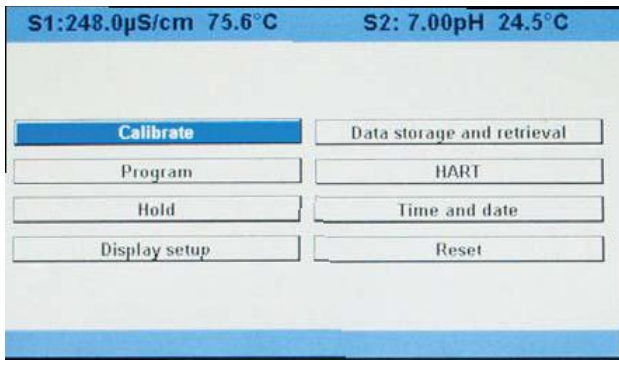

## Информация о данном руководстве

В руководстве приводятся инструкции по монтажу и эксплуатации двухканального анализатора с расширенными возможностями модели 56. Ниже приводятся сведения обо всех редакциях данного документа.

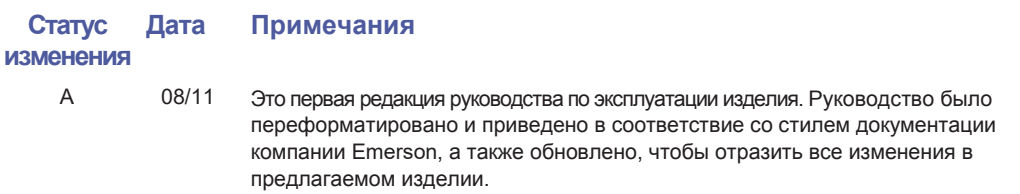

#### **СООБЩЕНИЯ О СОБЛЮДЕНИИ МЕР БЕЗОПАСНОСТИ**

Процедуры и инструкции, описанные в данном разделе, могут потребовать соблюдения особых мер предосторожности для обеспечения безопасности персонала, работающего с прибором.

Информация, связанная с возможной опасностью, отмечена предупреждающим знаком ( $\blacktriangle$ ). Этим знаком обозначается возможная опасность.

**ВНИМАНИЕ**

# Содержание

### **Раздел 1. Описание и технические характеристики**

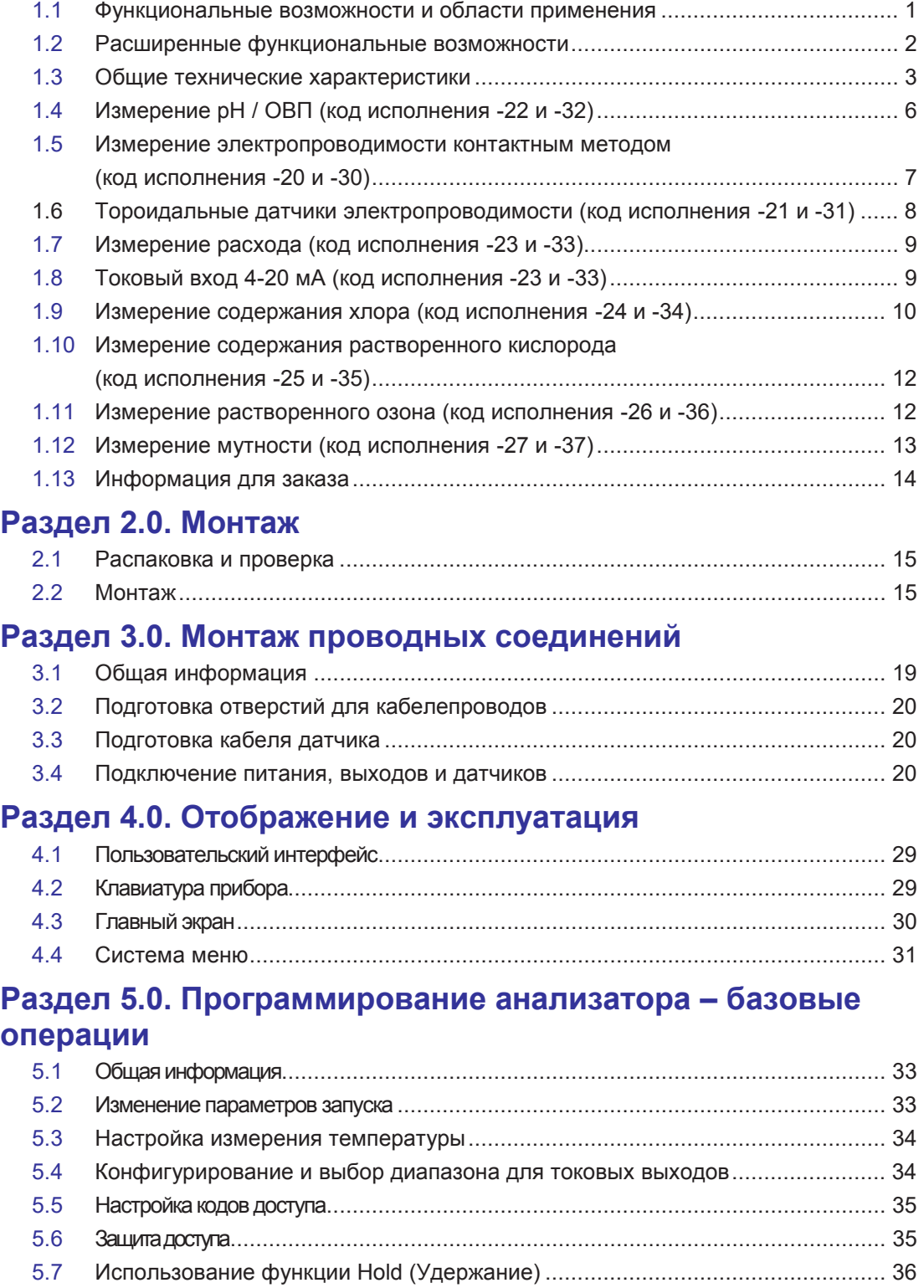

5.8 Восстановление заводских настроек ............................................................... 36 5.9 Настройка реле сигнализации.......................................................................... 36

## Содержание (продолжение)

### **Раздел 6.0. Программирование - измерения**

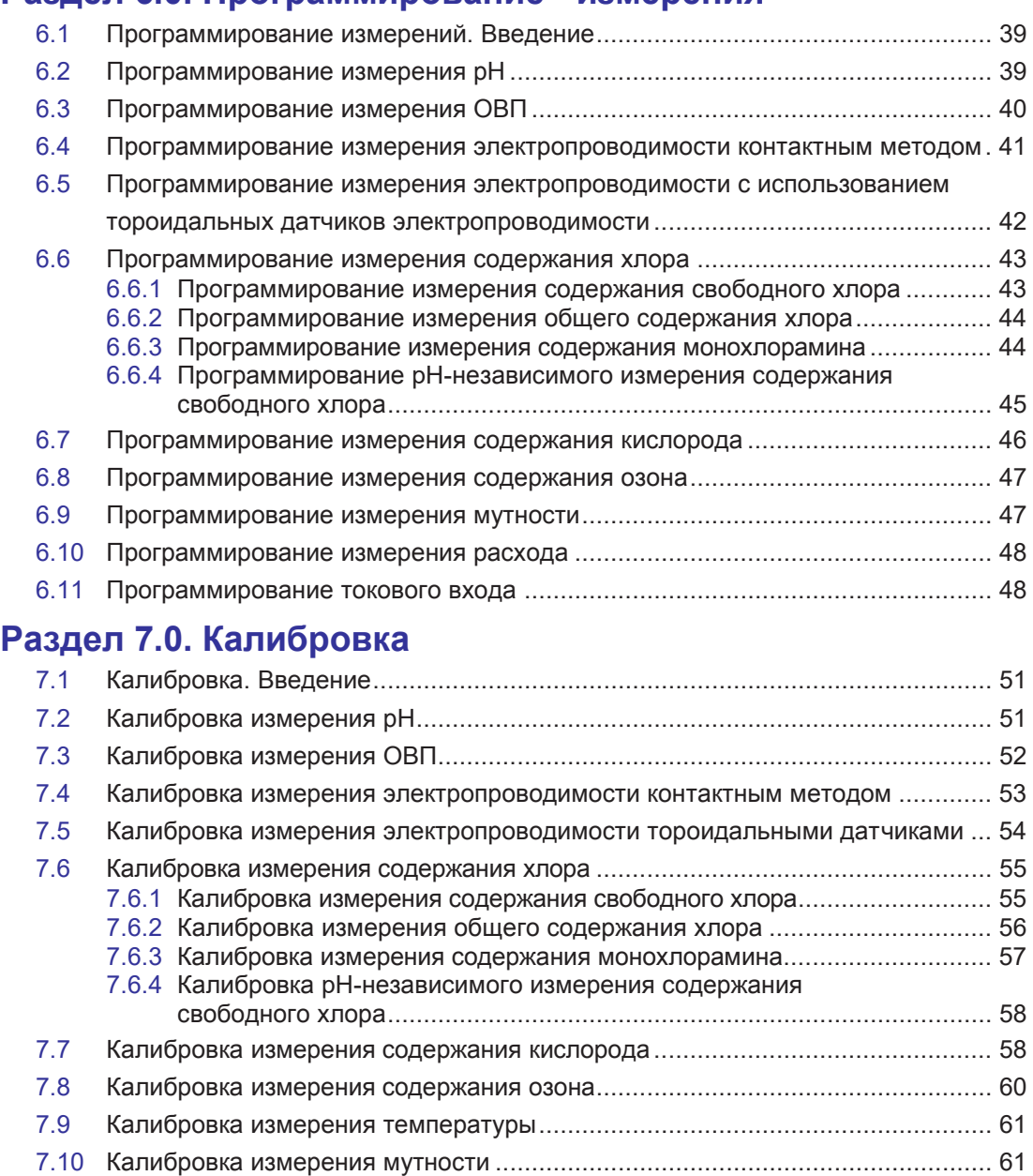

7.11 Калибровка импульсных датчиков расхода ..................................................... 62

## Содержание (продолжение)

### **Раздел 8.0. Техническое обслуживание**

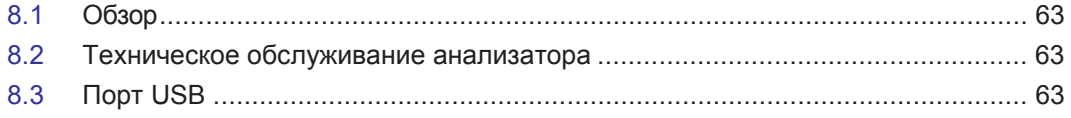

### **Раздел 9.0. Возврат изделия и частей**

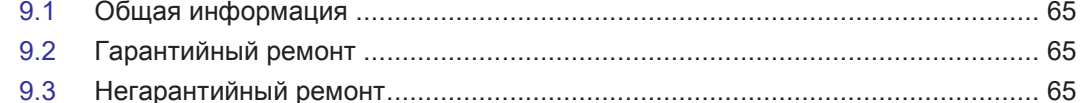

# Список иллюстраций

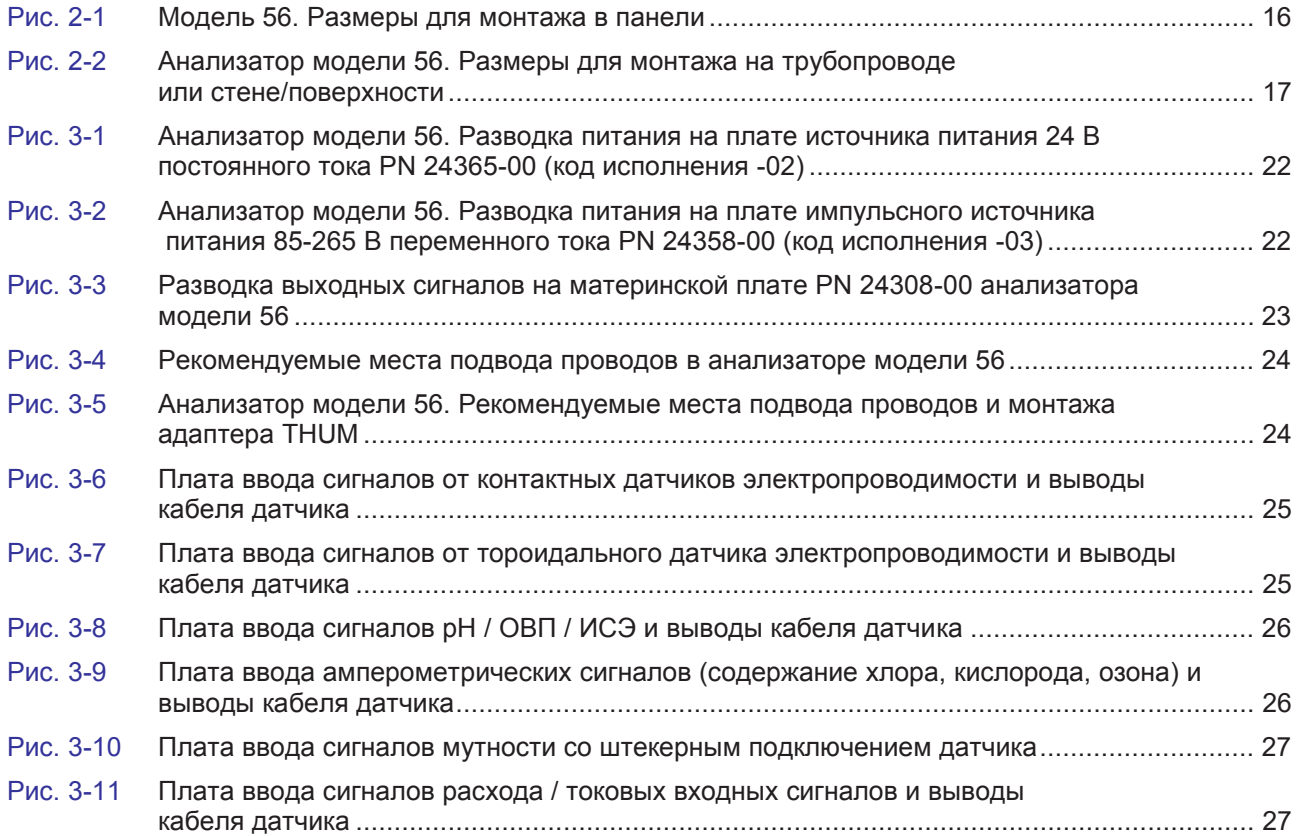

## Раздел 1. Описание и технические характеристики

### **1.1 Функциональные возможности и области применения**

Данный универсальный прибор используется в промышленных, коммерческих и муниципальных целях. Он работает с широким спектром входных измерительных сигналов параметров жидкости и обладает возможностями цифрового обмена информацией.

Двухканальный анализатор модели 56 с расширенными возможностями поддерживает непрерывное измерение аналитических входных сигналов параметров жидкости, поступающих от одного или двух датчиков,. Благодаря модульной конструкции, возможна замена плат ввода сигналов в процессе эксплуатации, что упрощает изменение конфигурации. Полноцветный дисплей с высоким разрешением отличается непревзойденным качеством и функциональными возможностями среди других аналитических приборов для измерения параметров жидкости.

**ДВУХКАНАЛЬНЫЙ ПРИБОР:** Одно- и двухканальные измерения pH, ОВП, ИСЭ, сопротивления/электропроводимости, процентной концентрации, общего содержания растворенных твердых веществ, общего содержания хлора, содержания свободного хлора, содержания монохлорамина, содержания растворенного кислорода, содержания растворенного озона, мутности, расхода (с помощью импульсных датчиков расхода), температуры и входных сигналов 4-20 мА, поступающих от любого устройства.

**ПОЛНОЦВЕТНЫЙ ДИСПЛЕЙ:** Полноцветный дисплей с высоким разрешением позволяет одним взглядом охватить данные процесса на экране, как при измерениях в помещении, так и вне его. Для быстрой оценки состояния процесса или датчиков на экране отображаются шесть дополнительных параметров процесса или диагностических параметров. Контрастность дисплея с задней подсветкой можно регулировать, а главный экран настраивать в соответствии с потребностями пользователя.

**ЦИФРОВАЯ СВЯЗЬ:** Анализатор модели 56 поддерживает версии 5 и 7 протокола цифрового обмена информацией HART. Для систем на базе протокола Profibus предусмотрена плата цифрового обмена информацией по протоколу Profibus DP (опция). Модуль HART анализатора модели 56 может обмениваться информацией с ручным коммуникатором Model 475 HART<sup>®</sup> и HART-хостами, например, с AMS Intelligent Device Manager. Модуль Profibus анализатора модели 56 полностью совместим с сетями Profibus DP и ведущими устройствами класса 1 и 2. Конфигурируемые модули HART и Profibus DP поддерживают любые одно- и двухканальные измерительные конфигурации анализатора модели 56.

**МЕНЮ:** Привычные экраны облегчают навигацию во время локального конфигурирования и текущей калибровки. В процедуре быстрого запуска и во всех меню поддерживаются несколько языков. Алфавитно-цифровая клавиатура облегчает ввод данных во время конфигурирования и калибровки.

**ПРОГРАММИРОВАНИЕ ПРИ БЫСТРОМ ЗАПУСКЕ:** При первом включении прибора на дисплее появляются знакомые экраны быстрого запуска. Прибор автоматически распознает тип каждого входного сигнала и предлагает пользователю за несколько шагов сконфигурировать контуры всех датчиков и сразу приступить к работе с прибором.

**СПРАВОЧНЫЕ ЭКРАНЫ:** В памяти прибора хранится полное руководство пользователя и руководство по поиску и устранению неисправностей, обратиться к которым можно простым нажатием клавиши INFO на дисплее. Подробные инструкции и советы по поиску и устранению неисправностей на нескольких языках помогают решить большинство проблем на месте.

#### **СЕРТИФИКАТЫ БЕЗОПАСНОСТИ: UL**

**Исполнения, соответствующие требованиям UL:** 02, 03, 20, 21, 22, 24, 25, 26, 27, 30, 31, 32, 34, 35, 36, 37, 38, HT.

**КОРПУС:** Корпус прибора соответствует стандартным размерам выреза в панели 1/2 DIN Универсальная конструкция корпуса позволяет устанавливать его на панели, трубопроводе или стене. Степень защиты корпуса – отсутствует.

**КОДЫ ДОСТУПА:** Предусмотрены два уровня защиты доступа. Можно использовать один код доступа для планового технического обслуживания и удержания уровней на токовых выходах, а второй – для всех меню конфигурирования и функций.

**ДИАГНОСТИКА:** Анализатор ведет постоянный контроль своего состояния и состояния датчика (датчиков) на наличие неисправностей и предупреждений. Чтобы поставить в известность персонал, при обнаружении неисправности заголовок на экране начинает мигать красным цветом, а при обнаружении предупреждения – желтым. Подробное описание и информацию о поиске и устранении любой неисправности или предупреждения легко получить, нажав клавишу INFO.

**ЯЗЫКИ:** Компания Rosemount Analytical расширяет зону распространения своих изделий, предлагая меню на 9 языках – английском, французском, немецком, итальянском, испанском, португальском, китайском, русском и польском. В каждом приборе имеются настраиваемые пользователем меню, процедуры калибровки, сообщения о неисправностях и предупреждения, а также справочные экраны на всех девяти языках.

**ТОКОВЫЕ ВЫХОДЫ:** Каждый прибор имеет четыре электрически изолированных токовых выхода 4-20 мА или 0-20 мА, позволяющих передавать измеренные значения и температуру с обоих датчиков. Пользователи могут назначить любому токовому выходу любой результат измерения или оперативное диагностическое значение. Возможно демпфирование выходного сигнала с постоянной времени от 0 до 999 секунд. Протокол цифрового обмена информацией HART через токовый выход 1 является стандартным для всех устройств (код исполнения –HT).

### **1.2 Расширенные функциональные возможности**

**ГРАФИКИТРЕНДОВПРОЦЕССА:** Цветные графики результатов измерений можно вывести на экран с высоким разрешением для выявления нарушений в технологическом процессе или проблем с выполнением измерений, а также для оценки необходимой частоты технического обслуживания датчиков. Пользователь может увеличить выбранный узкий временной интервал измерений для подробного анализа на экране.

**РЕГИСТРАТОР ДАННЫХ И СОБЫТИЙ:** Большой объем памяти на плате позволяет в течение 30 дней хранить данные по обоим каналам и температуру, считываемые через каждые 30 секунд, для отображения их на экране дисплея или выгрузки в запоминающее устройство по каналу, поддерживающему протокол USB 2.0. Анализатор регистрирует 300 существенных событий, включая время запуска, калибровки, удержания значений на выходах, конфигурирование, аварийные сигналы, отключение питания, неисправности и многое другое. Все данные и события процесса имеют отметки времени/даты.

**ПОРТ ПЕРЕДАЧИ ДАННЫХ USB 2.0:** Порт USB предназначен для локальной передачи данных процесса и событий в стандартное запоминающее устройство, подключаемое по каналу USB. Информация, точно соответствующая формату EXCEL, полезна для анализа данных процесса на компьютере и выявления критических аварийных ситуаций и неисправностей.

**ПИД-РЕГУЛИРОВАНИЕ:** Настройки пропорциональных, интегральных и дифференциальных параметров позволяют аналоговым токовым выходам регулировать устройство управления путем непрерывного воздействия на данные измерений процесса и температуру. ПИДрегулирование обычно используется в устройствах плавного регулирования, таких как автоматизированные регулировочные клапаны или насосы с регулируемой подачей. Любой токовый выход можно запрограммировать на выполнение функций ПИД-регулирования.

**ВОЗМОЖНОСТИ РЕЛЕ СИГНАЛИЗАЦИИ:** Четыре однополюсных реле сигнализации на два направления (SPDT) можно произвольным образом назначать и программировать для запуска сигнализации при достижении измерительных или диагностических уставок или при возникновении неисправностей. Кроме того, настройки реле включают в себя TPC (пропорциональное регулирование по времени), синхронизированные интервальные таймеры и четыре специальных функции таймера, описанные ниже. Все реле активируются независимо друг от друга. Защита от неисправностей и задание состояния реле по умолчанию (нормально-разомкнуто или нормально-замкнуто) обеспечиваются программно.

**ФУНКЦИИ ТАЙМЕРА:** Можно задавать основные параметры TPC (пропорционального регулирования по времени). Интервальные таймеры задают интервал времени, время включения и время восстановления дискретных стартстопных устройств управления на основе данных с измерительных входов. Кроме того, реализованы четыре функции реле времени: «спуск и подача», интервальные таймеры даты и времени, таймер задержки и расходомер. Эти дополнительные функции служат для поддержки некоторых специальных систем, которым обычно требуются специальные устройства управления таймером или программирование распределенной системы управления (DCS).

**СОВМЕСТИМОСТЬ СБЕСПРОВОДНЫМ АДАПТЕРОМ THUM:** Обеспечивает беспроводную передачу параметров процесса и диагностических данных из труднодоступных мест, где прокладка проводов к токовым выходам невозможна. В конфигурации с адаптером THUM модули HART анализатора модели 56 могут обмениваться данными с беспроводными сетями компании Emerson с использованием протокола беспроводной связи HART 7.

**ИЗМЕРЕНИЕ PH С ПОМОЩЬЮУСТРОЙСТВА SMART:** Возможность измерения pH с помощью устройства SMART от компании Rosemount Analytical позволяет обойтись без калибровки датчиков pH в полевых условиях за счет автоматической загрузки данных и истории калибровки. При этом обеспечивается полная калибровка контура датчика pH. Замена датчиков pH SMART с VP-кабелями происходит по принципу plug and play – «подключи и работай».

**РАСШИРЕННЫЕ ФУНКЦИИ:** Поддерживается несколько разновидностей специальных измерений. Вот лишь некоторые из них: измерения с помощью высокоимпедансных датчиков pH, ионоселективных электродов (ИСЭ), калибровка контура датчика pH путем ввода крутизны и эталонного смещения характеристики, изопотенциальная точка для pH, расчет значения pH с использованием входных сигналов от двух контактных датчиков электропроводимости, дифференциальная электропроводимость, дифференциальный расход, полный расход, токовые входные сигналы от любого источника 4-20 мА, калибровка датчиков содержания хлора в двух диапазонах, программируемое поляризующее напряжение для амперометрических датчиков кислорода и программирование состояния реле сигнализации (нормально-разомкнуты или нормально-замкнуты).

### **1.3 Общие технические характеристики**

**Корпус:** из поликарбоната.

**Размеры:** 157 x 157 x 132 мм (6,2 x 6,2 x 5,2 дюйма).

**Отверстия для кабелепроводов:** Можно использовать кабельные сальники PG13.5 (6 шт.) или фитинг 1/2 дюйма.

**Дисплей:** Большой цветной ЖК-дисплей с высоким разрешением размером 95,3 x 55,9 мм (3,75 x 2,2 дюйма) отображает основные параметры процесса и выбранные пользователем диагностические параметры. На экранах калибровки, настройки и справки отображаются четкие, легко читаемые символы. Цветной дисплей имеет заднюю подсветку, интенсивность которой регулируется пользователем. Высота символа при отображении данных измерения: 13 мм (0,5 дюйма). Главный экран можно настраивать в соответствии с потребностями пользователя.

**Температура окружающей среды и влажность:** от -10 до 60°C (от 14 до 140°F), относительная влажность (RH) от 5 до 95% (без конденсации). При измерении мутности: от 0 до 55°C (от 32 до 131°F), относительная влажность (RH) от 5 до 95% (без конденсации).

#### **ПРИМЕЧАНИЕ:**

Анализатор способен работать в диапазоне температур от -5 до 55°C (от -23 до 131°F) с некоторым ухудшением скорости отклика дисплея и рабочих характеристик. При температуре выше 60°C автоматически начнут последовательно отключаться следующие компоненты: дисплей, порт USB, токовые выходы, реле сигнализации, материнская плата.

#### **ПРЕДУПРЕЖДЕНИЕ**

Всегда вынимайте запоминающее USB-устройство при температуре выше 60°C. Доступ к порту USB при нахождении в легко воспламеняющейся атмосфере запрещен.

**Температура хранения:** от -20 до 60°C (от -4 до 140°F).

**Электропитание:** код -02: от 20 до 30 В постоянного тока, 20 Вт

код -03: от 85 до 264 В переменного тока, от 47,5 до 65,0 Гц, 20 Вт.

**Резервное питание часов реального времени:** в течение 24 часов.

Обычное размещение:

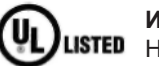

**Исполнения для** UL: 02, 03, 20, 21, 22, 24, 25, 26, 27, 30, 31, 32, 34, 35, 36, 37, 38, HT.

C F

Уровень загрязнения 2: Обычно возникают только непроводящие загрязнения. Однако возможно возникновение временной проводимости, вызванной конденсацией. Высота над уровнем моря: использовать до высоты 2000 м (6562 футов).

**RFI/EMI (Радиочастотные / электромагнитные помехи):** EN-61326

#### **Низковольтное оборудование (LVD)**: EN-61010-1

**Входы:** Один или два гальванически развязанных входа для датчиков. Варианты измеряемых параметров: pH/ОВП (окислительно-восстановительный потенциал), сопротивление/электропроводимость/жесткость, процентная концентрация, отношение электропроводимостей, общее содержание хлора и содержание свободного хора, монохлорамина, растворенного кислорода, растворенного озона, мутность, расход (с помощью импульсных датчиков расхода), температура, необработанный входной сигнал 4-20 мА. При измерении электропроводимости, для измерения температуры необходимо использовать термометр сопротивления Pt1000. При прочих измерениях (за исключением измерений ОВП, расхода и мутности) используются термометры сопротивления PT100, PT1000 или термистор с отрицательным ТКС 22k (только для D.O.).

**Выходы:** Четыре гальванически развязанных токовых выхода 4-20 мА или 0-20 мА с активным питанием. Возможность наращивания. Максимальная нагрузка: 550 Ом. Выходы можно запрограммировать на ПИД-регулирование. Возможно демпфирование выходного сигнала с постоянной времени от 0 до 999 секунд. Протокол цифрового обмена информацией HART, наложенный на выходной сигнал 1, является стандартным для всех устройств (код исполнения  $-HT$ ).

**Сигнализация:** Имеются четыре реле сигнализации для измеряемых параметров процесса или температуры. Любое реле можно запрограммировать для измерения, для таймера, TPC (пропорционального регулирования по времени) или для сигнализации о неисправности. Если реле используется в качестве реле сигнализации о неисправности, то при возникновении неисправности датчика или анализатора сигнал неисправности будет активировать реле. Реле можно конфигурировать независимо друг от друга. Логическая схема срабатывания аварийной сигнализации (активация по высокому или низкому уровню сигнала или USP\*) и зона нечувствительности программируются пользователем.

\* Аварийный сигнал USP можно настроить так, что он будет активироваться, когда электропроводимость достигнет заданного пользователем процента от предельного значения (только для измерений сопротивления/электропроводимости).

**Реле:** с переключающим контактом (тип C), однополюсные на два направления (SPDT), залитые эпоксидной смолой.

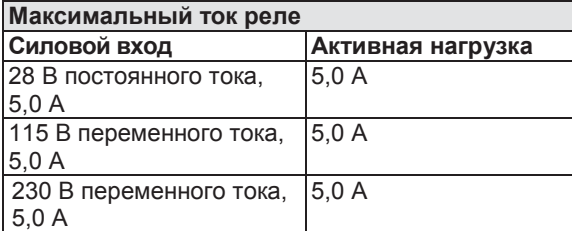

**Индуктивная нагрузка:** Двигатель 1/8 л.с. (макс.), 115 / 240 В переменного тока

#### **Характеристики клеммных соединений:**

Разъем питания (код -02: источник питания 24 В постоянного тока; код -03: источник питания 85-264 В переменного тока): калибр провода 24-12 AWG.

**Клеммные колодки платы ввода сигналов: калибр провода** 26-16 AWG.

**Разъемы токовых выходов: калибр провода** 26-16 AWG.

**Клеммные колодки реле сигнализации: калибр провода** 24-12 AWG.

**Вес / вес брутто: (округленный в большую сторону до 1 фунта, или до 0,5 кг):** 3 / 4 фунта (1,5 / 2,0 кг).

### **1.4 Измерение pH / ОВП (код исполнения -22 и -32)**

Можно использовать любые стандартные датчики pH ОВП. Возможно измерение: pH, ОВП, Redox, содержания аммиака, фторидов, пользовательские измерения ИСЭ. Функция автоматического распознавания буферного раствора использует сохраненные значения pH и температурные кривые для большинства стандартных буферных растворов, применяемых в мире. Анализатор распознает значение pH измеряемого буферного раствора и выполняет проверку автостабилизации датчика перед завершением калибровки. С помощью меню можно выбрать ручную или автоматическую температурную компенсацию. Изменение pH, вызванное изменением температуры процесса, можно скомпенсировать с помощью задаваемого температурного коэффициента. Подробнее об использовании и функционировании датчиков pH и ОВП можно узнать в информационно-технических листках на изделия. Анализатор модели 56 позволяет также вычислять значение pH. Значение pH можно вычислить и отобразить на экране, если в анализаторе используются два контактных датчика электропроводимости. (Модель 56-0X-20-30-XX).

### Рабочие характеристики анализатора (входной сигнал pH)

**Диапазон измерения** [pH]: от 0 до 14 pH **Погрешность:** ±0,01 pH **Диагностика:** Полное сопротивление стекла, полное сопротивление эталона. **Температурный коэффициент:** ±0,002 pH /°C **Поправка на температуру раствора:** чистая вода, раствор с высоким pH (разбавленный раствор), аммиак и пользовательский раствор. Распознавание буферных растворов: NIST (включая буферный раствор с pH 7,01, не соответствующий стандартуNIST), DIN 19267, Ingold, Merck иFisher **Входной фильтр:** Постоянная времени 1-999 с, по умолчанию 4 с. **Время отклика:** 5 с до 95% конечного отсчета.

#### **Рекомендуемые датчики для измерения pH:**

Датчики, совместимые со стандартными pH-датчиками со встроенными предусилителями или без них. Поддерживаются pH-датчики Smart компании Rosemount Analytical (включая встроенные предусилители Smart).

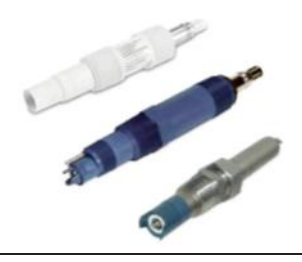

**Датчики pH общего назначения и быстродействующие датчики pH. Модели 396PVP, 399VP и 3300HT**

### Рабочие характеристики анализатора (входной сигнал ОВП)

**Диапазон измерения [ОВП]:** от -1500 до +1500 мВ **Погрешность:** ± 1 мВ **Температурный коэффициент:** ±0,12 мВ /°C **Входной фильтр:** Постоянная времени 1-999 с, по умолчанию 4 с. **Время отклика:** 5 с до 95% конечного отсчета.

#### **Рекомендуемые датчики для измерения ОВП:**

Датчики, совместимые со стандартными ОВП-датчиками со встроенными предусилителями или без них.

#### **ПРИМЕЧАНИЕ:**

Предусилители некоторых более ранних моделей датчиков могут быть несовместимы с анализатором модели 56 (за дополнительной информацией обращайтесь на завод-изготовитель).

### **1.5 Измерение электропроводимости контактным методом (код исполнения -20 и -30)**

Электропроводимость измеряется в диапазоне от 0 до 600 000 мкС/см (600 мС/см). Можно выбрать измерение электропроводимости, удельного сопротивления, общего содержания растворенного твердого вещества, солености или процентной концентрации. Температурную компенсацию можно отключить, тогда анализатор будет отображать необработанные значения электропроводимости.

#### **ПРИМЕЧАНИЕ:**

При использовании двух контактных датчиков электропроводимости, анализатор модели 56 может рассчитать значение pH. Это значение вычисляется, а не измеряется непосредственно. Расчетное значение pH определяется по прямой и катионной проводимости. Это возможно, только если подщелачивающим агентом является NaOH или NH3, а основной примесью – NaCl. Применяется на электростанциях.

### Рабочие характеристики анализатора

**Диапазон измерений:** см. таблицу ниже.

**Компенсация температуры раствора:** ручная коррекция (X% /°C), вода высокой степени чистоты (разбавленный раствор хлорида натрия) и удельная электропроводимость Нкатионированной пробы (разбавленная соляная кислота).

**Соленость**: используется практическая шкала солености.

**Общее содержание растворенных твердых веществ:** Вычисляется путем умножения электропроводимости при 25°C на 0,65.

**Кривые 5% концентрации:** 0-12% NaOH, 0-15% HCl, 0-20% NaCl, 0-25% или 96-99,7% H2SO4. Алгоритмы измерения электропроводимости и концентрации для этих растворов полностью скомпенсированы по температуре.

**Четыре варианта температурной компенсации:** задание наклона кривой (X% /°C) вручную, вода высокой степени чистоты (разбавленный раствор хлорида натрия), удельная электропроводимость Н-катионированной пробы (разбавленная соляная кислота) и неочищенная вода. **Входной фильтр:** Постоянная времени 1-999 с, по умолчанию 2 с.

**Время отклика:** 3 с до 95% конечного отсчета.

#### **Рекомендуемые датчики для измерения электропроводимости контактным методом**

Все датчики электропроводимости компании Rosemount Analytical серии ENDURANCE Model 400 (Pt 1000 RTD) и широкодиапазонный 4-электродный датчик электропроводимости (Model 410VP).

#### **Температурные характеристики: Линейность для стандартного кабеля длиной ≤ 50 футов (15 м)**

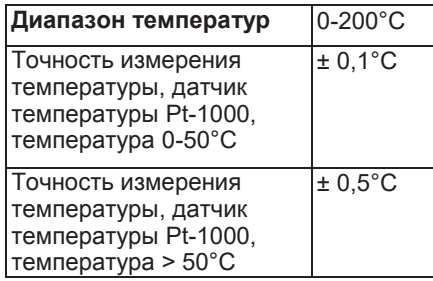

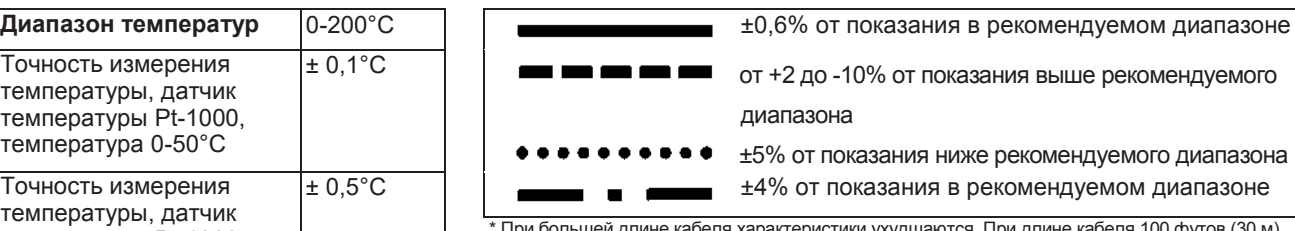

\* При большей длине кабеля характеристики ухудшаются. При длине кабеля 100 футов (30 м) погрешность возрастает примерно вдвое. При длине кабеля 200 футов (61 м) погрешность возрастает еще примерно в 2 раза.

#### **РАБОЧИЕ ХАРАКТЕРИСТИКИ Электропроводимость. Рекомендуемые диапазоны**

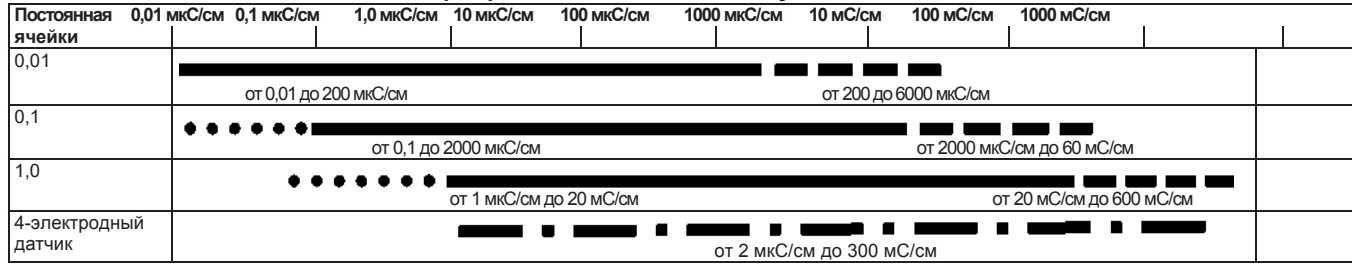

### **1.6 Тороидальные датчики электропроводимости (код исполнения -21 и -31)**

Электропроводимость измеряется в диапазоне от 1 до 2 000 000 мкС/см (2 С/см). Можно выбрать измерение электропроводимости, удельного сопротивления, общего содержания растворенного твердого вещества, солености или процентной концентрации. Температурную компенсацию можно отключить, тогда анализатор будет отображать необработанные значения электропроводимости.

Подробнее об использовании и функционировании тороидальных датчиков электропроводимости можно узнать в информационно-технических листках на изделия.

### Рабочие характеристики анализатора

**Диапазон измерений:** см. таблицу ниже.

**Воспроизводимость:** ±0,25%, ±5 мкС/см после калибровки нуля.

**Соленость:** используется практическая шкала солености.

**Общее содержание растворенных твердых веществ:** Вычисляется путем умножения электропроводимости при 25°C на 0,65.

**Кривые 5% концентрации:** 0-12% NaOH, 0-15% HCl, 0-20% NaCl, 0-25%или 96-99,7% H2SO4. Алгоритмы измерения электропроводимости и концентрации для этих растворов полностью скомпенсированы по температуре. Для других растворов в анализатор можно ввести до пяти точек данных, и он построит по этим данным линейную (по двум точкам) или квадратичную (по трем и более точкам) функцию. Для получения оптимальных результатов можно также задать опорную температуру и наклон линейной характеристики температуры.

**Три варианта температурной компенсации:** задание наклона кривой (X% /°C) вручную, нейтральная соль (разбавленный раствор хлорида натрия) и неочищенная вода. **Входной фильтр:** Постоянная времени 1-999 с, по умолчанию 2 с.

**Время отклика:** 3 с до 95% конечного отсчета.

#### **Рекомендуемые датчики**

Все погружные/вставные и проточные тороидальные датчики электропроводимости компании Rosemount Analytical.

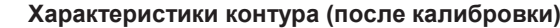

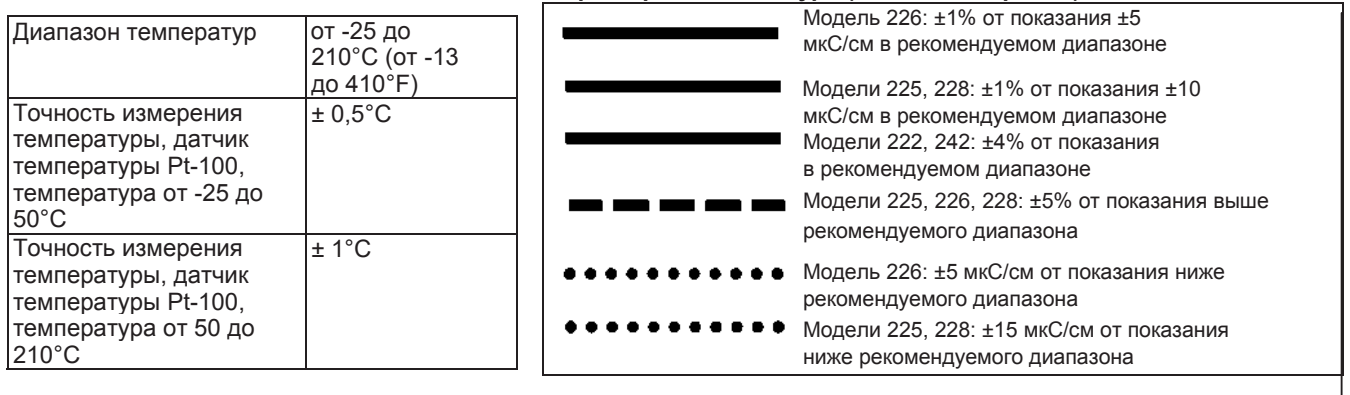

#### **РАБОЧИЕ ХАРАКТЕРИСТИКИ**

**Тороидальные датчики для измерения электропроводимости. Рекомендуемые диапазоны**

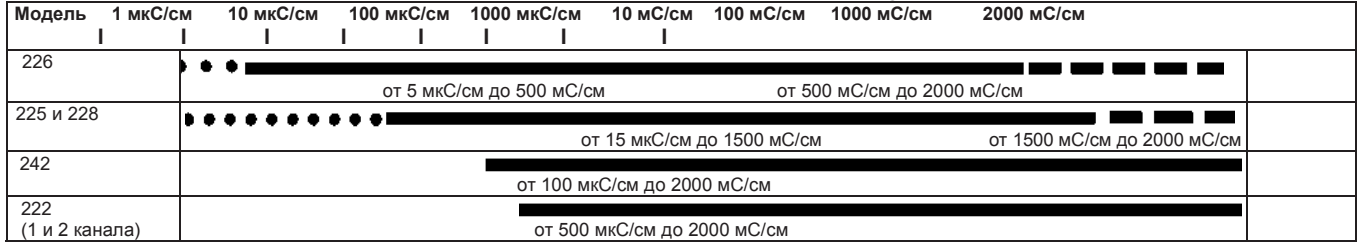

### **1.7 Измерение расхода (код исполнения -23 и -33)**

Для работы с большинством импульсных датчиков расхода в анализаторе модели 56 предусмотрено использование следующих единиц измерения расхода: GPM (галлон/мин), GPH (галлон/час), куб. фут / мин, куб. фут / час, LPM (л/мин), LPH (л/час) и куб. м/час, и следующих единиц измерения скорости: фут/сек или м/сек. После конфигурирования на измерение расхода прибор также работает как суммирующий расходомер, используя выбранную единицу измерения (галлоны, литры или кубические метры). Двухканальные приборы можно также сконфигурировать на измерение % восстановления, дифференциального расхода, коэффициента расхода или полного расхода.

#### Рабочие характеристики анализатора

**Диапазон частот:** от 3 до 1000 Гц

**Расход:** 0-99 999 галлон/мин, л/мин, куб. м/час, галлон/час, л/час, куб. фут/мин, куб. фут/час. **Полный расход:** 0-9 999 999 999 999 галлонов или куб. м, 0-999 999 999 999 куб. фут. **Погрешность:** 0,5%

**Входной фильтр:** Постоянная времени 0-999 с, по умолчанию 5 с.

#### **Рекомендуемый датчик\***

Датчик расхода Signet 515 Rotor-X *\* Напряжение на входе не должно превышать ±36 В*

### **1.8 Токовый вход 4-20 мА (код исполнения -23 и -33)**

Может использоваться с любым измерительным преобразователем или внешним устройством, способным передавать выходные сигналы по току 4-20 мА или 0-20 мА. Обычно используется для температурной компенсации измерений в реальном времени (за исключением измерений ОВП, мутности и расхода) или непрерывного ввода давления для непрерывного измерения процентного содержания кислорода. Внешний вход атмосферного давления для измерения содержания кислорода обеспечивает непрерывную компенсацию парциального давления при полностью герметичном корпусе анализатора модели 56.

Токовый сигнал от внешнего источника также может использоваться для калибровки нового или какого-либо из имеющихся датчиков, требующих входных сигналов температуры или атмосферного давления. Кроме непрерывной компенсации измерений в реальном времени плата токовых входов может также использоваться просто для отображения и построения тренда измеренной температуры или вычисленного парциального давления по данным внешнего устройства. Это позволяет выводить на дисплей анализатора модели 56 соответствующие значения параметров для удобства технических специалистов. Температура может быть представлена в °С или °F, а давление – в дюймах рт. ст., мм. рт. ст., атм, кПа, бар или мбар. Плата токовых входов служит источником питания для устройств с пассивными выходами 4- 20 мА с питанием от контура.

#### Рабочие характеристики

**Диапазон измерения\* [мА]:** 0-20 или 4-20 **Погрешность:** ±0,03 мА **Входной фильтр:** Постоянная времени 0-999 с, по умолчанию 5 с. *\* Входной ток не должен превышать 22 мА*

### **1.9 Измерение содержания хлора (код исполнения - 24 и -34)**

#### Содержание свободного хлора и общее содержание хлора

Анализатор модели 56 совместим с датчиком свободного хлора модели 499ACL-01 и датчиком общего содержания хлора модели 499ACL-02. Датчик модели 499ACL-02 должен использоваться с системой кондиционирования проб (модель TCL), предназначенной для определения общего содержания хлора. Анализатор модели 56 полностью компенсирует погрешность показаний общего содержания хлора, вызванную изменением проницаемости мембраны при изменении температуры. При измерении содержания хлора можно использовать автоматическую или ручную компенсацию pH. Для автоматической компенсации pH выберите код исполнения -32 и соответствующий датчик pH. Подробнее об использовании и функционировании амперометрических датчиков хлора и измерительной системы TCL можно узнать в информационно-технических листках на изделия.

### Рабочие характеристики анализатора

**Разрешение:** 0,001 часть/млн или 0,01 часть/млн (по выбору) **Диапазонвходногосигнала:** 0 нА – 100 мкА **Автоматическая компенсация pH (требуется код исполнения -32):** от 6,0 до 10,0 pH **Температурная компенсация:** автоматическая или в ручном режиме (0-50°C) **Входной фильтр:** Постоянная времени 1-999 с, по умолчанию 5 с. **Время отклика:** 6 с до 95% конечного отсчета.

#### **Рекомендуемые датчики\***

**Определение содержания хлора:** Модель 499ACL-01 для определения содержания свободного хлора или модель 499ACL-02 для определения общего содержания хлора **pH:** Рекомендуемые датчики pH для автоматической компенсации pH при измерении содержания свободного хлора: Модель: 3900

#### Измерение содержания монохлорамина

Анализатор модели 56 совместим с моделью 499A CL-03 датчика монохлорамина. Анализатор модели 56 полностью компенсирует погрешности показаний, вызванные изменением проницаемости мембраны при изменении температуры. Поскольку значение pH не оказывает влияния на измерение содержания монохлорамина, ни дополнительного датчика pH, ни компенсации pH не требуется. Подробнее об использовании и функционировании амперометрических датчиков хлора можно узнать в информационно-технических листках на изделия.

### Рабочие характеристики анализатора

**Разрешение:** 0,001 часть/млн или 0,01 часть/млн (по выбору) **Диапазонвходногосигнала:** 0 нА – 100 мкА **Температурная компенсация:** автоматическая или в ручном режиме (0-50°C) **Входной фильтр:** Постоянная времени 1-999 с, по умолчанию 5 с. **Время отклика:** 6 с до 95% конечного отсчета.

#### **Рекомендуемые датчики**

Датчик монохлорамина компании Rosemount Analytical, модель 499ACL-03

### pH-независимое измерение содержания свободного хлора

Анализатор модели 56 совместим с pH-независимым датчиком свободного хлора модели 498CL-01. Датчик модели 498CL-01 предназначен для непрерывного определения содержания свободного хлора (хлорноватистая кислота + гипохлорит-ион) в воде. Основная область применения – измерение содержания хлора в питьевой воде. Датчик не требует ни предварительной обработки кислоты, ни дополнительного датчика pH для компенсации pH. Анализатор модели 56 полностью компенсирует погрешность показаний содержания свободного хлора, вызванную изменением проницаемости мембраны при изменении температуры. Подробнее об использовании и функционировании амперометрических датчиков хлора можно узнать в информационно-технических листках на изделия.

#### Рабочие характеристики анализатора

**Разрешение:** 0,001 часть/млн или 0,01 часть/млн (по выбору) **Диапазонвходногосигнала:** 0 нА – 100 мкА **pH-независимый Температурная компенсация:** автоматическая (посредством термометра сопротивления, RTD) или в ручном режиме (0–50°C) **Входной фильтр:** Постоянная времени 1–999 с, по умолчанию 5 с. **Время отклика:** 6 с до 95% конечного отсчета.

#### **Рекомендуемые датчики**

pH-независимый датчик свободного хлора компании Rosemount Analytical, модель 498CL-01.

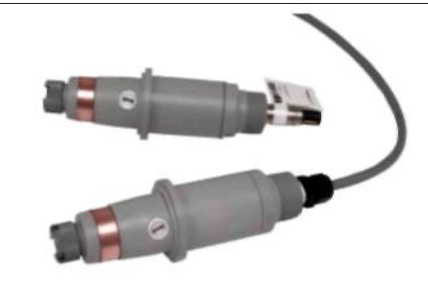

**Датчики хлора с разъемом Variopol и с кабельным разъемом, модель 498CL-01**

### **1.10 Измерение содержания растворенного кислорода (код исполнения -25 и -35)**

Анализатор модели 56 совместим с датчиками растворенного кислорода (модели 499ADO, 499ATrDO, Hx438, Gx438 и BX438), а также с датчиком процентного содержания газообразного кислорода (модель 4000). Анализатор модели 56 отображает содержание растворенного кислорода в часть/млн, мг/л, часть/млрд, мкг/л,% насыщения,% содержания O<sub>2</sub> в газе, часть/млн O2 в газе. Анализатор модели 56 полностью компенсирует погрешности показаний содержания кислорода, вызванные изменением проницаемости мембраны при изменении температуры. На всех сигнальных платах измерения содержания растворенного кислорода имеются датчики атмосферного давления, которые позволяют автоматически определять атмосферное давление путем калибровки воздухом. Для определения солености калибровку можно скорректировать, если датчик невозможно вынуть из технологической жидкости. Анализатор можно калибровать по эталонному прибору. Подробнее об использовании амперометрических датчиков кислорода можно узнать в информационно-технических листках на изделия.

#### Рабочие характеристики анализатора

**Разрешение:** 0,01 часть/млн; 0,1 часть/млрд для датчика 499A TrDO (если O<sub>2</sub> <1,00 часть/млн); 0,1% **Диапазонвходногосигнала:** 0 нА – 100 мкА **Температурная компенсация:** автоматическая или в ручном режиме (0-50°C) **Входной фильтр:** Постоянная времени 1-999 с, по умолчанию 5 с.

**Время отклика:** 6 с до 95% конечного отсчета.

#### **Рекомендуемые датчики**

Указанные выше амперометрические датчики с мембраной, стерилизуемые паром, компании Rosemount Analytical.

### **1.11 Измерение растворенного озона (код исполнения -26 и -36)**

Анализатор модели 56 совместим с датчиком озона модели 499AOZ. Анализатор модели 56 полностью компенсирует погрешности показаний содержания озона, вызванные изменением проницаемости мембраны при изменении температуры. Подробнее об использовании и функционировании амперометрических датчиков озона можно узнать в информационнотехнических листках на изделия.

#### Рабочие характеристики анализатора

**Разрешение:** 0,001 часть/млн или 0,01 часть/млн (по выбору) **Диапазонвходногосигнала:** 0 нА – 100 мкА **Температурная компенсация:** автоматическая или в ручном режиме (0-35°C) **Входной фильтр:** Постоянная времени 1-999 с, по умолчанию 5 с. **Время отклика:** 6 с до 95% конечного отсчета.

#### **Рекомендуемый датчик**

Датчик озона компании Rosemount Analytical, модель 499A OZ.

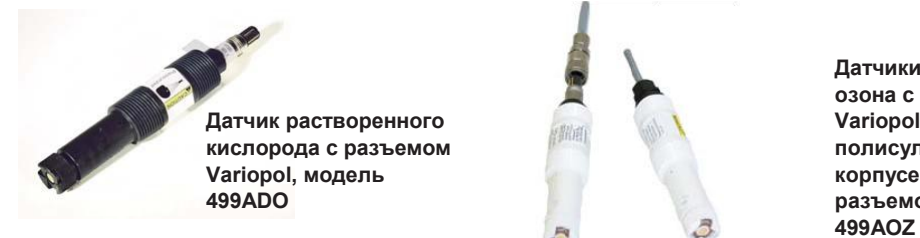

**Датчики растворенного озона с разъемом Variopol в полисульфоновом корпусе и с кабельным разъемом, модель**

### **1.12 Измерение мутности (код исполнения -27 и -37)**

Анализатор модели 56 для измерения мутности может поставляться в одно- или двухканальной конфигурации. Он предназначается для определения мутности фильтрованной питьевой воды. Остальные компоненты измерителя мутности – датчик(и),

противопузырьковая/измерительная камера (камеры) и кабели датчиков заказываются отдельно.

Анализатор модели 56, предназначенный для измерения мутности, может принимать сигналы с датчиков, соответствующих стандарту US EPA 180.1 или ISO 7027. В комплект поставки входят четыре программируемых реле с таймерами.

**Примечание:** Кроме анализатора модели 56 для измерения мутности необходимы датчики Clarity II (PN 8-0108-0002-EPA или PN 8-0108-0003-ISO), кабели датчиков и противопузырьковая камера.

#### Рабочие характеристики анализатора

**Единицы измерения:** Мутность (NTU, FTU или FNU); общее содержание взвешенных веществ (TSS) (мг/л, часть/млн или безразмерная величина).

**Разрешение при отображении показаний мутности:** 4 цифры; десятичная точка перемещается из позиции x.xxx в позицию xxx.x.

**Разрешение при отображении показаний TSS:** 4 цифры; десятичная точка перемещается из позиции x.xxx в xxxx.

**Способы калибровки:** Стандартный раствор, приготовленный пользователем,

промышленный стандартный раствор или разовая проба. Для калибровки измерения общего содержания твердых взвешенных частиц пользователь должен предоставить линейную калибровочную характеристику.

**Входы:** 1 или 2 входа, датчики, соответствующие стандарту EPA 180.1 или ISO 7027. **Контакты клеммной колодки:** Съемные клеммные колодки для подключения датчика.

**Точность после калибровки при 20,0 NTU:**

0-1 NTU ± 2% от показаний или 0,015 NTU (большее из этих значений). 0-20 NTU: ± 2% от показаний

### **1.13 Информация для заказа**

Анализатор модели 56 может работать с одним или двумя входными каналами для датчиков. На комбинации измерений при двухканальных измерениях никаких ограничений не накладывается. Возможные измеряемые параметры: pH, ОВП (окислительновосстановительный потенциал), сопротивление/электропроводимость, процентная концентрация, общее содержание хлора, содержание свободного хлора, монохлорамина, растворенного кислорода, растворенного озона, мутность, расход (с помощью импульсных датчиков расхода), температура, входной сигнал 4-20 мА.

Устройство имеет два гальванически развязанных входа, поддерживает 9 языков, четыре токовых выхода 4-20 мА, съемные разъемы для подключения питания и токовых выходов, четыре заглушки для закрытия отверстий. Цифровой обмен информацией по протоколу HART добавляется бесплатно. Цифровой обмен информацией по протоколу Profibus является опцией.

#### **Двухканальный анализатор с расширенными возможностями, модель 56**

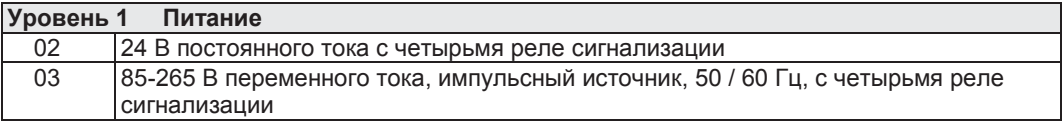

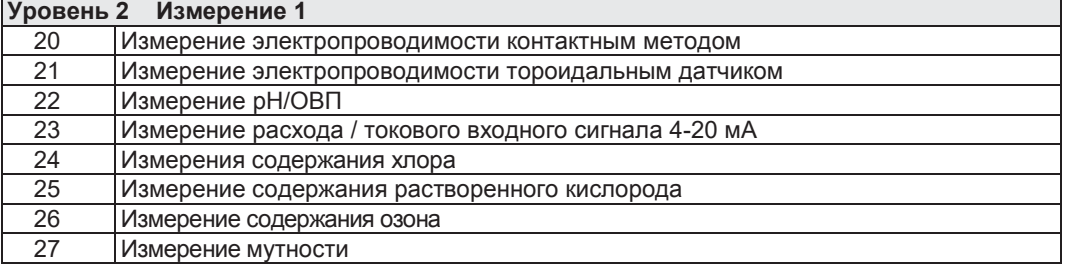

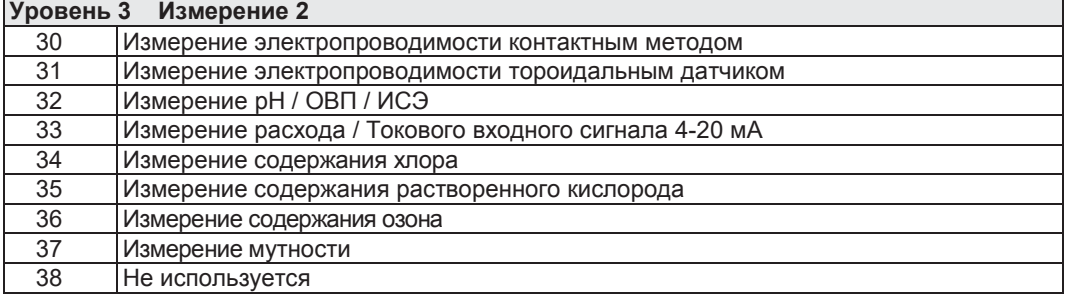

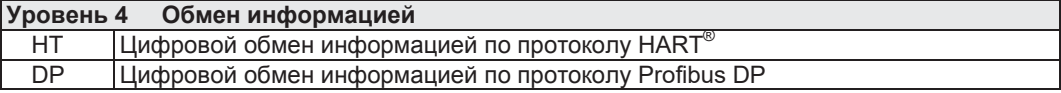

## Раздел 2.0. Монтаж

### **2.1 Распаковка и проверка**

Проверьте транспортировочную тару. Если она повреждена, немедленно свяжитесь с грузоотправителем для получения дальнейших инструкций. Сохраните коробку. Если явных повреждений нет, распакуйте контейнер. Проверьте комплектность по упаковочному листу. При отсутствии каких-либо компонентов, немедленно сообщите об этом в компанию Rosemount Analytical.

### **2.2 Монтаж**

### 2.2.1 Общие сведения

- 1. Хотя анализатор можно эксплуатировать и вне помещения, не подвергайте его воздействию прямых солнечных лучей и экстремальных температур. Не работайте с анализатором при окружающей температуре (в тени) более 60°C.
- 2. Установите анализатор в таком месте, где вибрации, электромагнитные и радиочастотные помехи минимальны или отсутствуют.
- 3. Проводные соединения анализатора и датчика должны находиться на расстоянии не менее одного фута от проводов высокого напряжения. Обеспечьте удобный доступ к анализатору.
- 4. Анализатор можно установить на панели, трубопроводе или поверхности. См. рис. 2-1 и 2-2.
- 5. Установите кабельные сальники и, при необходимости, заглушки, чтобы все шесть отверстий в корпусе анализатора были герметично закрыты. Установите крышку USB-порта на переднюю крышку корпуса для обеспечения герметичности анализатора.

#### **ПРЕДУПРЕЖДЕНИЕ**

**ОПАСНОСТЬ ПОРАЖЕНИЯ ЭЛЕКТРИЧЕСКИМ ТОКОМ**

**Электромонтаж следует проводить в соответствии с требованиями Национального электротехнического кодекса (ANSI/NFPA-70) и/или других применимых национальных и местных нормативных документов.**

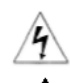

**ОСТОРОЖНО: Этим знаком обозначается опасность поражения электрическим током.**

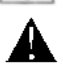

**ОСТОРОЖНО: Этим знаком обозначается возможная опасность. Увидев его, обратитесь к Руководству по эксплуатации и выполните указанные в нем действия.**

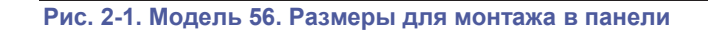

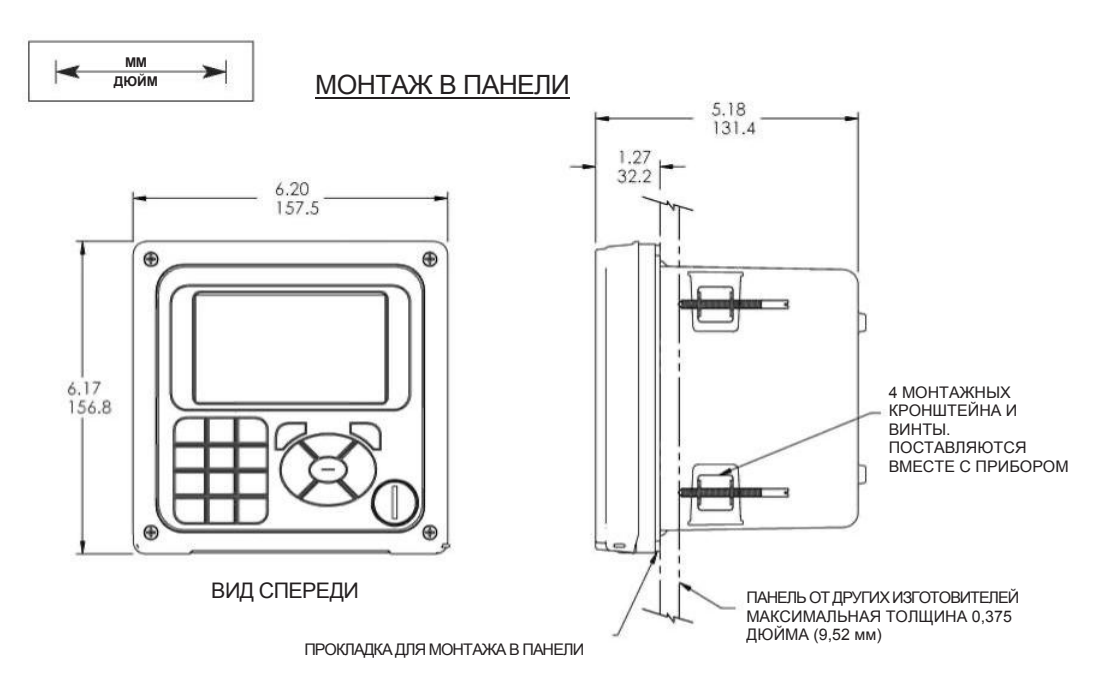

ВИД СБОКУ

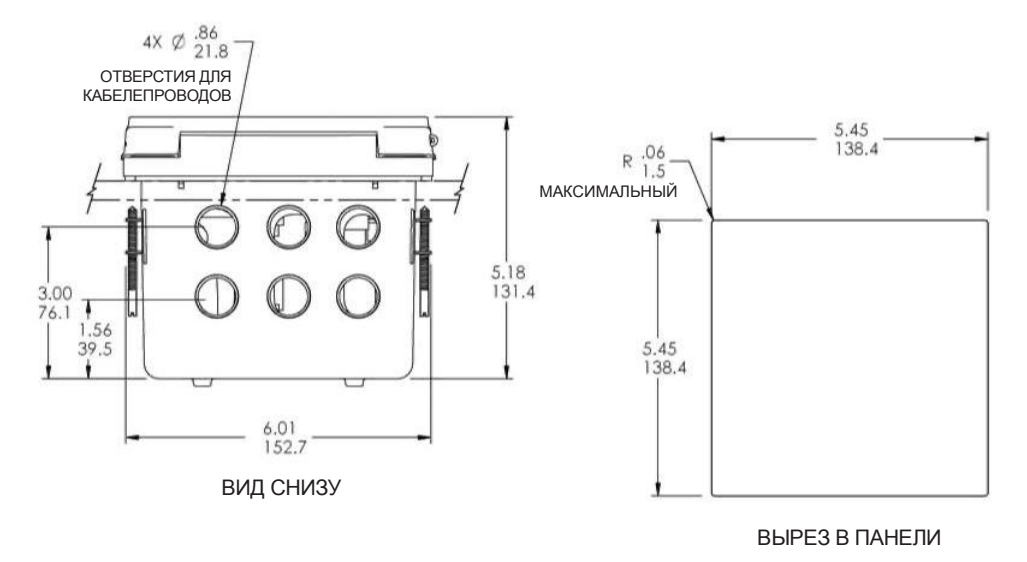

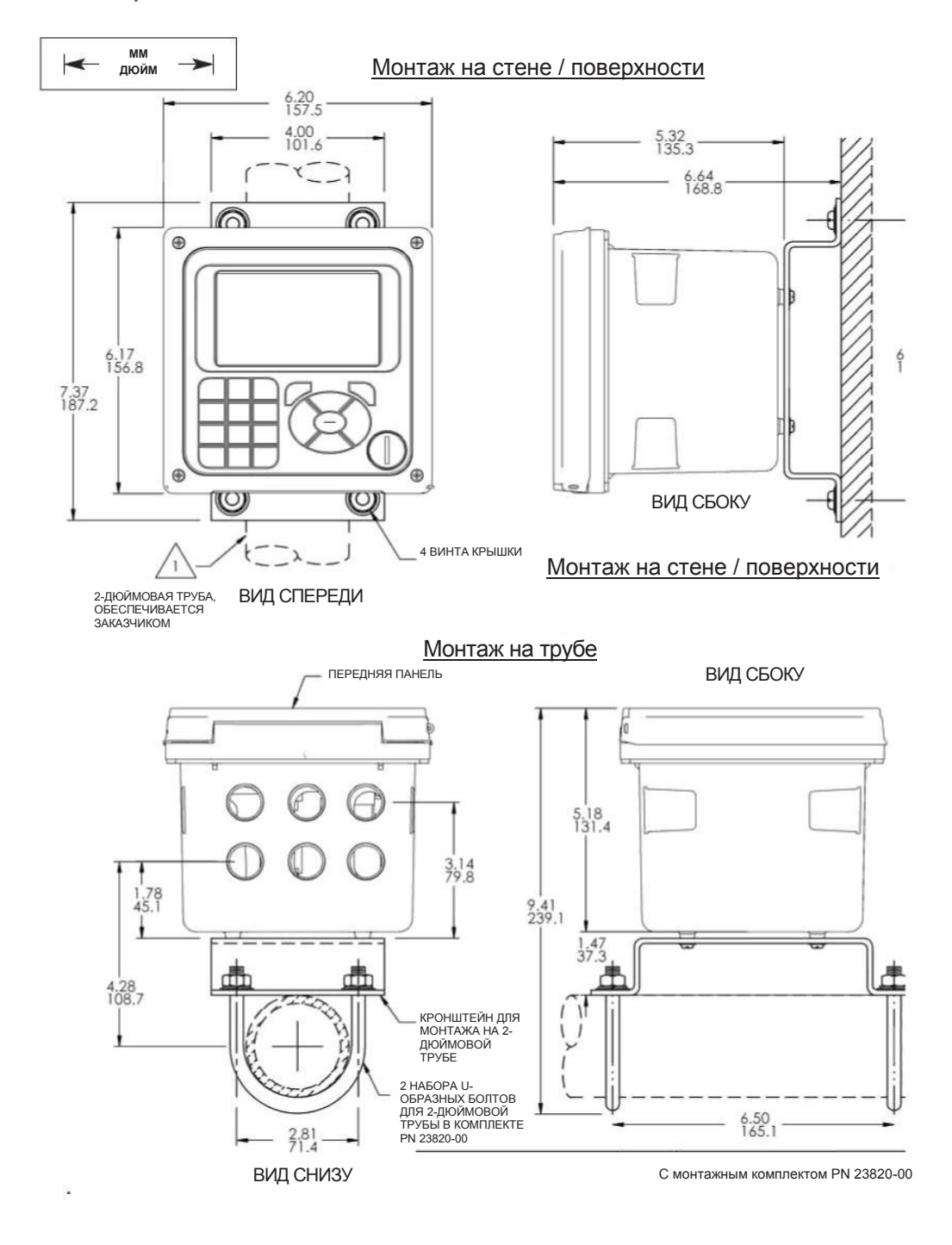

#### **Рис. 2-2. Анализатор модели 56. Размеры для монтажа на трубопроводе или стене/поверхности**

**Страница специально оставлена пустой**

## Раздел 3.0. Монтаж проводных соединений

### **3.1 Общая информация**

Подключить анализатор модели 56 очень просто. Прибор этой модели имеет съемные разъемы и выдвигающиеся платы ввода сигналов. Передняя панель навешивается снизу. Панель откидывается, обеспечивая удобный доступ к проводным соединениям.

### 3.1.1. Съемные разъемы и платы ввода сигналов

В анализаторе модели 56 используются съемные платы ввода и платы обмена информацией, что облегчает разводку проводных соединений и монтаж. Для монтажа соединений каждую плату ввода сигналов можно полностью или частично выдвинуть из корпуса. Анализатор модели 56 имеет три слота, в которые можно установить до двух плат ввода сигналов и одну плату обмена информацией.

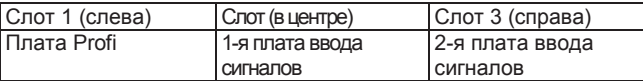

### 3.1.2. Платы ввода сигналов

Слоты 2 и 3 предназначены для установки плат ввода измерительных сигналов. Подключите выводы датчика к измерительной плате в соответствии с маркировкой на плате. После этого осторожно вдвиньте плату до конца в слот корпуса и протяните избыточную длину кабеля датчика через кабельный сальник. Затяните гайку кабельного сальника для надежного закрепления кабеля и обеспечения герметичности корпуса.

#### **ПРИМЕЧАНИЕ:**

При необходимости замены установленных изготовителем плат ввода сигналов обращайтесь за новыми платами только в компанию Rosemount Analytical Inc.

### 3.1.3. Платы цифрового обмена информацией

Цифровой обмен информацией по протоколу HART является стандартным для анализатора модели 56. Для связи анализатора с хостом может использоваться плата обмена информацией Profibus DP (опция). Средства обмена информацией HART поддерживают протокол цифрового обмена информацией Bell 202 через аналоговый токовый выход 4-20 мА. Profibus DP – это открытый протокол обмена информацией, обеспечивающий связь с хостом по выделенной цифровой линии.

### 3.1.4 Реле сигнализации

Вместе с импульсным источником питания переменного тока (85-265 В переменного тока, код исполнения -03) и источником питания 24 В постоянного тока (20-30 В постоянного тока, код исполнения -02) поставляются четыре реле сигнализации. Все реле можно использовать для измерения параметров процесса или температуры. Любое реле сигнализации можно сконфигурировать, как реле сигнализации о неисправности. Каждое реле можно конфигурировать независимо от остальных и каждое можно запрограммировать, как реле времени (обычно используется для активации насосов или регулирующих клапанов). Логическая схема срабатывания аварийной сигнализации (активация по высокому или низкому уровню сигнала или USP\*) и зона нечувствительности программируются пользователем. Поддерживается настраиваемая пользователем защита от неисправностей: настраиваемая функция меню позволяет выбрать, следует ли по умолчанию подавать питание на все реле при подаче питания на анализатор. Аварийный сигнал USP можно настроить так, что он будет активироваться, когда электропроводимость достигнет заданного пользователем процента от предельного значения. Аварийную сигнализацию USP можно использовать, только если установлена плата измерения электропроводимости.

### **3.2 Подготовка отверстий для кабелепроводов**

Во всех конфигурациях анализатора модели 56 имеются шесть отверстий для кабелепроводов (обратите внимание, что в комплект поставки входят четыре заглушки).

С отверстиями кабелепроводов можно использовать фитинг диаметром ½ дюйма или кабельные сальники PG13.5. Чтобы сохранить водонепроницаемость корпуса, закрывайте неиспользуемые отверстия заглушками, соответствующими стандарту NEMA 4X или классу защиты IP65.

#### **ПРИМЕЧАНИЕ:**

Используйтеводонепроницаемый фитинг ивтулки, соответствующиевашимтребованиям. Перед креплением фитинга на анализаторе, подсоедините втулку к кабелепроводу.

### **3.3 Подготовка кабеля датчика**

Анализатор модели 56 может работать с любыми датчиками компании Rosemount Analytical. Подробная информация о подготовке кабелей датчиков приводится в инструкции по установке датчиков.

### **3.4 Подключение питания, выходов и датчиков**

### 3.4.1 Подключение электропитания

Анализатор модели 56 может использовать два источника питания:

- a. источник питания 24 В постоянного тока (20-30 В) (код исполнения -02)
- b. импульсный источник питания 85-265 В переменного тока (код исполнения -03)

Выводы питания переменного тока и выводы питания постоянного тока (24 В) подключаются к плате источника питания, установленной вертикально в левой части корпуса. На плате источника питания место подключения каждого вывода имеет четкую маркировку. Подсоедините выводы питания к плате источника питания в соответствии с маркировкой на плате.

Пластина заземления соединяется с клеммой заземления источника питания (85–265 В переменного тока, код исполнения -03). Винты зеленого цвета на пластине заземления предназначены для подключения некоторых датчиков с целью уменьшения радиочастотных помех. Эти винты не предназначены для целей защиты.

### 3.4.2 Подключение токовых выходов

Все приборы поставляются с четырьмя токовыми выходами 4-20 мА. Выходы расположены на материнской плате, которая монтируется на навесной дверце прибора. Подсоедините провода к контактам разъемов на материнской плате в соответствии с маркировкой выводов на плате (+/положительный, –/отрицательный). В комплект поставки прибора входят вилки разъемов.

### 3.4.3 Подключение реле сигнализации

Вместе с импульсным источником питания переменного тока (85-265 В переменного тока, код исполнения -03) и источником питания 24 В постоянного тока (20-30 В постоянного тока, код исполнения -02) поставляются четыре реле сигнализации. Подсоедините провода каждого реле к контактам на плате источника питания в соответствии с печатной маркировкой выводов на плате (NO/нормально-разомкнут, NC/нормально-замкнут, Com/Общий).

### 3.4.4 Подключение датчиков к платам ввода сигналов

Подсоедините выводы датчика к измерительной плате в соответствии с маркировкой на плате. После подсоединения выводов датчика к плате осторожно вдвиньте ее до конца в слот корпуса и протяните избыточную длину кабеля датчика через кабельный сальник.

Для обеспечения наилучшей защиты от электромагнитных/радиочастотных помех используйте экранированный выходной сигнальный кабель в заземленном металлическом кабелепроводе. Соедините экран с заземлением. Провода питания переменного тока должны иметь калибр не менее 14. Предусмотрите выключатель или прерыватель для отсоединения анализатора от сетевого электропитания. Установите выключатель или прерыватель около анализатора и маркируйте его как устройство отключения анализатора.

Сигнальные провода датчика и выходные сигнальные провода должны прокладываться отдельно от проводов питания. Не прокладывайте провода датчика и питания в одном и том же кабелепроводе и не располагайте их близко друг к другу в кабельном лотке.

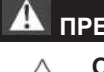

### **ПРЕДУПРЕЖДЕНИЕ**

**ОПАСНОСТЬ ПОРАЖЕНИЯ ЭЛЕКТРИЧЕСКИМ ТОКОМ** Электромонтаж следует проводить в соответствии с требованиями

Национального электротехнического кодекса (ANSI/NFPA-70) и/или других применимых национальных и местных нормативных документов.

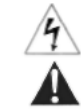

ОСТОРОЖНО: Этим знаком обозначается опасность поражения электрическим током. ОСТОРОЖНО: Этим знаком обозначается возможная опасность. Увидев его, обратитесь к Руководству по эксплуатации и выполните указанные в нем действия.

#### **Рис. 3-1. Анализатор модели 56. Разводка питания на плате источника питания 24 В постоянного тока PN 24365-00 (код исполнения -02)**

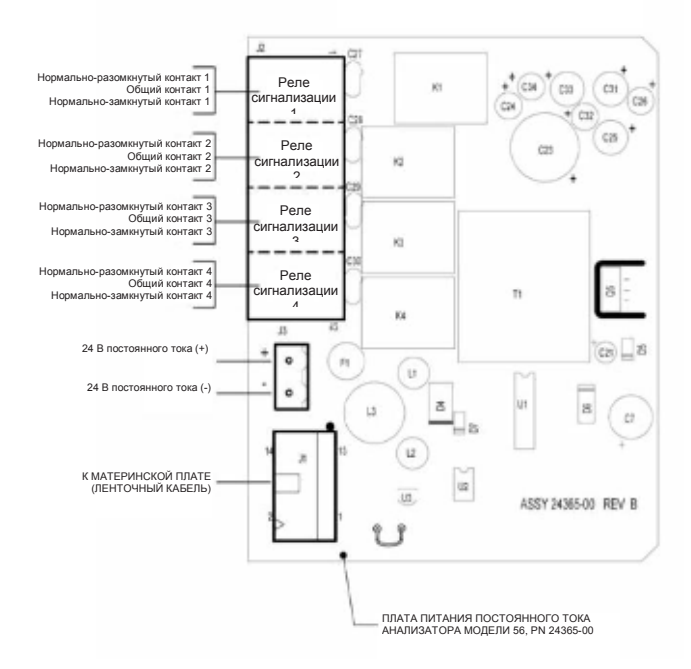

#### ПЛАТА ИСТОЧНИКА ПИТАНИЯ. ВИД СВЕРХУ

#### **Рис. 3-2. Анализатор модели 56. Разводка питания на плате импульсного источника питания 85-265 В переменного тока PN 24358-00 (код исполнения -03)**

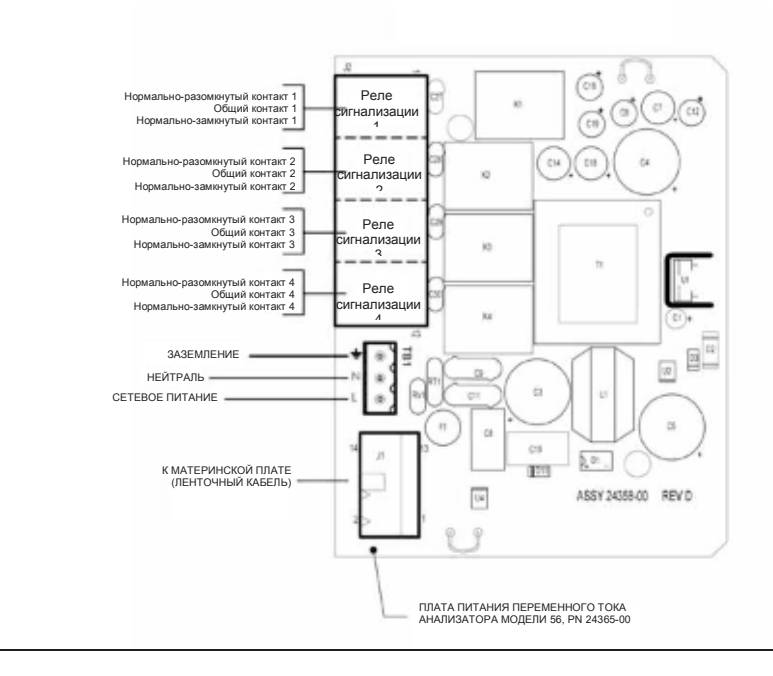

#### ПЛАТА ИСТОЧНИКА ПИТАНИЯ. ВИД СВЕРХУ

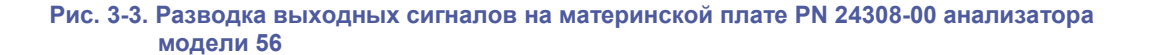

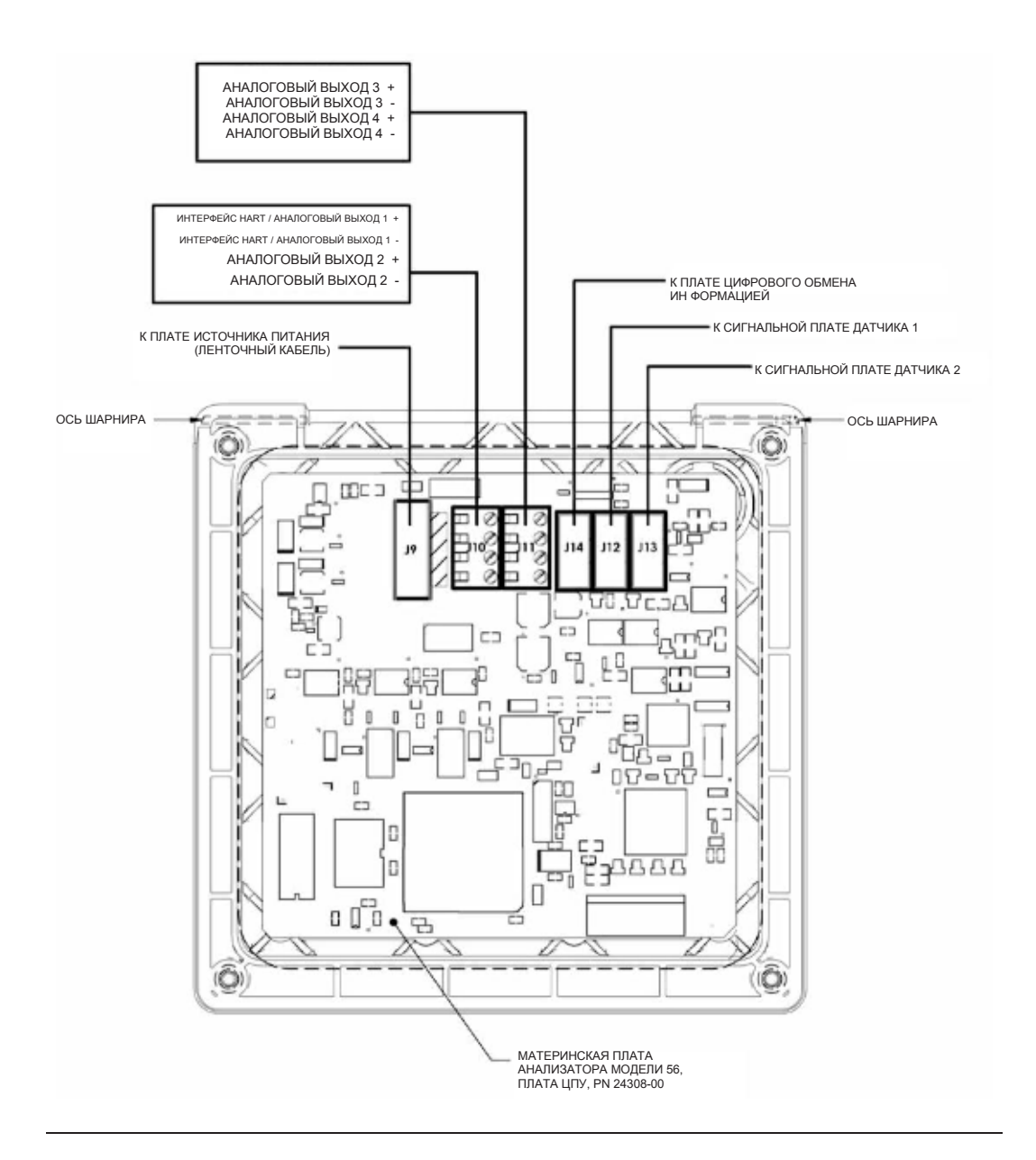

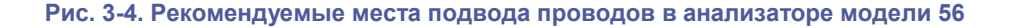

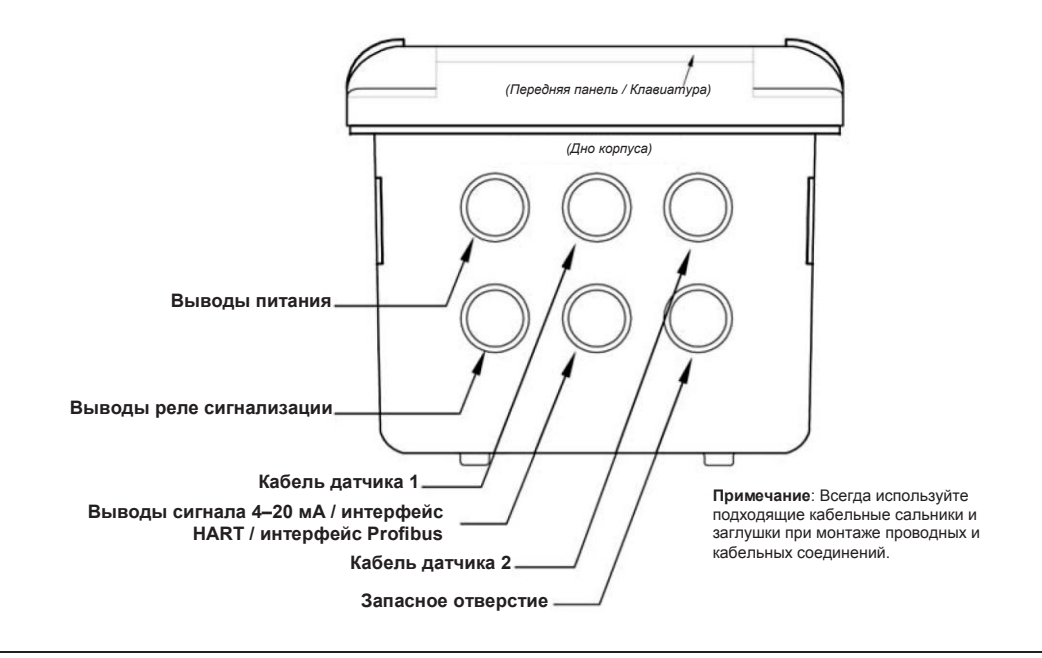

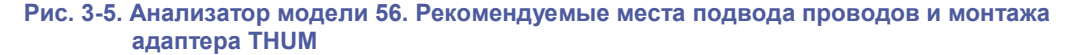

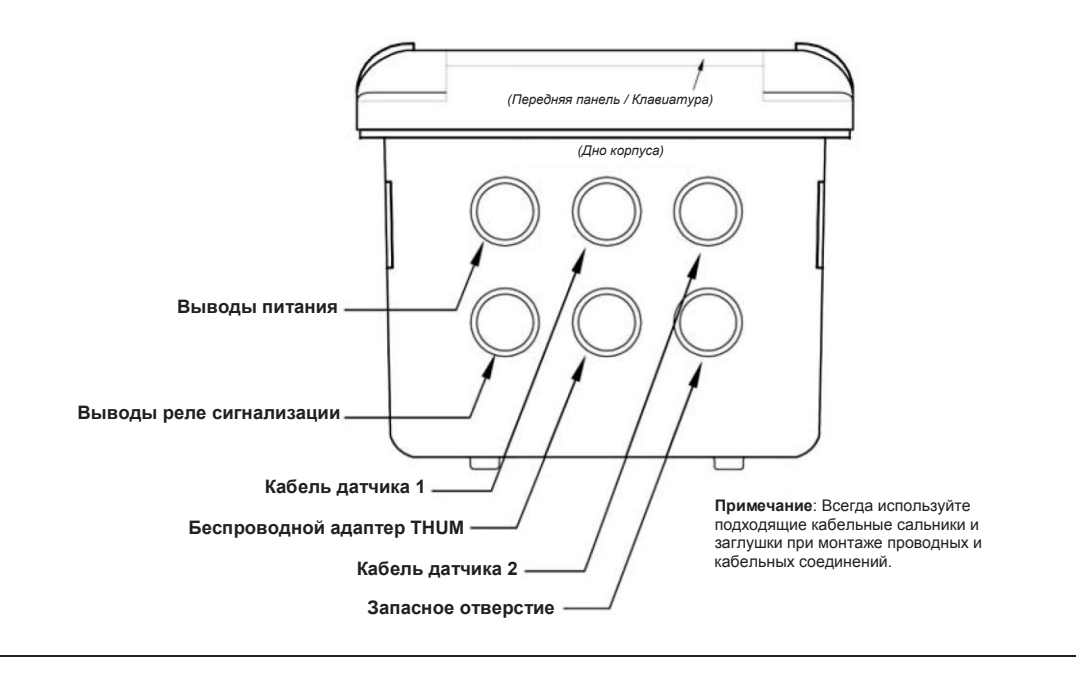

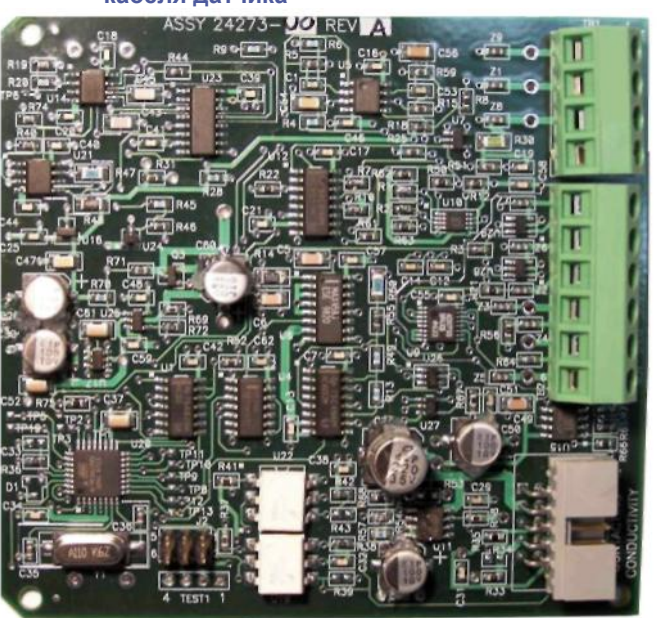

**Рис. 3-6. Плата ввода сигналов от контактных датчиков электропроводимости и выводы кабеля датчика**

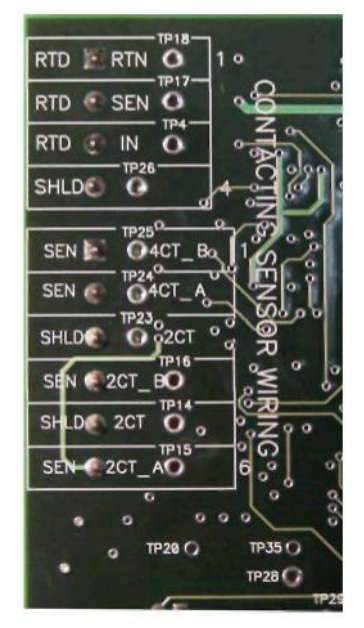

**Рис. 3-7. Плата ввода сигналов от тороидального датчика электропроводимости и выводы кабеля датчика**

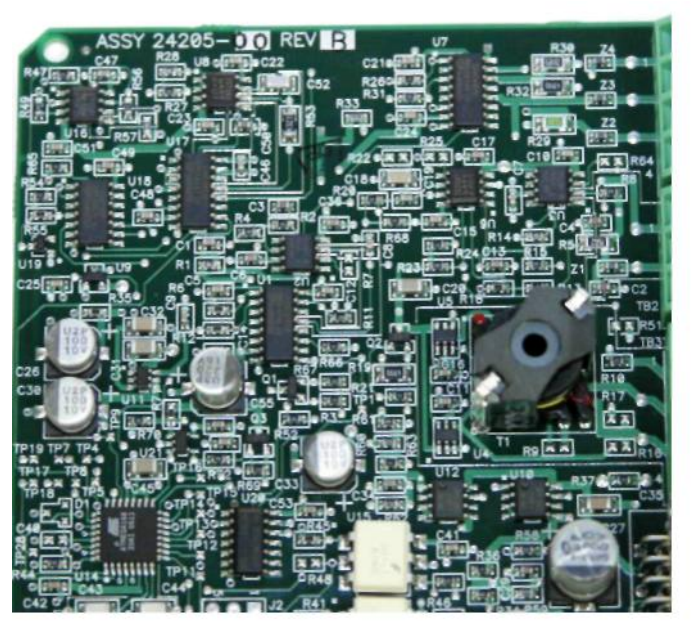

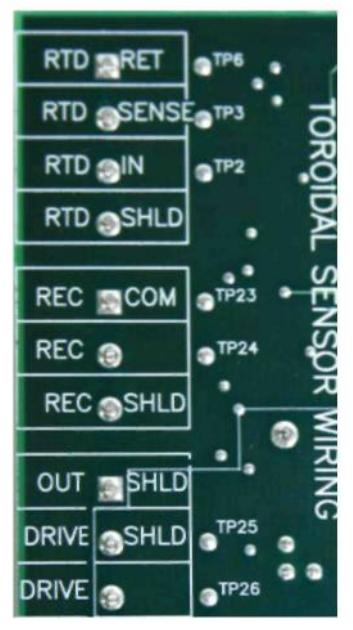

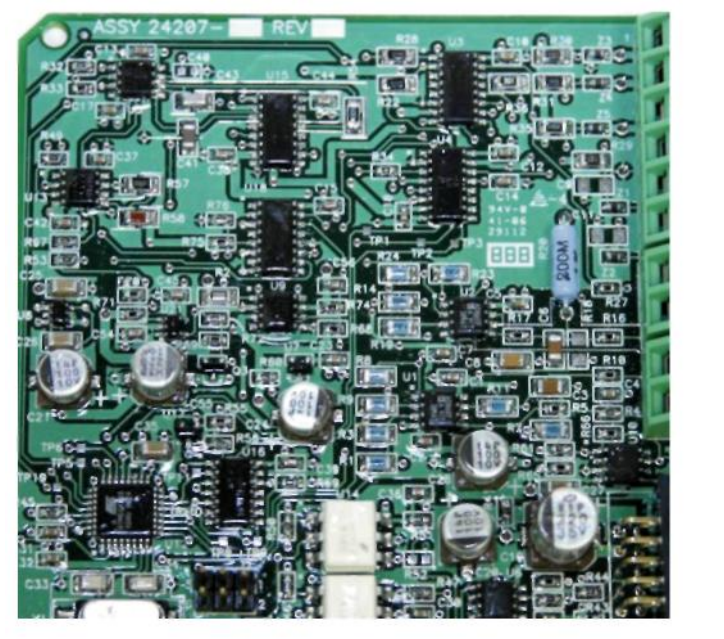

#### **Рис. 3-8. Плата ввода сигналов pH / ОВП / ИСЭ и выводы кабеля датчика**

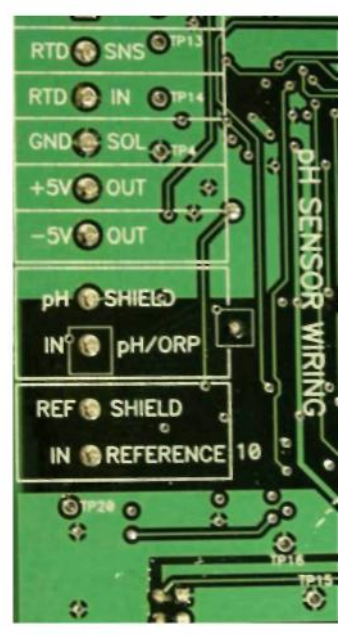

**Рис. 3-9. Плата ввода амперометрических сигналов (содержание хлора, кислорода, озона) и выводы кабеля датчика**

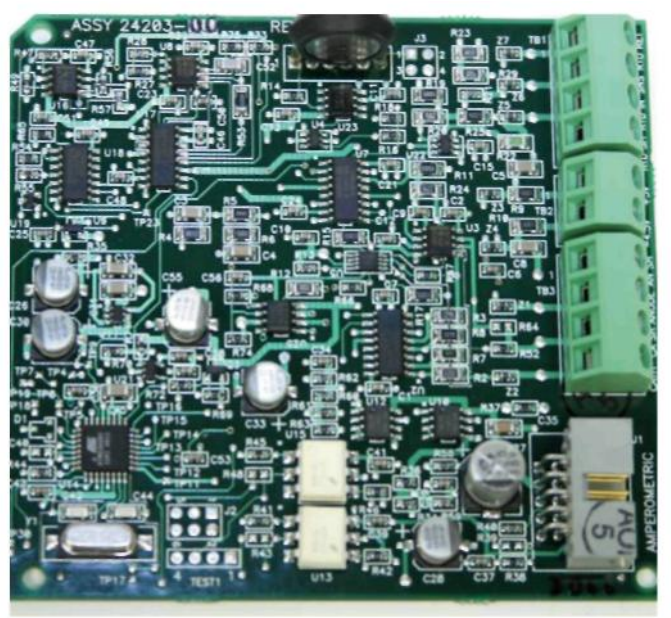

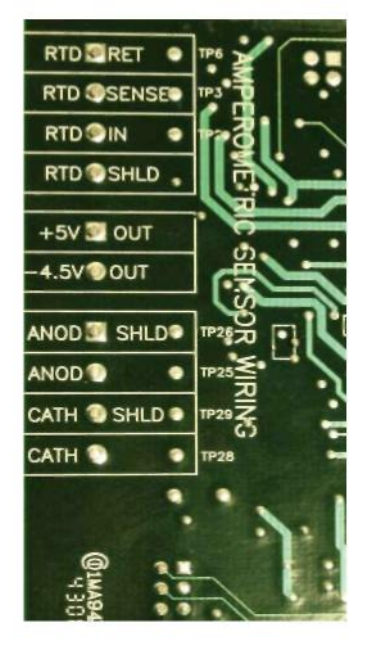
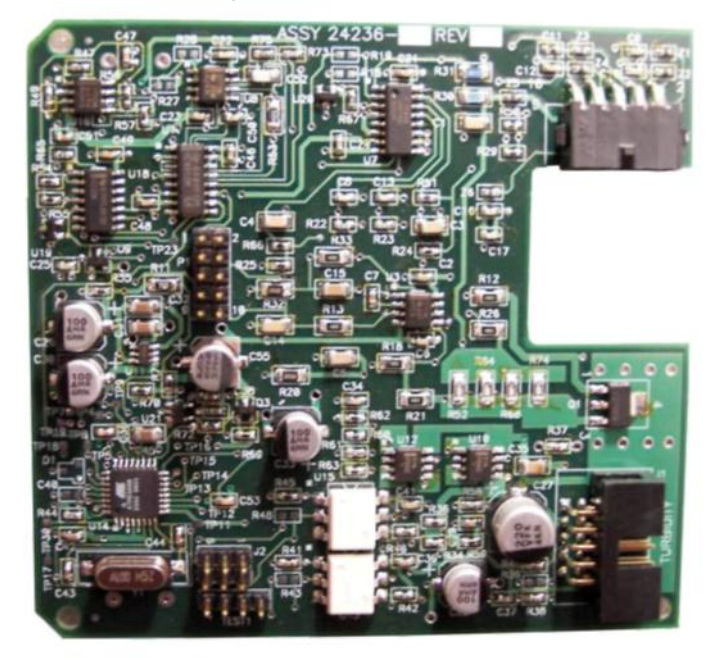

**Рис. 3-10. Плата ввода сигналов мутности со штекерным подключением датчика**

**Рис. 3-11. Плата ввода сигналов расхода / токовых входных сигналов и выводы кабеля датчика**

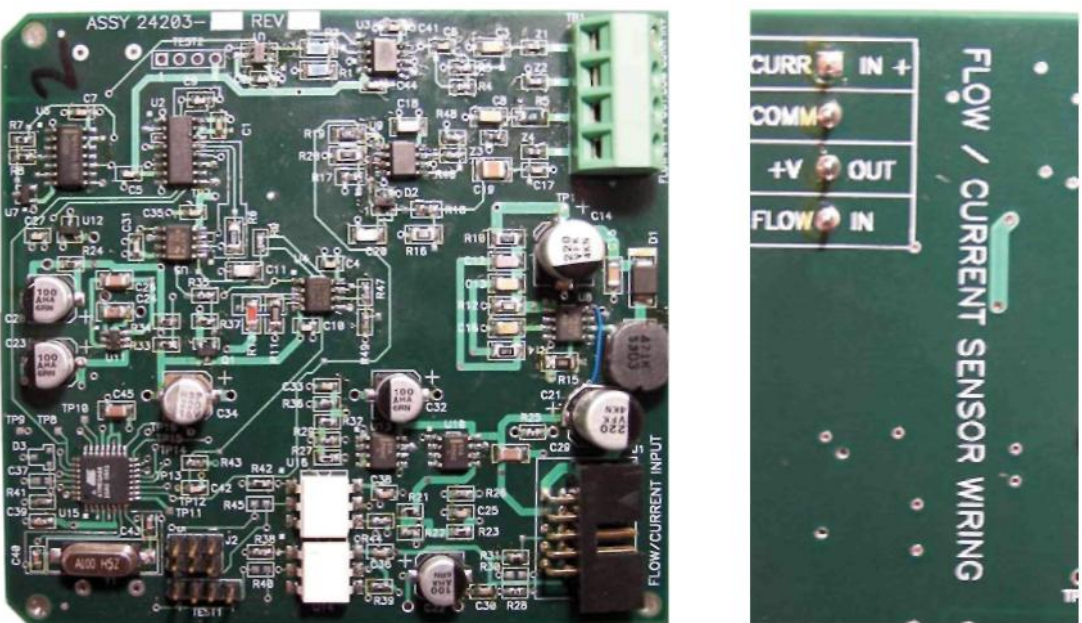

**Страница специально оставлена пустой**

# Раздел 4.0. Отображение и эксплуатация

#### **4.1 Пользовательский интерфейс**

Анализатор модели 56 имеет большой экран, на котором крупными цифрами в реальном масштабе времени отображаются два текущих отсчета и могут дополнительно отображаться до шести параметров процесса или диагностических параметров. Дисплей имеет заднюю подсветку; формат может настраиваться в зависимости от потребностей пользователя. Клавиша ENTER/MENU позволяет вызывать функции Calibration (Калибровка), Hold (Удержание) (сигналов на токовых выходах), Programming (Программирование) и Display (Отображение). Кроме того, предусмотрена специальная клавиша INFO (Информация), с помощью которой можно получить полезную диагностическую информацию и информацию о приборе, в том числе о подключенных датчиках и любых возникших проблемах. При обнаружении

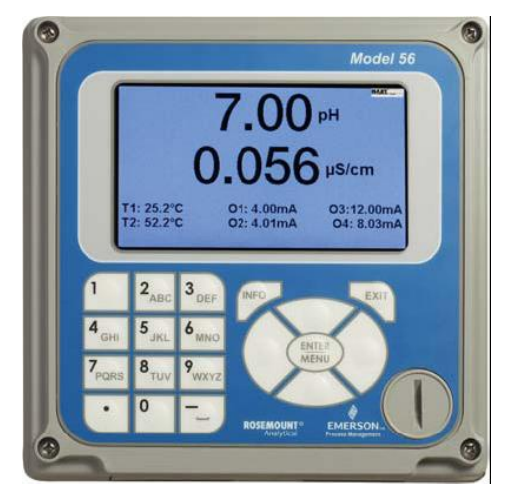

неисправности, заголовок на экране начинает мигать красным цветом, а при обнаружении предупреждения – желтым. Имеются экраны справки о неисправностях и предупреждениях, которые помогают пользователю найти и устранить неисправность. Во время калибровки и программирования пользователь пошагово выполняет необходимые действия нажатием соответствующих клавиш. Имеется алфавитно-цифровая клавиатура, аналогичная клавиатуре сотового телефона, с помощью которой пользователь может вводить данные во время программирования и калибровки или длинные теги для описания точек процесса, датчиков или приборов.

#### **4.2 Клавиатура прибора**

На клавиатуре прибора имеются 3 функциональные клавиши, 4 клавиши навигации и алфавитно-цифровая клавиатура.

#### Функциональные клавиши:

Клавиша **ENTER/MENU** используется для доступа к меню программирования и калибровки прибора, а также извлечения хранящихся в памяти данных. При нажатии клавиши ENTER/MENU на главном экране, где отображаются показания в реальном времени, появляются восемь меню верхнего уровня:

- **Calibrate (Калибровка):** калибровка подключенных датчиков и аналоговых выходов.
- **Program (Программирование):** программирование выходов, реле, измерений, температуры и кодов доступа.
- **Hold (Удержание):** удержание сигналов на токовых выходах.
- **Display Setup (Настройка параметров отображения):** настройка отображения графиков трендов, яркости, формата главного экрана, тегов, языка и предупреждений.
- **Data storage and retrieval (Хранение и извлечение данных): Сохранение данных и событий,** передача данных и просмотр событий.
- **HART or Profibus (Протокол HART или Profibus):** Настройка параметров обмена информацией по протоколам HART и Profibus
- **Time and Date (Время и дата):** установка и просмотр показаний часов реального времени.
- **Reset (Сброс):** сброс всех параметров прибора, настроек калибровки и параметров токовых выходов к значениям по умолчанию.

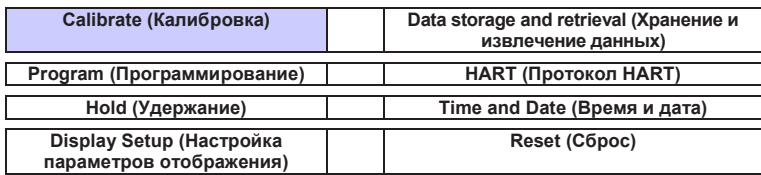

**Клавиша ENTER/MENU** позволяет перейти к выбранному элементу или выполнить пошаговое програмирование и калибровку.

**Клавиша EXIT** выполняет возврат к меню предыдущего уровня.

**Клавиша INFO** позволяет получить подробные инструкции и пояснения во время программирования и калибровки. С ее помощью можно также получить советы по поиску и устранению любых неисправностей и предупреждений, которые могут возникнуть во время калибровки или эксплуатации прибора.

#### Клавиши навигации

Четыре **клавиши навигации**, расположенные вокруг клавиши **ENTER/MENU,** интуитивно понятны и действуют аналогично клавишам навигации на клавиатуре компьютера. При работе с меню эти клавиши используются для перехода от выделенного пункта меню на экране к другому, соседнему с ним пункту. При вводе тега левая клавиша используется для удаления символов, введенных с алфавитно-цифровой клавиатуры.

#### Алфавитно-цифровая клавиатура

На **алфавитно-цифровой клавиатуре** имеются 12 клавиш, кратко описанных ниже.

- девять алфавитно-цифовых клавиш
- одна клавиша «1»
- одна клавиша «0»
- одна клавиша «.» (десятичная точка)

**Алфавитно-цифровая клавиатура** работает аналогично кнопкам на мобильном телефоне. На девяти алфавитно-цифровых клавишах имеются символы, которые можно вводить при вводе тегов, выполнении программирования или калибровки. Символ можно выбрать многократным нажатием на клавишу (выполняется перебор символов, связанных с этой клавишей).

#### **4.3 Главный экран**

На экране анализатора модели 56 отображаются значения одного или двух основных измеряемых параметров, до шести значений вспомогательных измеряемых параметров, уведомление о неисправности или предупреждении, флажки реле сигнализации и значок цифрового обмена информацией.

#### Измерения параметров процесса:

Если в анализаторе установлены две платы ввода сигналов, на его экране будут отображаться два параметра процесса. Если в анализаторе установлена одна плата ввода сигналов с одним датчиком, на экране будет отображаться один параметр процесса и температура процесса. В верхней части экрана отображаются показания 1-го датчика. В центральной части экрана – показания 2-го датчика. Если измеряется электропроводимость с помощью двух датчиков, в верхней и центральной части экрана могут отображаться различные параметры процесса:

В конфигурациях с одним датчиком в верхней части экрана отображается параметр процесса в реальном масштабе времени, а в центральной части – может отображаться температура, или же эта часть экрана остается пустой.

#### Вспомогательные параметры:

В шести секторах нижней части экрана можно отобразить до шести вспомогательных параметров. Все шесть позиций для вспомогательных параметров пользователь может настраивать для отображения любых параметров. Возможные вспомогательные параметры:

#### **4.4 Система меню**

Система меню в анализаторе модели 56 аналогична системе меню компьютера. При нажатии клавиши ENTER/MENU всегда открывается меню верхнего уровня, содержащее пункты Calibration (Калибровка), Hold (Удержание), Program (Программирование) и Display (Отображение). Для поиска и выделения нужного пункта меню используйте клавиши навигации. Нажмите клавишу ENTER/MENU, укажите курсором на нужную операцию и следуйте подсказкам на экране. При нажатии кнопки BACK, имеющейся на некоторых экранах меню, произойдет возврат к предыдущему экрану меню. При нажатии клавиши EXIT произойдет возврат к меню предыдущего уровня иерархии.

#### Строка уведомления о неисправности или предупреждения

Если анализатор обнаружит неисправность у себя или в датчике, в нижней части главного экрана появится строка красного цвета «Fault» (Неисправность) или строка желтого цвета «Warning» (Предупреждение). Сообщение о неисправности требует немедленной реакции. Предупреждение указывает на возникшую проблему или приближающийся отказ. Для получения помощи в поиске и устранении неисправности нажмите клавишу INFO.

**Страница специально оставлена пустой**

# Раздел 5.0. Программирование анализатора – базовые операции

## **5.1 Общая информация**

Типичные этапы программирования содержат перечисленные ниже процедуры. Каждую из этих функций программирования легко выполнить с помощью интуитивной системы меню.

- изменение типа измерения, единиц измерения параметра и единиц измерения температуры
- выбор единиц измерения температуры и ручного или автоматического режима температурной компенсации
- конфигурирование и присвоение значений токовым выходам
- настройка кодов доступа для двух уровней защиты доступа
- обращение к функциям меню с использованием кода доступа
- включение или отключение режима удержания сигналов на токовых выходах (Hold)
- выбор частоты питающей сети, что необходимо для оптимального подавления помех
- сброс и возврат к заводским настройкам, сброс только данных калибровки или только параметров токовых выходов

#### **5.2 Изменение параметров запуска**

Для изменения типа измерения, единиц измерения параметров и единиц измерения температуры, заданных при выполнении процедуры быстрого запуска, выберите функцию сброса (Reset) или войдите в меню Program (Программирование) 1-го или 2-го датчика. Каждая плата ввода данных с датчика имеет следующие варианты выбора типа измерения и единиц измерения.

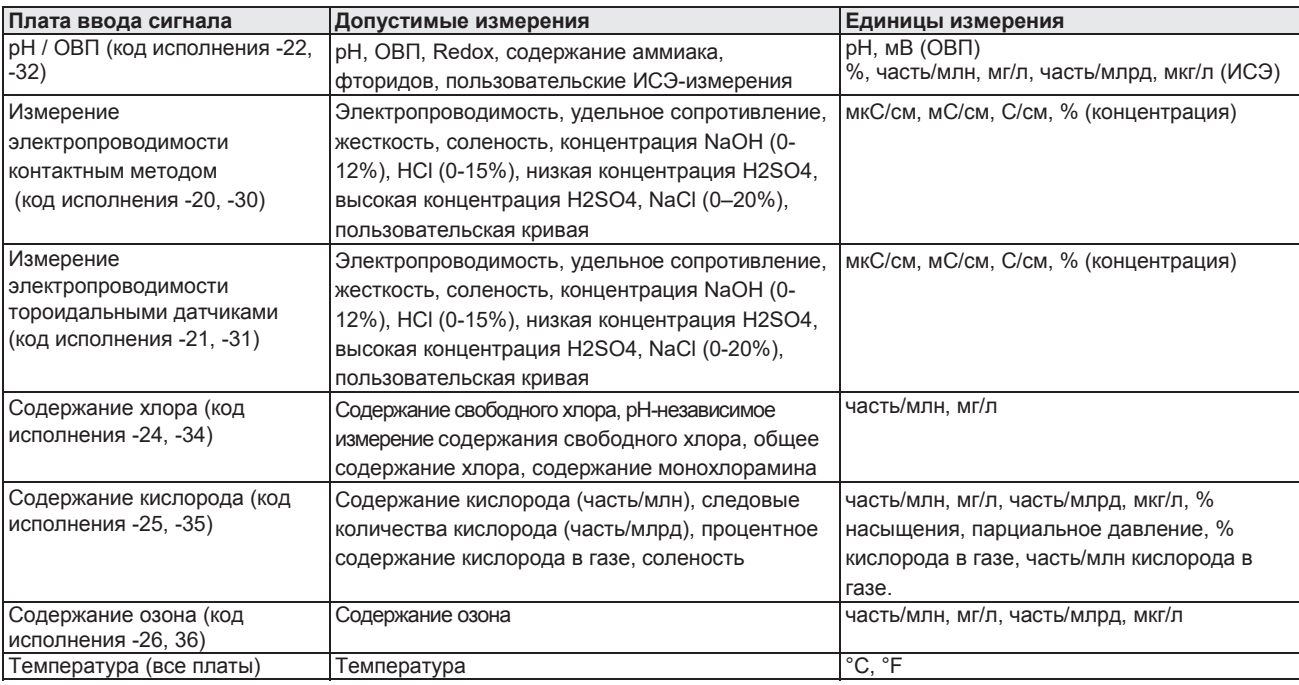

#### **ТАБЛИЦА 5-1. Измерения и единицы измерения**

Чтобы

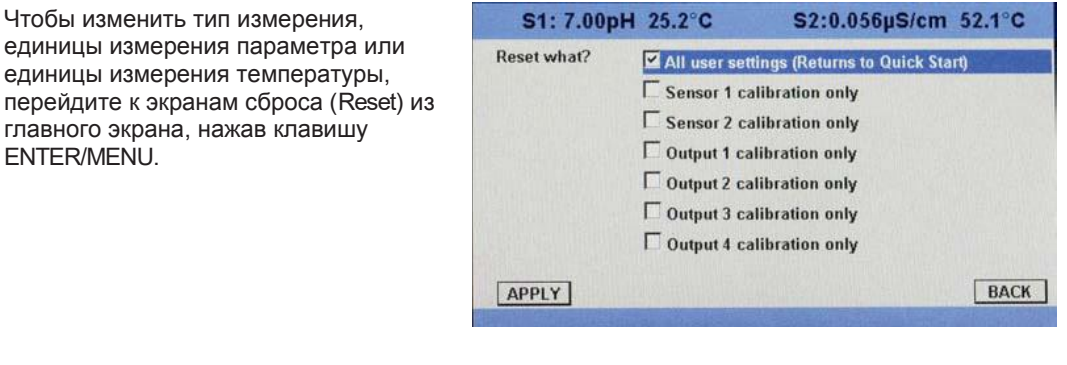

Чтобы изменить тип измерения, единицы измерения параметра или единицы измерения температуры, перейдите к экранам программирования (Program) из главного экрана, нажав клавишу ENTER/MENU.

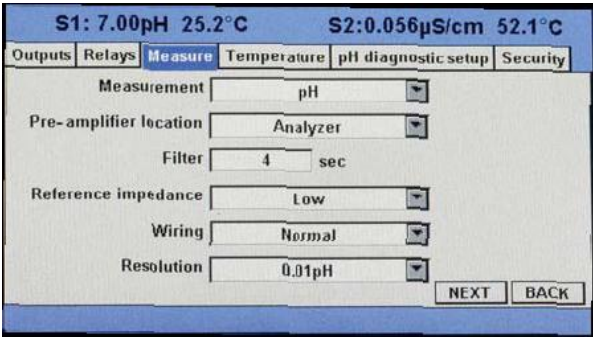

# **5.3 Настройка измерения температуры**

Для большинства измерений параметров жидкостей (за исключением измерения ОВП) требуется температурная компенсация. Анализатор модели 56 выполняет температурную компенсацию автоматически, используя встроенные алгоритмы коррекции температуры. Коррекцию температуры можно отключить. Если коррекция температуры отключена, анализатор модели 56 использует во всех расчетах, где необходима коррекция температуры, температуру,

заданную пользователем.

Для выбора автоматического или ручного режима температурной компенсации, ввода опорной температуры для ручного режима или выбора единицы измерения температуры (°C или °F), перейдите к экранам настройки температуры (Temperature) из главного экрана, нажав клавишу ENTER/MENU.

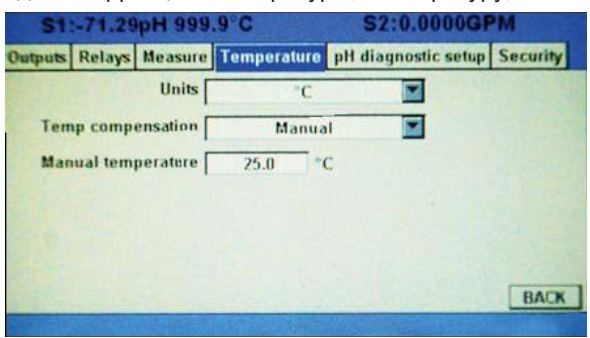

#### **5.4 Конфигурирование и выбор диапазона для токовых выходов**

Анализатор модели 56 может принимать сигналы с двух датчиков и имеет четыре аналоговых токовых выхода. Настройка диапазона выходного сигнала заключается в задании значений нижнего (0 или 4 мА) и верхнего (20 мА) уровней выходного сигнала. В этом разделе описывается порядок конфигурирования и выбора диапазона выходного сигнала. ВСЕГДАСНАЧАЛА НАСТРАИВАЙТЕКОНФИГУРАЦИЮВЫХОДОВ.

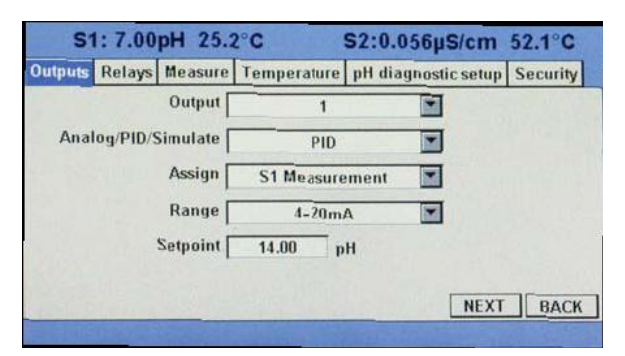

Для конфигурирования выходов перейдите к экранам настройки выходов (Outputs) из главного экрана, нажав клавишу ENTER/MENU*.*

## **5.5 Настройка кодов доступа**

Коды доступа защищают от случайных и непреднамеренных изменений программных настроек, экранов и параметров калибровки. Анализатор модели 56 имеет два уровня защиты доступа, которые служат для управления доступом и использованием прибора различными типами пользователей. Предусмотрены следующие два уровня защиты доступа:

- **All (Все функции):** Это уровень доступа Супервизора. На этом уровне разрешен доступ ко всем функциям меню, включая программирование (Programming), калибровку (Calibration), удержание сигналов (Hold) и отображение (Display).
- **Calibration / Hold (Калибровка / Удержание):** Это уровень доступа оператора и технического специалиста. На этом уровне разрешен доступ только

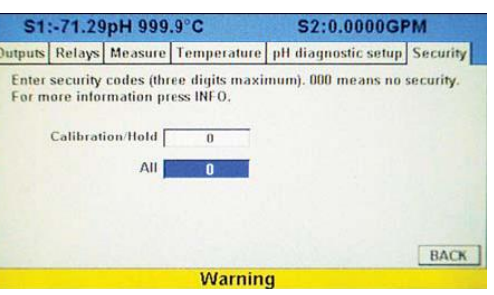

к функциям калибровки и удержания сигналов на токовых выходах.

Для настройки кодов доступа перейдите к экрану защиты доступа (Security) из главного экрана, нажав клавишу ENTER/MENU*.* После ввода верного кода доступа появится следующий экран настройки защиты доступа.

## **5.6 Защитадоступа**

После ввода верного кода доступа для уровня защиты **Calibration/Hold** будут доступны меню Calibration (Калибровка) и Hold (Удержание). Это позволит операторам и техническим специалистам провести плановое техническое обслуживание. Этот уровень защиты запрещает доступ к меню Program (Программирование) и Display (Отображение). После ввода верного кода доступа для уровня защиты **All** пользователь получает доступ ко всем функциям меню, включая Programming (Программирование), Calibration (Калибровка), Hold (Удержание) и Display (Отображение).

Для настройки кодов доступа перейдите к экрану защиты доступа (Security) из главного экрана, нажав клавишу ENTER/MENU*.* Если код доступа задан, появится следующий экран защиты доступа. Введите код доступа.

- 1. Если кода доступа задан, то при выборе пункта меню верхнего уровня – Calibrate, Hold, Program или Display – появится экран защиты доступа.
- 2. Введите 3-значный цифровой код соответствующего уровня доступа.

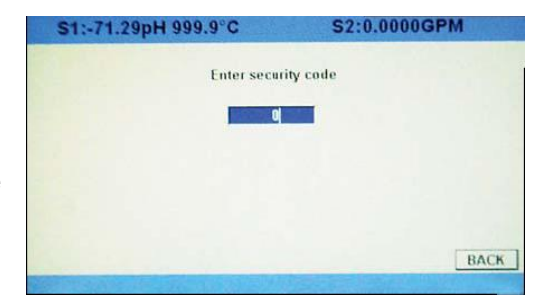

3. Если введен верный код, появится экран выбранного меню. При вводе неверного кода появится экран **Invalid Code (Неверный код)**. Через 2 секунды произойдет возврат к экрану **Enter Security Code (Ввод кода доступа)**.

# **5.7 Использование функции Hold (Удержание)**

Выходной сигнал анализатора всегда пропорционален измеренному значению. Во избежание неправильного функционирования систем или насосов, управляемых непосредственно токовым выходом, прежде чем снять датчик для калибровки или технического обслуживания

переведите анализатор в режим удержания сигнала. После завершения калибровки не забудьте вывести анализатор из режима удержания сигнала. Во время удержания сигнала все выходы сохраняют последнее значение. **После перевода в режим удержания все токовые выходы могут оставаться в этом режиме бесконечно долго.**

Для удержания сигналов на токовых выходах и реле сигнализации, перейдите к экрану удержания (Hold) из главного экрана, нажав клавишу ENTER/MENU*.*

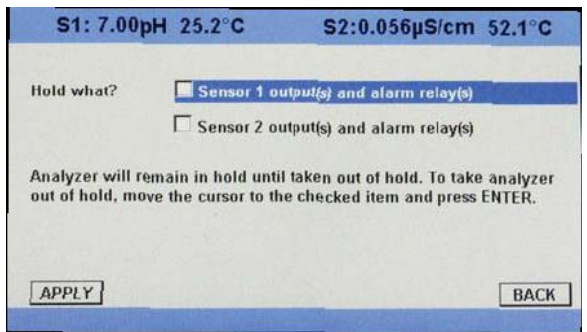

# **5.8 Восстановление заводских настроек**

В этом разделе описывается восстановление заводских параметров калибровки и значений по умолчанию. При этом также сбрасываются все сообщения о неисправностях и происходит возврат к экрану быстрого запуска (Quick Start). В анализаторе модели 56 восстановить заводские настройки можно тремя способами:

a. сбросить все настройки в значения по умолчанию

b. сбросить только калибровочные данные датчиков

b. сбросить только настройки аналоговых выходов

Для возврата к заводским настройкам, сброса только калибровочных данных или только настроек аналоговых выходов перейдите к экрану сброса (Reset) из главного экрана, нажав клавишу ENTER/MENU*.*

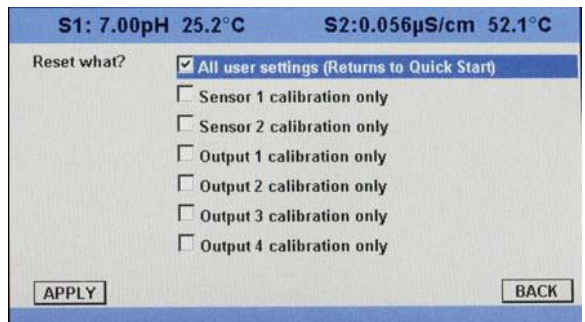

## **5.9 Настройка реле сигнализации**

В анализаторе модели 56 источник питания 24 В постоянного тока (код исполнения -02) и источник питания переменного тока (код исполнения -03) имеют четыре реле сигнализации, которые используются для измеряемых параметров и температуры. Любое реле сигнализации можно сконфигурировать не как реле сигнализации о параметре процесса, а как реле сигнализации о неисправности. Кроме того, параметры каждого реле можно задавать независимо от остальных, и каждое реле можно настроить как интервальный таймер или запрограммировать для выполнения одной из четырех расширенных функций таймера. В этом разделе описывается настройка конфигурации реле сигнализации,

моделирование активации реле и синхронизация таймеров четырех реле сигнализации.

В разделе подробно описывается настройка следующих функций сигнализации. Для настройки параметров реле сигнализации перейдите к экрану программирования (Program) из главного экрана, нажав клавишу ENTER/MENU, выберите вкладку Relay (Реле) и кнопку Configure relay (Конфигурирование реле)*.* 

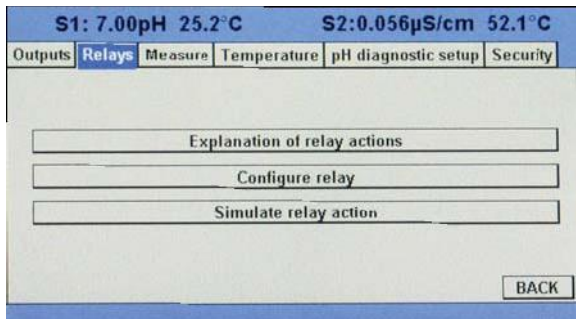

На экране Configure Relay (Конфигурирование реле) можно запрограммировать следующие функции для каждого реле:

- 1. выбрать реле
- 2. задать функцию реле
- 3. выбрать измеряемый параметр
- 4. настроить релейную логику
- 5. задать уставку
- 6. задать зону нечувствительности
- 7. задать нормальное состояние
- 8. задать уровень безопасности USP (при измерении электропроводимости контактным методом)

Для программирования этих функций реле перейдите к экрану конфигурирования реле (Configure Relay) из главного экрана, нажав клавишу ENTER/MENU*.*

- 1. Для выбора реле, выберите в поле Relay (Реле) номер нужного реле 1-4) и нажмите клавишу ENTER/MENU.
- 2. Чтобы задать функцию реле, выберите вариант Setpoint (Уставка), Interval Timer (Интервальный таймер), TPC (Пропорциональное регулирование по времени), Bleed and Feed (Спуск и подача), Water Meter (Расходомер),

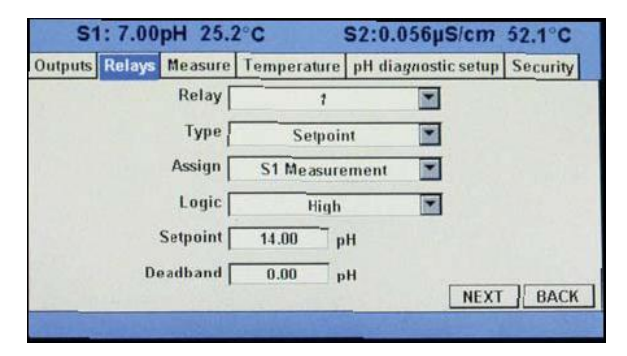

Delay timer (Таймер задержки), Date and Time (Дата и время), Fault (Неисправность) или None (Нет).

- 3. Для связи реле с определенным измерением выберите нужное измерение или вход датчика температуры и нажмите клавишу ENTER/MENU.
- 4. Для настройки релейной логики на активацию сигнального реле при высоком (high) или низком (low) уровне сигнала, выберите вариант High или Low и нажмите клавишу ENTER/MENU.
- 5. Чтобы задать уставку срабатывания реле, введите значение измеряемого параметра или температуры, при котором следует активировать тревожное событие, и нажмите клавишу ENTER/MENU.
- 6. Чтобы задать зону нечувствительности к изменению измеренного значения, введите величину изменения параметра процесса, которая необходима для возврата в нормальное состояние после деактивации реле (таким образом можно предотвратить повторное срабатывание реле), и нажмите клавишу ENTER/MENU.
- 7. Чтобы задать нормальное состояние сигнального реле, выберите вариант Open (Нормально разомкнутое) или Closed (Нормально замкнутое) и нажмите клавишу ENTER/MENU. Нормальное состояние задается, чтобы указать, в каком состоянии (нормально разомкнутом или нормально замкнутом) реле должно находиться по умолчанию после включения питания.
- 8. Чтобы задать уровень безопасности USP (USP Safety), введите процент ниже предельного значения, при котором следует активировать реле сигнализации, и нажмите клавишу ENTER/MENU. ПРИМЕЧАНИЕ: Параметр USP Safety появляется, только если установлена плата измерения электропроводимости контактным методом.

В этом разделе подробно описывается моделирование поведения реле. Для моделирования реле перейдите к экрану программирования (Program) из главного экрана, нажав клавишу ENTER/MENU, и выберите вкладку Relay (Реле)*.*

Для моделирования условий срабатывания реле перейдите к экрану моделирования поведения реле (Simulate Relay Action) из главного экрана настройки реле (Relay), нажав клавишу ENTER/MENU*.*

Реле сигнализации можно настраивать вручную для проверки, в частности, клапанов или насосов. В меню Alarms Settings (Настройка сигнализации) появится следующий экран, с помощью которого можно вручную принудительно активировать реле сигнализации. Выберите условие срабатывания реле, которое нужно смоделировать.

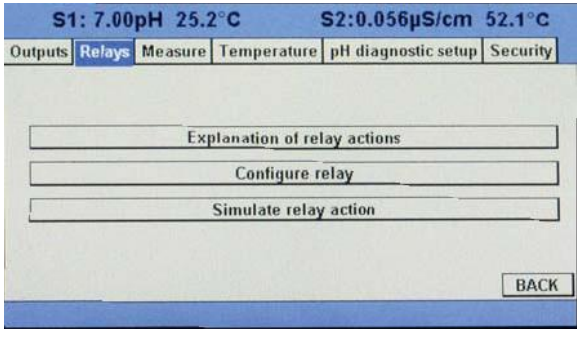

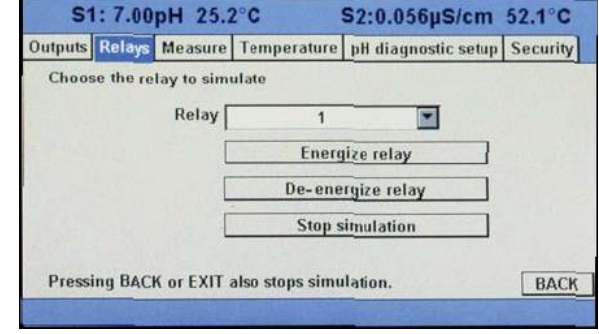

# Раздел 6.0. Программирование - измерения

#### **6.1 Программирование измерений. Введение**

Анализатор модели 56 при первом и последующих включениях автоматически распознает все установленные измерительные платы. Экраны быстрого запуска, которые появляются при первом включении прибора, позволяют проводить измерения, однако для программирования анализатора для требуемых измерений могут потребоваться дополнительные действия. В этом разделе описываются следующие функции программирования и конфигурирования:

- 1. Выбор типа измерения и типа датчика (во всех разделах)
- 2. Определение местоположения предусилителя (для измерения pH, раздел 6.2).
- 3. Разрешение коррекции температуры в ручном режиме и ввод опорной температуры (во всех разделах)
- 4. Разрешение коррекции температуры пробы и ввод наклона корректировочной кривой температуры (в некоторых разделах)
- 5. Выбор разрешения при отображении результатов измерения (для измерения pH и амперометрических датчиков)
- 6. Выбор единиц измерения при отображении результатов измерения (во всех разделах)
- 7. Настройка входного фильтра для управления нестабильностью отображения результатов и выходного сигнала и шумом (во всех разделах)
- 8. Выбор диапазона измерения (для измерения электропроводимости см. разделы 6.4, 6.5)
- 9. Ввод постоянной ячейки для контактного или тороидального датчика (см. разделы 6.4, 6.5)
- 10. Задание смещения термочувствительного элемента / термометра сопротивления (RTD) и угла наклона кривой температуры (для измерения электропроводимости – см. раздел 6.4)
- 11. Построение кривой концентрации для конкретного приложения (для измерения электропроводимости – см. разделы 6.4, 6.5)
- 12. Разрешение автоматической компенсации pH при измерении содержания свободного хлора (раздел 6.6.1

Полную настройку конфигурации анализатора, включая настройку всех установленных измерительных плат, можно выполнить следующим образом:

- 1. Вызвать функцию сброса анализатора (Reset Analyzer) для возврата к заводским настройкам и настроить параметры измерительной платы на нужное измерение. Чтобы изменить конфигурацию анализатора для отображения результатов другого измерения или выбора других единиц измерения, используйте меню Reset Analyzer (рис. 5-5).
- 2. Для настройки программируемых элементов конфигурации использовать меню Program (Программирование). Выполнить приведенные ниже указания по конфигурированию и программированию нужного измерения.

#### **6.2 Программирование измерения pH**

В этом разделе описывается конфигурирование анализатора модели 56 для измерения pH. Рассматриваются следующие функции программирования и конфигурирования:

- 1. Measurement type (Тип измерения): pH; варианты выбора: pH, ORP (ОВП), Redox, Ammonia (содержание аммиака), Fluoride (содержание фторидов), Custom ISE (пользовательские ИСЭизмерения)
- 2. Preamp location (Размещение предусилителя): Analyzer (Анализатор); указание места размещения предусилителя
- 3. Filter (Фильтр): 4 с; выбор параметра входного фильтра вместо заданного по умолчанию (ввод значения в диапазоне 0-999 с)
- 4. Reference Z (Полное сопротивление эталона): Low (Низкое); выбор низкого (low) или высокого (high) полного сопротивления эталона
- 5. Sensor wiring scheme (Схема подключения датчика): Normal (обычная) или Reference to Ground (с привязкой к земле)
- 6. Resolution (Разрешение): 0,01 pH; выбор разрешения для отображения значения pH на экране: 0,01 pH или 0,1 pH

Для конфигурирования платы измерения pH перейдите к экрану программирования (Program) из главного экрана, нажав клавишу ENTER/MENU, и выберите вкладку Measurement (Измерение)*.*

- 1. Выберите тип измерения из следующего списка: pH, ORP (ОВП), Redox, Ammonia (содержание аммиака), Fluoride (содержание фторидов), Custom ISE (пользовательские ИСЭизмерения) и нажмите клавишу ENTER/MENU.
- 2. Выберите место размещения предусилителя: Analyzer (Анализатор) или Sensor/JBox (Датчик / Распределительная

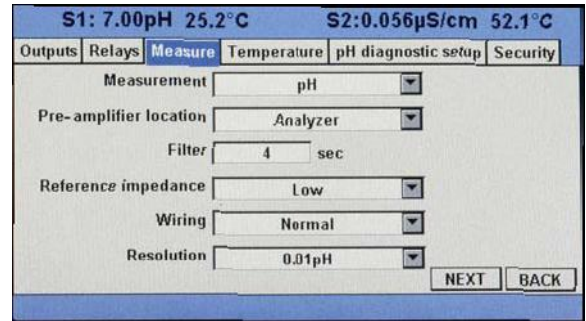

коробка) и нажмите клавишу ENTER/MENU.

- 3. Для выбора параметра входного фильтра вместо заданного по умолчанию введите значение в диапазоне 0-999 секунд и нажмите клавишу ENTER/MENU.
- 4. Для настройки параметра Reference Impedance (полное сопротивление эталона) выберите вариант Low (Низкое) или High (Высокое) и нажмите ENTER.
- 5. Выберите схему подключения (Normal (обычная) или Reference to Ground (с привязкой к земле)) и нажмите клавишу ENTER/MENU.
- 6. Выберите разрешение для отображения показаний на экране (0,01 pH или 0,1 pH) и нажмите клавишу ENTER/MENU.

## **6.3 Программирование измерения ОВП**

В этом разделе описывается конфигурирование анализатора модели 56 для измерения ОВП. Рассматриваются следующие функции программирования и конфигурирования:

- 1. Measurement type (Тип измерения): pH; варианты выбора: pH, ORP (ОВП), Redox, Ammonia (содержание аммиака), Fluoride (содержание фторидов), Custom ISE (пользовательские ИСЭ-измерения)
- 2. Preamp location (Размещение предусилителя): Analyzer (Анализатор); указание места расположения предусилителя
- 3. Filter (Фильтр): 4 с; выбор параметра входного фильтра вместо заданного по умолчанию (ввод значения в диапазоне 0-999 с)
- 4. Reference Z (Полное сопротивление эталона): Low (Низкое); выбор низкого (low) или высокого (high) полного сопротивления эталона
- 5. Sensor wiring scheme (Схема подключения датчика): Normal (обычная) или Reference to Ground (с привязкой к земле)

Для конфигурирования платы измерения ОВП перейдите к экрану программирования (Program) из главного экрана, нажав клавишу ENTER/MENU, и выберите вкладку Measurement (Измерение)*.*

- 1. Выберите тип измерения ORP (ОВП) и нажмите клавишу ENTER/MENU.
- 2. Выберите место расположения предусилителя: Analyzer (Анализатор) или Sensor/JBox (Датчик / Распределительная коробка) и нажмите клавишу ENTER/MENU.

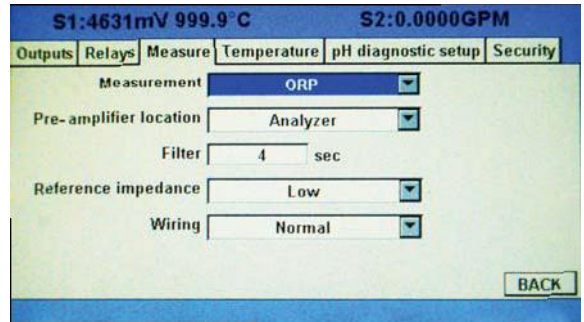

3. Для выбора параметра входного фильтра вместо заданного по умолчанию введите значение в диапазоне 0–999 секунд и нажмите клавишу ENTER/MENU.

- 4. Для настройки параметра Reference Impedance (Полное сопротивление эталона) выберите вариант Low (Низкое) или High (Высокое) и нажмите ENTER.
- 5. Выберите схему подключения (Normal (обычная) или Reference to Ground (с привязкой к земле)) и нажмите клавишу ENTER/MENU.

## **6.4 Программирование измерения электропроводимости контактным методом**

В этом разделе описывается конфигурирование анализатора модели 56 для измерения электропроводимости с помощью контактных датчиков электропроводимости. Рассматриваются следующие функции программирования и конфигурирования:

- 1. Measure (Измерение): Conductivity (электропроводимость); варианты выбора: Conductivity (электропроводимость), Resistivity (сопротивление), TDS (общее содержание растворенных твердых веществ), Salinity (соленость) и % conc (процентная концентрация)
- 2. Type (Тип): 2-электродный датчик; варианты выбора: 2-электродный или 4-электродный датчик
- 3. Cell K (Постоянная ячейки): 1,00000/см; ввод постоянной ячейки для датчика
- 4. Measurement units (Единицы измерения)
- 5. Filter (Фильтр): 2 с; выбор параметра входного фильтра вместо заданного по умолчанию (ввод значения в диапазоне 0-999 с)
- 6. Range (Диапазон): Auto (автоматический выбор диапазона); варианты выбора: автоматический выбор диапазона или задание конкретного диапазон
- 7. Temp Comp (Температурная компенсация): Slope (наклон); варианты выбора температурной компенсации: Slope (наклон), Neutral Salt (нейтральный солевой раствор), Cation (катионированная вода) или Raw (без компенсации)
- 8. Slope (Наклон): 2,00% / °C; ввод коэффициента линейной температурной характеристики
- 9. Ref Temp (Опорная температура): 25,0°C; ввод опорной температуры
- 10. Cal Factor (Коэффициент калибровки): по умолчанию = 0,95000/см; ввод коэффициента калибровки для 4-электродных датчиков с этикетки датчика

Для конфигурирования платы измерения электропроводимости перейдите к экрану программирования (Program) из главного экрана, нажав клавишу ENTER/MENU, и выберите вкладку Measurement (Измерение)*.*

- 1. Выберите тип измерения Conductivity (электропроводимость) из следующего списка: Conductivity (электропроводимость), Resistivity (сопротивление), TDS (общее содержание растворенных твердых веществ), Salinity (соленость), % conc (процентная концентрация) и нажмите клавишу ENTER/MENU.
- 2. Выберите тип датчика 2-Electrode из следующего списка: 2-Electrode (2 электродный датчик), 4-Electrode (4 электродный датчик) и нажмите клавишу ENTER/MENU.
- 3. Введите постоянную ячейки датчика в виде 1.XXXXX/см и нажмите клавишу ENTER/MENU.

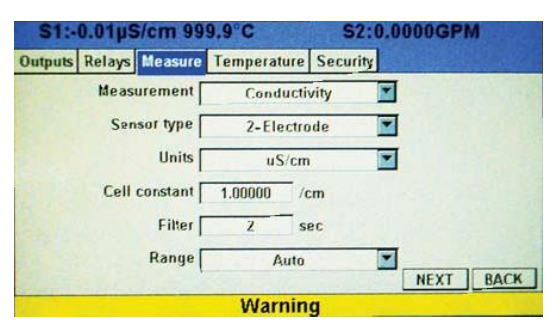

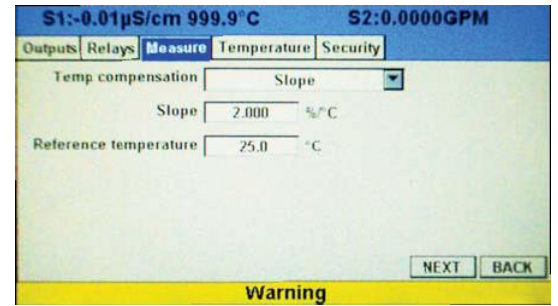

- 4. Выберите единицу измерения (мкС/см или мС/см) и нажмите клавишу ENTER/MENU.
- 5. Для выбора параметра входного фильтра вместо заданного по умолчанию введите значение в диапазоне 0-999 секунд и нажмите клавишу ENTER/MENU.
- 6. Выберите диапазон измерений, соответствующий вашему процессу, и нажмите клавишу ENTER/MENU.
- 7. Выберите способ температурной компенсации: Slope (наклон), Neutral Salt (нейтральный солевой раствор), Cation (катионированная вода) или Raw (без компенсации)
- 8. Для изменения наклона характеристики температурной компенсации, введите температурный коэффициент линейной характеристики в виде X.XX% / °C и нажмите клавишу ENTER/MENU.
- 9. Чтобы задать опорную температуру для температурной компенсации в ручном режиме (без использования термометра сопротивления), введите опорную температуру в виде XX.X°C и нажмите клавишу ENTER/MENU.
- 10. Чтобы задать коэффициент калибровки для 4-электродных датчиков, введите значение с этикетки датчика в виде X.XXXXX / см и нажмите клавишу ENTER/MENU.

## **6.5 Программирование измерения электропроводимости с использованием тороидальных датчиков электропроводимости**

В этом разделе описывается конфигурирование анализатора модели 56 для измерения электропроводимости с помощью индуктивных/тороидальных датчиков электропроводимости. Рассматриваются следующие функции программирования и конфигурирования:

- 1. Measure (Измерение): Conductivity (электропроводимость); варианты выбора: Conductivity (электропроводимость), Resistivity (удельное сопротивление), TDS (жесткость), Salinity (соленость) или % conc (процентная концентрация)
- 2. Sensor Model (Модель датчика): 228; выбор типа датчика
- 3. Measurement units (Единицы измерения)
- 4. Cell K (Постоянная ячейки): 3,00000/см; ввод постоянной ячейки для датчика
- 5. Temp Comp (Температурная компенсация): Slope (наклон); варианты выбора температурной компенсации: Slope (наклон), Neutral Salt (нейтральный солевой раствор), Cation (катионированная вода) или Raw (без компенсации)
- 6. Slope (Наклон): 2,00% / °C; ввод коэффициента линейной температурной характеристики
- 7. Ref Temp (Опорная температура): 25,0°C; ввод опорной температуры
- 8. Filter (Фильтр): 2 с; выбор параметра входного фильтра вместо заданного по умолчанию (ввод значения в диапазоне 0-999 с)
- 9. Range (Диапазон): Auto (автоматический выбор диапазона); варианты выбора: автоматический выбор диапазона или задание конкретного диапазона

Для конфигурирования платы измерения электропроводимости перейдите к экрану программирования (Program) из главного экрана, нажав клавишу ENTER/MENU, и выберите вкладку Measurement (Измерение)*.*

- 1. Выберите тип измерения Conductivity (электропроводимость) из следующего списка: Conductivity (электропроводимость), Resistivity (сопротивление), TDS (общее содержание растворенных твердых веществ), Salinity (соленость), % conc (процентная концентрация) и нажмите клавишу ENTER/MENU.
- 2. Выберите модель датчика (228 или другую модель тороидального датчика) и нажмите клавишу ENTER/MENU.
- 3. Выберите единицу измерения (мкС/см или мС/см) и нажмите клавишу ENTER/MENU.
- S1:-54µS/cm 999.9°C S2:0.0000GPM stputs Relays Measure Temperature Security Measurement Conductivity z Model 228  $\overline{\phantom{a}}$ Units × uS/cm  $7$  /cm Cell constant 3.00000 Temp compensation E Slope Slope<sup>[</sup> 2.000  $\frac{8}{5}$ <sup>v</sup>C NEXT BACK

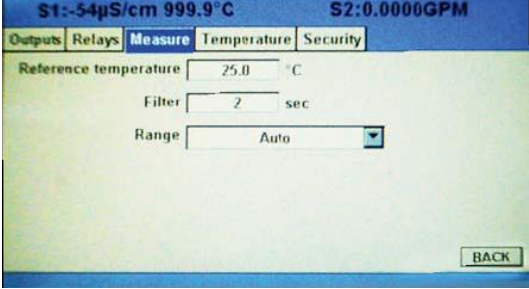

- 4. Введите постоянную ячейки датчика в виде 3.XXXXX/см и нажмите клавишу ENTER/MENU.
- 5. Выберите способ температурной компенсации: Slope (наклон), Neutral Salt (нейтральный солевой раствор), Cation (катионированная вода) или Raw (без компенсации)
- 6. Для изменения наклона характеристики температурной компенсации (Slope) введите температурный коэффициент линейной характеристики в виде X.XX% / °C и нажмите клавишу ENTER/MENU.
- 7. Чтобы задать опорную температуру для температурной компенсации в ручном режиме (без использования термометра сопротивления), введите опорную температуру в виде XX.X°C и нажмите клавишу ENTER/MENU.
- 8. Для выбора параметра входного фильтра вместо заданного по умолчанию введите значение в диапазоне 0–999 секунд и нажмите клавишу ENTER/MENU.
- 9. Выберите диапазон измерений, соответствующий вашему процессу, и нажмите клавишу ENTER/MENU.

## **6.6 Программирование измерения содержания хлора**

Если в анализаторе модели 56 установлена плата измерения содержания хлора, с ее помощью можно будет поводить измерения четырех видов:

- измерение содержания свободного хлора
- измерение общего содержания хлора
- измерение содержания монохлорамина
- pH-независимое измерение содержания свободного хлора

В этом разделе описывается конфигурирование анализатора модели 56 для измерения содержания хлора.

### 6.6.1 Программирование измерения содержания свободного хлора

В этом подразделе описывается конфигурирование анализатора модели 56 для измерения содержания свободного хлора с помощью амперометрических датчиков хлора. Рассматриваются следующие функции программирования и конфигурирования:

1. Measure (Измерение): Free Chlorine (содержание свободного хлора); варианты выбора: Free Chlorine (содержание свободного хлора), pH Ind. Free Cl (pH-независимое измерение содержания свободного хлора), Total Cl (общее содержание хлора), Monochloramine (содержание монохлорамина).

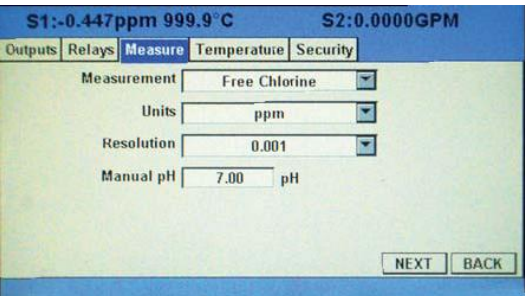

- 2. Units (Единицы измерения): часть/млн; варианты выбора: часть/млн или мг/л.
- 3. Resolution (Разрешение): 0,001; выбор разрешения для отображения показаний на экране: 0,01 или 0,001.
- 4. Free Cl Correct (Компенсация pH при измерении содержания свободного хлора): Live (динамическая); варианты выбора: Live/Continuous pH correction (динамическая / непрерывная компенсация pH) или Manual (в ручном режиме)
- 5. Manual pH (Компенсация pH в ручном режиме): 7,00 pH; для компенсации pH в ручном режиме введите значение pH
- 6. Filter (Фильтр): 5 с; выбор параметра входного фильтра вместо заданного по умолчанию (ввод значения в диапазоне 0-999 с)
- 7. Dual Slope Calibration (Калибровка в двух направлениях): Enable (Разрешить) или Disable (Запретить).
- 1. Выберите тип измерения из следующего списка: Free Chlorine (содержание свободного хлора), pH Ind Free Cl. (pHнезависимое измерение содержания свободного хлора), Total Cl (общее содержание хлора), Monochloramine (содержание монохлорамина) и нажмите клавишу ENTER/MENU.
- 2. Выберите единицу измерения часть/млн или мг/л – и нажмите клавишу ENTER/MENU.

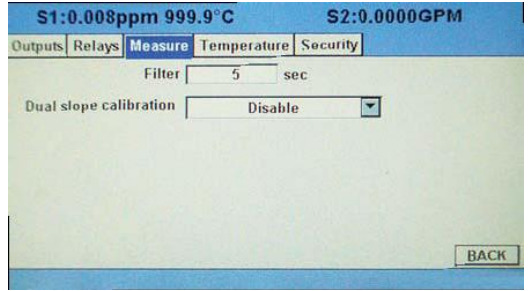

- 3. Выберите разрешение для отображения результатов измерения –0,01 или 0,001 –и нажмите клавишу ENTER/MENU.
- 4. Выберите компенсацию pH при измерении содержания свободного хлора: Live/Continuous pH correction (динамическая / непрерывная компенсация pH) или Manual (компенсация в ручном режиме) и нажмите клавишу ENTER/MENU.
- 5. Для настройки компенсации pH в ручном режиме введите значение pH и нажмите клавишу ENTER/MENU.
- 6. Для выбора параметра входного фильтра вместо заданного по умолчанию введите значение в диапазоне 0–999 секунд и нажмите клавишу ENTER/MENU.
- 7. Выберите (Enable) или запретите (Disable) калибровку в двух направлениях (Dual Slope Calibration) и нажмите клавишу ENTER/MENU.

#### 6.6.2 Программирование измерения общего содержания хлора

В этом подразделе описывается конфигурирование анализатора модели 56 для измерения общего содержания хлора с помощью амперометрических датчиков хлора. Рассматриваются следующие функции программирования и конфигурирования:

- 1. Measure (Измерение): Free Chlorine (содержание свободного хлора); варианты выбора: Free Chlorine (содержание свободного хлора), pH Ind. Free Cl (pHнезависимое измерение содержания свободного хлора), Total Cl (общее содержание хлора), Monochloramine (содержание монохлорамина).
- 2. Units (Единицы измерения): часть/млн; варианты выбора: часть/млн или мг/л.
- 3. Resolution (Разрешение): 0,001; выбор разрешения для отображения показаний на экране: 0,01 или 0,001.
- 4. Filter (Фильтр): 5 с; выбор параметра входного фильтра вместо заданного по умолчанию (ввод значения в диапазоне 0-999 с)
- 5. Dual Slope Calibration (Калибровка в двух направлениях): Enable (Разрешить) или Disable (Запретить).
- 1. Выберите тип измерения из следующего списка: Free Chlorine (содержание свободного хлора), pH Ind Free Cl. (pH-

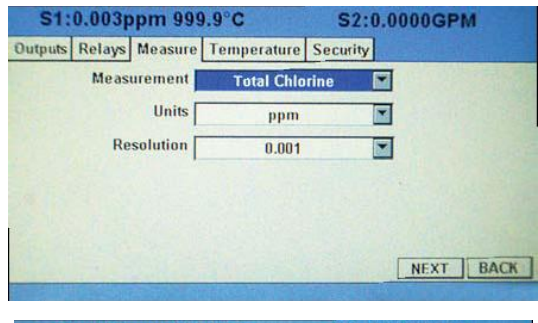

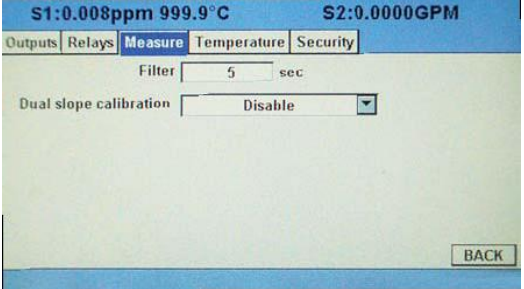

независимое измерение содержания свободного хлора), Total Cl (общее содержание хлора), Monochloramine (содержание монохлорамина) и нажмите клавишу ENTER/MENU.

- 2. Выберите единицу измерения часть/млн или мг/л и нажмите клавишу ENTER/MENU.
- 3. Выберите разрешение для отображения результатов измерения 0,01 или 0,001 и нажмите клавишу ENTER/MENU.
- 4. Для выбора параметра входного фильтра вместо заданного по умолчанию введите значение в диапазоне 0-999 секунд и нажмите клавишу ENTER/MENU.
- 5. Выберите (Enable) или запретите (Disable) калибровку в двух направлениях (Dual Slope Calibration) и нажмите клавишу ENTER/MENU.

## 6.6.3 Программирование измерения содержания монохлорамина

В этом подразделе описывается конфигурирование анализатора модели 56 для измерения содержания монохлорамина с помощью амперометрических датчиков хлора. Рассматриваются следующие функции программирования и конфигурирования:

- 1. Measure (Измерение): Free Chlorine (содержание свободного хлора); варианты выбора: Free Chlorine (содержание свободного хлора), pH Ind. Free Cl (pHнезависимое измерение содержания свободного хлора), Total Cl (общее содержание хлора), Monochloramine (содержание монохлорамина).
- 2. Units (Единицы измерения): часть/млн; варианты выбора: часть/млн или мг/л.
- 3. Resolution (Разрешение): 0,001; выбор разрешения для отображения показаний на экране: 0,01 или 0,001.

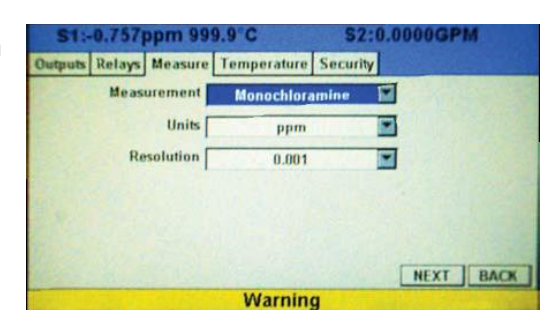

- 4. Filter (Фильтр): 5 с; выбор параметра входного фильтра вместо заданного по умолчанию (ввод значения в диапазоне 0-999 с)
- 5. Dual Slope Calibration (Калибровка в двух направлениях): Enable (Разрешить) или Disable (Запретить).
- 1. Выберите тип измерения из следующего списка: Free Chlorine (содержание свободного хлора), pH Ind Free Cl. (pHнезависимое измерение содержания свободного хлора), Total Cl (общее содержание хлора) или Monochloramine (содержание монохлорамина) и нажмите клавишу ENTER/MENU.
- 2. Выберите единицу измерения часть/млн или мг/л – и нажмите клавишу ENTER/MENU.
- 3. Выберите разрешение для отображения

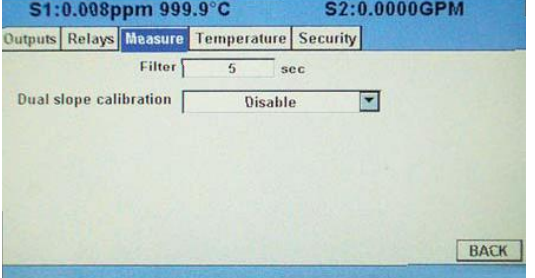

- результатов измерения 0,01 или 0,001 и нажмите клавишу ENTER/MENU. 4. Для выбора параметра входного фильтра вместо заданного по умолчанию введите значение в
- диапазоне 0-999 секунд и нажмите клавишу ENTER/MENU.
- 5. Выберите (Enable) или запретите (Disable) калибровку в двух направлениях (Dual Slope Calibration) и нажмите клавишу ENTER/MENU.

### 6.6.4 Программирование pH-независимого измерения содержания свободного хлора

В этом подразделе описывается конфигурирование анализатора модели 56 для измерения содержания свободного хлора с помощью pH-независимого датчика свободного хлора компании Rosemount Analytical (модель 498CL-01). Рассматриваются следующие функции программирования и конфигурирования:

- 1. Measure (Измерение): Free Chlorine (содержание свободного хлора); варианты выбора: Free Chlorine (содержание свободного хлора), pH Ind. Free Cl (pHнезависимое измерение содержания свободного хлора), Total Cl (общее содержание хлора), Monochloramine (содержание монохлорамина).
- 2. Units (Единицы измерения): часть/млн; варианты выбора: часть/млн или мг/л.
- 3. Resolution (Разрешение): 0,001; выбор разрешения для отображения показаний на экране: 0,01 или 0,001.
- 4. Filter (Фильтр): 5 с; выбор параметра входного фильтра вместо заданного по умолчанию (ввод значения в диапазоне 0- 999 с)
- 5. Dual Slope Calibration (Калибровка в двух направлениях): Enable (Разрешить) или Disable (Запретить).
- $-0.376$ ppm 999.9 $^{\circ}$ C S2:0.0000GPM Relays Measure Temperature Security Measurement pH Ind. Free CI 図 Units 冨 ppm **Resolution** ⊠  $0.00^{\circ}$ NEXT BACK

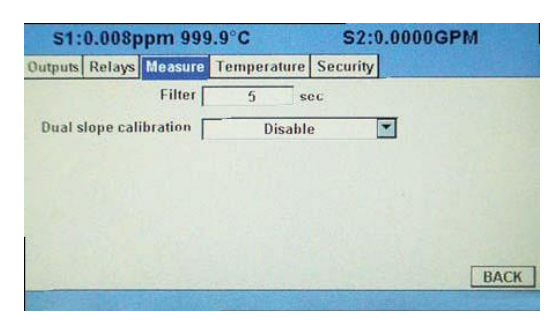

1. Выберите тип измерения из следующего списка: Free Chlorine (содержание свободного хлора), pH Ind Free Cl. (pH-

независимое измерение содержания свободного хлора), Total Cl (общее содержание хлора), Monochloramine (содержание монохлорамина) и нажмите клавишу ENTER/MENU.

- 2. Выберите единицу измерения часть/млн или мг/л и нажмите клавишу ENTER/MENU.
- 3. Выберите разрешение для отображения результатов измерения 0,01 или 0,001 и нажмите клавишу ENTER/MENU.
- 4. Для выбора параметра входного фильтра вместо заданного по умолчанию, введите значение в диапазоне 0-999 секунд и нажмите клавишу ENTER/MENU.
- 5. Выберите (Enable) или запретите (Disable) калибровку в двух направлениях (Dual Slope Calibration) и нажмите клавишу ENTER/MENU.

#### **6.7 Программирование измерения содержания кислорода**

В этом подразделе описывается конфигурирование анализатора модели 56 для измерения содержания растворенного и газообразного кислорода с помощью амперометрических датчиков кислорода. Рассматриваются следующие функции программирования и конфигурирования:

- 1. Тип датчика: Water/Waste (вода / сточные воды), Trace. BioRx, BioRx-Other, Brew или % O2 In Gas (процентное содержание O2 в газе)
- 2. Measure (Измерение): Concentration (концентрация), % Saturation (% насыщения), Partial Pressure (парциальное давление), Oxygen in Gas (процентное содержание кислорода в газе)
- 3. Units (Единицы измерения): часть/млн; варианты выбора: часть/млн, мг/л, часть/млрд, мкг/л, % насыщения, процентное содержание кислорода в газе, часть/млн кислорода в газе.
- 4. Pressure Units (Единицы измерения давления): бар; варианты выбора: мм рт. ст., дюйм рт. ст., атм, мбар, бар.

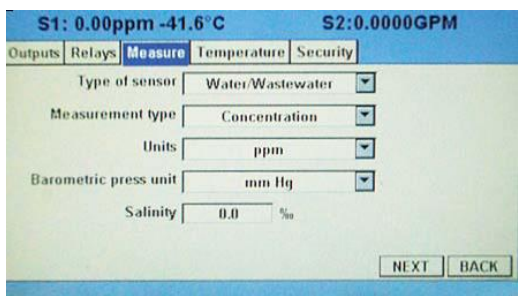

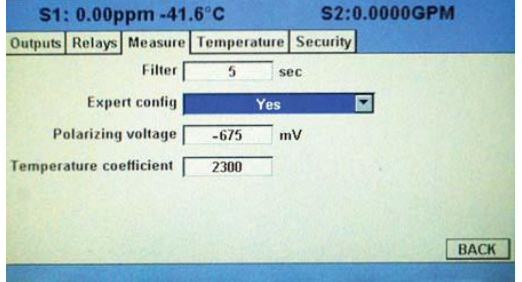

5. Use Press (Использовать источник давления): выбор источника атмосферного давления при калибровке воздухом – internal (внутренний) или mA Input(мА-вход).

- 6. Salinity (Соленость): 00,0‰; ввод значения солености в ‰
- 7. Filter (Фильтр): 5 с; выбор параметра входного фильтра вместо заданного по умолчанию (ввод значения в диапазоне 0-999 с)
- 8. Partial Press (Парциальное давление): мм рт. ст.; варианты выбора единицы измерения парциального давления: мм рт. ст., дюйм рт. ст., атм, кПа, мбар, бар.
- 1. Выберите тип датчика (Sensor type) из следующего списка: Water/Waste (вода / сточные воды), Trace. BioRx, BioRx-Other, Brew, %O2 In Gas(процентное содержание O2 в газе) и нажмите клавишу ENTER/MENU.
- 2. Выберите тип измерения (Measure type) из следующего списка: Concentration (концентрация),% Saturation (% насыщения), Partial Pressure (парциальное давление), Oxygen in Gas (процентное содержание кислорода в газе) и нажмите клавишу ENTER/MENU.
- 3. Выберите единицу измерения (Units) из следующего списка: часть/млн, мг/л, часть/млрд, дг/л, % насыщения, процентное содержание кислорода в газе, часть/млн кислорода в газе и нажмите клавишу ENTER/MENU.
- 4. Выберите единицу измерения давления (Pressure Units) из следующего списка: мм рт. ст., дюйм рт. ст., атм, кПа, мбар, бар и нажмите клавишу ENTER/MENU.
- 5. Выберите источник атмосферного давления, который будет использоваться при калибровке воздухом (Use Press): internal (внутренний) или mA Input (мА-вход), и нажмите клавишу ENTER/MENU.
- 6. Введите значение солености (Salinity) в ‰ и нажмите клавишу ENTER/MENU.
- 7. Для выбора параметра входного фильтра вместо заданного по умолчанию введите значение в диапазоне 0-999 секунд и нажмите клавишу ENTER/MENU.
- 8. Выберите единицу измерения парциального давления (Partial Press): мм рт. ст., дюйм рт. ст., атм, кПа, мбар или бар и нажмите клавишу ENTER/MENU.

#### **6.8 Программирование измерения содержания озона**

В этом разделе описывается конфигурирование анализатора модели 56 для измерения содержания озона с помощью амперометрических датчиков озона. Рассматриваются следующие функции программирования и конфигурирования:

- 1. Units (Единицы измерения): часть/млн; варианты выбора: часть/млн, мг/л, часть/млрд, мкг/л
- 2. Resolution (Разрешение): 0,001; выбор разрешения для отображения показаний на экране: 0,01 или 0,001.
- 3. Filter (Фильтр): 5 с; выбор параметра входного фильтра вместо заданного по умолчанию (ввод значения в диапазоне 0-999 с)
- 1. Выберите единицу измерения (Units) из следующего списка: часть/млн, мг/л, часть/млрд, мкг/л, % насыщения, процентное содержание O<sub>2</sub> в газе или часть/млн кислорода в газе, и нажмите клавишу ENTER/MENU.
- 2. Выберите разрешение для отображения результатов измерения (Resolution) – 0,01 или 0,001 – и нажмите клавишу ENTER/MENU.

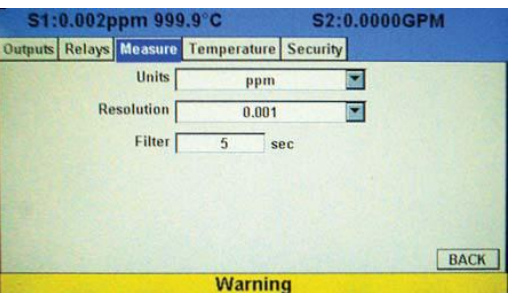

3. Для выбора параметра входного фильтра вместо заданного по умолчанию введите значение в диапазоне 0-999 секунд и нажмите клавишу ENTER/MENU.

#### **6.9 Программирование измерения мутности**

В этом разделе описывается конфигурирование анализатора модели 56 для измерения мутности. Рассматриваются следующие функции программирования и конфигурирования:

- 1. Measurement type (Тип измерения): Turbidity (мутность); варианты выбора: Turbidity (мутность) или TSS calculation (estimated TSS) (расчет TSS, оценка TSS)
- 2. Sensor type (Тип датчика): EPA или ISO
- 3. Measurement units (Единицы измерения): NTU, FTU, FNU
- 4. Filter (Фильтр): 20 с; выбор параметра входного фильтра вместо заданного по умолчанию (ввод значения в диапазоне 0-999 с)
- 5. Bubble Rejection (Подавление помех от пузырьков): On (Вкл); интеллектуальный программный алгоритм устранения ошибочных показаний, вызванных накоплением пузырьков в пробе.
- 1. Выберите Measurement type (Тип измерения): Turbidity (мутность) или TSS calculation (estimated TSS) (расчет TSS, оценка TSS) и нажмите клавишу ENTER/MENU.
- 2. Выберите Sensor type (Тип датчика): EPA или ISO, и нажмите клавишуENTER/MENU.
- 3. Выберите Measurement units (Единицы измерения): TU, FTU или FNU, и нажмите клавишу ENTER/MENU.

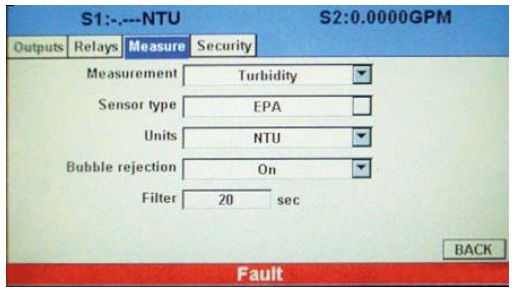

- 4. Для выбора параметра входного фильтра вместо заданного по умолчанию введите значение в диапазоне 0-999 секунд и нажмите клавишу ENTER/MENU.
- 5. Выберите вариант Bubble Rejection (Подавление помех от пузырьков): On (Вкл) или Off (Выкл), и нажмите клавишуENTER/MENU.

#### **6.10 Программирование измерения расхода**

В этом разделе описывается конфигурирование анализатора модели 56 для измерения расхода с помощью совместимых импульсных датчиков расхода. Рассматриваются следующие функции программирования и конфигурирования:

Для программирования измерения расхода с помощью импульсных датчиков расхода выполните прокрутку до нужного пункта меню и нажмите ENTER.

В следующих подразделах показан начальный экран, который появляется при выборе любой процедуры программирования.

- 1. Measurement type (Тип измерения): Pulse Flow (Измерение расхода с помощью импульсного датчика); варианты выбора: Pulse Flow или mA Current Input (Токовый вход, мА).
- 2. Measurement units (Единицы измерения): GPH (галлон/час); варианты выбора: GPM (галлон/мин), GPH (галлон/час), cu ft/min (куб. фут/мин), cu ft/hour (куб. фут/час), LPM (л/мин), L/hour (л/час), m3/hr (куб. м/час).

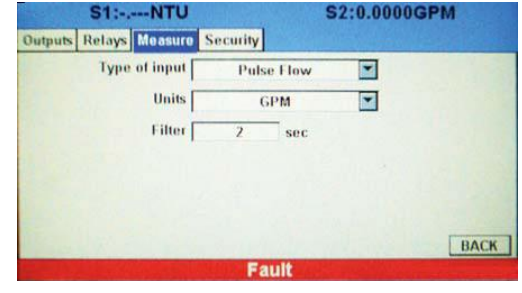

- 3. Filter (Фильтр): 5 с; выбор параметра входного фильтра вместо заданного по умолчанию (ввод значения в диапазоне 0-999 с)
- 1. Выберите Measurement type (Тип измерения): Pulse Flow (Измерение расхода с помощью импульсного датчика) или mA Current Input (Токовый вход, мА) и нажмите клавишу ENTER/MENU.
- 2. Выберите Measurement units (Единицы измерения): GPM (галлон/мин), GPH (галлон/час), куб. фут/мин, куб. фут/час, LPM (л/мин), л/час или куб. м/час и нажмите клавишу ENTER/MENU.
- 3. Для выбора параметра входного фильтра вместо заданного по умолчанию введите значение в диапазоне 0-999 секунд и нажмите клавишу ENTER/MENU.

#### **6.11 Программирование токового входа**

В этом разделе описывается конфигурирование анализатора модели 56 для измерения сигнала на токовом входе, к которому подключается внешнее устройство, имеющее аналоговый токовый выход 4-20 или 0-20 мА. Рассматриваются следующие функции программирования и конфигурирования:

- 1. В списке Measurement type (Тип измерения) вместо выбранного по умолчанию варианта Flow (Расход) выбрать mA Current Input (Токовый вход, мА).
- 2. mA Input Type (Тип токового входа, мА): Temperature (температура); варианты выбора: Temperature (температура), Pressure (давление), Flow (расход) или Other (другой)
- 3. Measurement units (Единицы измерения): °С; выбор единиц измерения в зависимости от выбранного типа устройства.
- 4. Input Range (Диапазон входного сигнала): 4-20 мА; варианты выбора: 4-20 мА или 0-20 мА.
- 5. Low Value (Нижнее значение): 0,000°C. Введите нижнее значение параметра, соответствующее 4 мА.
- 6. High Value (Верхнее значение): 100,0°C. Введите верхнее значение параметра, соответствующее 20 мА.
- 7. Filter (Фильтр): 5 с; выбор параметра входного фильтра вместо заданного по умолчанию (ввод значения в диапазоне 0-999 с)

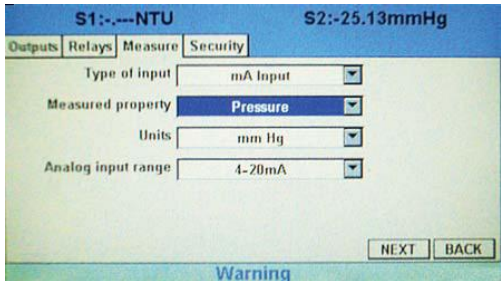

- 1. Вместо типа измерения (Measurement type), выбранного по умолчанию (Flow), выберите вариант mA current input (Токовый вход, мА) и нажмите клавишу ENTER/MENU.
- 2. Выберите mA Input type (Тип токового входа): Temperature (Температура), Pressure (Давление), Flow (Расход) или Other (Другой) и нажмите клавишу ENTER/MENU.

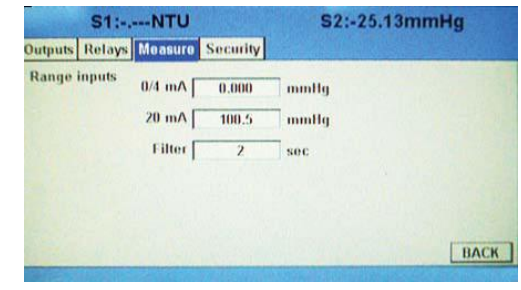

- 3. Выберите Measurement units (Единицы измерения) в зависимости от выбранного типа устройства и нажмите клавишу ENTER/MENU.
- 4. Выберите Input Range (Диапазон входного сигнала): 4-20 мА или 0-20 мА, и нажмите клавишу ENTER/MENU.
- 5. Введите Low input Value (Нижнее значение на входе), которое будет соответствовать 4 мА, и нажмите клавишу ENTER/MENU.
- 6. Введите High input Value (Верхнее значение на входе), которое будет соответствовать 30 мА, и нажмите клавишу ENTER/MENU.
- 7. Для выбора параметра входного фильтра вместо заданного по умолчанию введите значение в диапазоне 0-999 секунд и нажмите клавишу ENTER/MENU.

**Страница специально оставлена пустой**

# Раздел 7.0. Калибровка

#### **7.1 Калибровка. Введение**

Калибровка – это процедура регулировки или аттестации анализатора путем лабораторных испытаний, или с помощью калиброванного измерительного прибора, или путем приведения показаний прибора в соответствие с некоторым известным эталоном (например, серийным буферным раствором). Функция автоматического распознавания, имеющаяся в анализаторе, позволяет выполнить калибровку анализатора в конфигурации с одним или двумя датчиками с помощью соответствующих экранов. Выполнение процедуры быстрого запуска при первом включении прибора позволяет проводить измерения, но не гарантирует точности замеров в лабораторных или промышленных условиях. Для получения точных, воспроизводимых результатов измерений необходимо выполнить калибровку каждого подключенного датчика. В этом разделе описываются следующие функции программирования и конфигурирования:

- 1. Автоматическая калибровка измерения pH по буферному раствору («Калибровка измерения pH», раздел 7.2).
- 2. Калибровка измерения pH по буферному раствору в ручном режиме (раздел 7.2. «Калибровка измерения pH»)
- 3. Настройка критериев стабилизации калибровки измерения pH («Калибровка измерения pH», раздел 7.2)
- 4. Калибровка с целью аттестации (по одной точке) для измерений pH, ОВП и Redox («Калибровка измерения pH», разделы 7.2 и 7.3)
- 5. Ввод постоянной ячейки для датчика электропроводимости («Калибровка измерения электропроводимости», разделы 7.4 и 7.5)
- 6. Калибровка датчика по раствору с известной электропроводимостью «Калибровка измерения электропроводимости», разделы 7.4 и 7.5)
- 7. Калибровка анализатора по лабораторному измерительному прибору («Калибровка измерения электропроводимости контактным методом», раздел 7.4)
- 8. Установка нуля датчиков хлора, кислорода и озона («Калибровка амперометрических датчиков», разделы 7.6, 7.7 и 7.8)
- 9. Калибровка датчика кислорода в воздухе («Калибровка измерения содержания кислорода», раздел 7.6)
- 10. Калибровка датчика по пробе с известной концентрацией («Калибровка амперометрических датчиков», разделы 7.6, 7.7 и 7.8)
- 11. Ручной ввод опорной температуры для температурной компенсации измерений

## **7.2 Калибровка измерения pH**

Новые датчики перед использованием необходимо откалибровать. Необходима также их регулярная повторная калибровка. Используйте автоматическую калибровку вместо ручной. Автоматическая калибровка позволит избежать обычных ловушек и уменьшит количество ошибок. Анализатор распознает буферные растворы и использует при калибровке значения pH с поправкой на температуру. После успешного завершения калибровки анализатор модели 56 выполняет вычисления и выводит на экран значения наклона и смещения калибровочной кривой. Наклон определяется как наклон при температуре 25°C.

Для калибровки контура измерения pH с подключенным датчиком перейдите к экрану калибровки (Calibration) из главного экрана, выберите Measurement (Измерение) (S1 или S2) и нажмите клавишу ENTER/MENU. Подробнее узнать об этой процедуре можно в любое время, нажав клавишу INFO. Появится желтый экран с подробными инструкциями и информацией.

Поддерживаются следующие процедуры калибровки:

- 1. Auto Calibration (Автоматическая калибровка) – калибровка измерения pH по буферному раствору (по 2 точкам) с автоматическим распознаванием буферного раствора
- 2. Manual Calibration (Калибровка в ручном режиме) – калибровка измерения pH по буферному раствору (по 2 точкам) с ручным вводом значения буферности
- 3. Standardization (Аттестация) калибровка измерения pH по буферному раствору (по 1 точке) с ручным вводом значения буферности
- 4. Entering A Known Slope Value (Ввод известного значения наклона) – калибровка измерения pH по буферному раствору с ручным вводом известного значения наклона

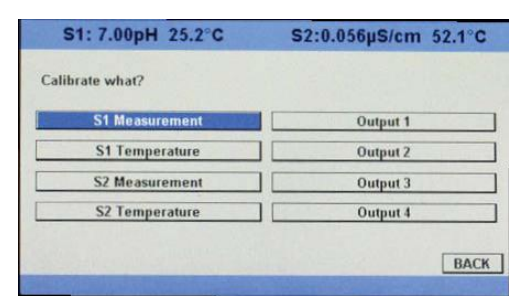

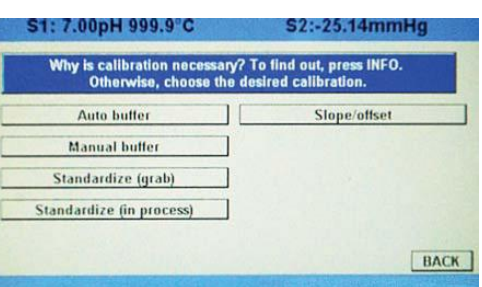

- 1. Для автоматической калибровки контура измерения pH по двум точкам с автоматическим распознаванием буферного раствора нажмите кнопку Auto Buffer (Автоматическая калибровка по буферному раствору) и следуйте пошаговым инструкциям на экране.
- 2. Для калибровки контура измерения pH в ручном режиме по буферному раствору (по 2 точкам) с ручным вводом значения буферности нажмите кнопку Manual Buffer (Калибровка по буферному раствору в ручном режиме) и следуйте пошаговым инструкциям на экране.
- 3. Для аттестации (калибровки контура измерения pH по буферному раствору (по 1 точке) с ручным вводом значения буферности) нажмите кнопку Standardize (Стандартизация) и следуйте пошаговым инструкциям на экране.
- 4. Для калибровки контура измерения pH с ручным вводом известного значения наклона и опорного смещения нажмите кнопку Slope/Offset (Наклон / смещение) и следуйте пошаговым инструкциям на экране.

#### **7.3 Калибровка измерения ОВП**

Для управления процессом часто бывает важно, чтобы измеренное значение ОВП совпадало с ОВП стандартного раствора. Во время калибровки измеренное значение ОВП уравнивается со значением ОВП стандартного раствора в одной точке.

Для калибровки контура измерения ОВП с подключенным датчиком перейдите к экрану калибровки (Calibration) из главного экрана, нажав клавишу ENTER/MENU, выберите Measurement (Измерение) (S1 или S2) и нажмите клавишу ENTER/MENU. Подробнее узнать

об этой процедуре можно в любое время, нажав клавишу INFO. Появится желтый экран с подробными инструкциями и информацией.

Выполняется следующая процедура калибровки:

1. Standardization (Аттестация) – калибровка измерения ОВП по буферному раствору (по 1 точке) с ручным вводом значения буферности

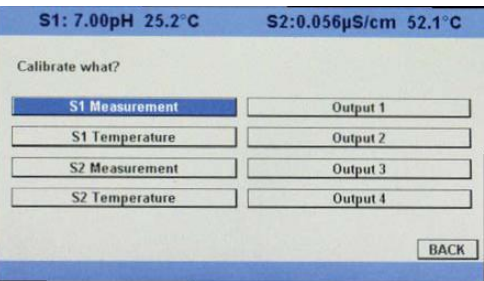

1. Для аттестации откалибруйте контур измерения ОВП по буферному раствору (по 1 точке) с ручным вводом значения буферности; следуйте пошаговым инструкциям на экране.

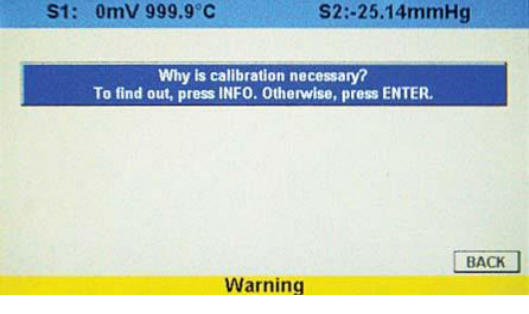

#### **7.4 Калибровка измерения электропроводимости контактным методом**

Новым датчикам электропроводимости редко требуется калибровка. Постоянная ячейки, указанная на этикетке, является достаточно точной для большинства приложений.

КАЛИБРОВКА ДАТЧИКА ЭЛЕКТРОПРОВОДИМОСТИ В ПРОЦЕССЕ ЭКСПЛУАТАЦИИ

После эксплуатации датчика электропроводимости в течение определенного времени может понадобиться его повторная калибровка. Существуют три способа калибровки датчика.

- а. Использовать стандартный прибор и датчик для измерения электропроводимости технологического потока. При этом не нужно демонтировать датчик из технологического трубопровода. Поправка на температуру, которая используется стандартным прибором, может не совпадать с той, которую использует анализатор модели 56. Во избежание ошибок отключите коррекцию температуры на анализаторе и стандартном приборе.
- б. Поместить датчик в раствор с известной электропроводимостью и привести показания анализатора в соответствие с электропроводимостью стандартного раствора. Используйте этот способ, если датчик можно легко демонтировать из технологического трубопровода и при наличии стандартного раствора. Будьте осторожны при использовании стандартных растворов с электропроводимостью менее 100 мкС/см. Стандартные растворы с низкой электропроводимостью очень восприимчивы к атмосферным загрязнениям. Старайтесь не калибровать датчики с постоянными ячейки 0,01/см с помощью стандартных растворов с электропроводимостью больше 100 мкС/см. Сопротивление этих растворов может оказаться слишком низким для точных измерений. Калибруйте датчики с постоянной ячейки 0,01/см методом «в».
- в. Калибровать датчик с постоянной ячейки 0,01/см по стандартному прибору и датчику 0,01/см; при этом оба датчика проводят измерение в воде, имеющей проводимость от 5 до 10 мкС/см. Во избежание дрейфа, связанного с абсорбцией углекислого газа из атмосферы, перед проведением измерений насытьте пробу воздухом. Чтобы обеспечить достаточный поток через датчик во время калибровки, производите отбор пробы ниже по течению относительно датчика. Для получения наилучших результатов используйте стандартную проточную ячейку. Если температура процесса значительно отличается от температуры окружающей среды, используйте соединительные трубопроводы как можно меньшей длины и изолируйте проточную ячейку.

Для калибровки контура измерения электропроводимости с подключенным датчиком перейдите к экрану калибровки (Calibration) из главного экрана, нажав клавишу ENTER/MENU, выберите Measurement (Измерение) (S1 или S2) и нажмите клавишу ENTER/MENU. Подробнее узнать об этой процедуре можно в любое время, нажав клавишу INFO. Появится желтый экран с подробными инструкциями и информацией.

Поддерживаются следующие процедуры калибровки:

- 1. Zero Cal (Калибровка нуля): Установка нуля анализатора с подключенным датчиком.
- 2. In Process Cal (Калибровка в технологическом процессе): Аттестация датчика по известной электропроводимости
- 3. Cell K (Постоянная ячейки): 1,00000/см; ввод постоянной ячейки для датчика

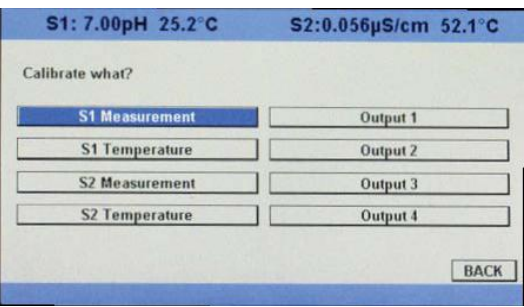

- 4. Meter Cal (Калибровка по прибору): Калибровка анализатора по лабораторному измерительному прибору
- 5. Cal Factor (Коэффициент калибровки): 0,95000/см; ввод коэффициента калибровки для 4-электродных датчиков с этикетки датчика
- 1. Для калибровки нуля анализатора с подключенным датчиком следуйте пошаговым инструкциям на экране.
- 2. Для калибровки контура измерения электропроводимости в технологическом процессе путем аттестации датчика по известной электропроводимости, следуйте пошаговым инструкциям на экране.

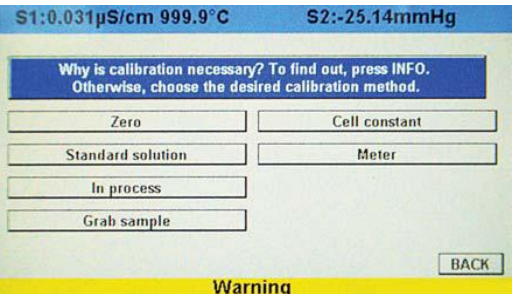

- 3. Для калибровки контура измерения электропроводимости путем ввода постоянной ячейки, введите постоянную ячейки датчика и следуйте пошаговым инструкциям на экране.
- 4. Для калибровки анализатора по лабораторному измерительному прибору следуйте пошаговым инструкциям на экране.
- 5. Для задания коэффициента калибровки для 4-электродных датчиков введите коэффициент калибровки с этикетки датчика и следуйте пошаговым инструкциям на экране.

## **7.5 Калибровка измерения электропроводимости тороидальными датчиками**

Калибровка – это процедура регулировки или аттестации анализатора путем лабораторных испытаний, или по калиброванным лабораторным измерительным приборам, или приведение показаний прибора в соответствие с некоторым известным эталоном (например, раствором с известной электропроводимостью). В этом разделе описываются процедуры первой и последующих калибровок анализатора модели 56.

Для калибровки контура измерения электропроводимости с подключенным датчиком перейдите к экрану калибровки (Calibration) из главного экрана, нажав клавишу ENTER/MENU, выберите Measurement (Измерение) (S1 или S2) и нажмите клавишу ENTER/MENU. Подробнее узнать об этой процедуре можно в любое время, нажав клавишу INFO. Появится желтый экран с подробными инструкциями и информацией.

Поддерживаются следующие процедуры калибровки:

- 1. Zero Cal (Калибровка нуля): Установка нуля анализатора с подключенным датчиком.
- 2. In Process Cal (Калибровка в технологическом процессе): Аттестация датчика по известной электропроводимости
- 3. Cell K (Постоянная ячейки): 1,00000/см; ввод постоянной ячейки для датчика
- 4. Meter Cal (Калибровка по прибору): Калибровка анализатора по лабораторному измерительному прибору
- 1. Для калибровки нуля анализатора с подключенным датчиком следуйте пошаговым инструкциям на экране.
- 2. Для калибровки контура измерения электропроводимости в технологическом процессе путем аттестации датчика по известной электропроводимости следуйте пошаговым инструкциям на экране.
- 3. Для калибровки контура измерения электропроводимости путем ввода постоянной ячейки, введите постоянную ячейки для датчика и следуйте пошаговым инструкциям на экране.
- 4. Для калибровки анализатора по лабораторному измерительному прибору следуйте пошаговым инструкциям на экране.

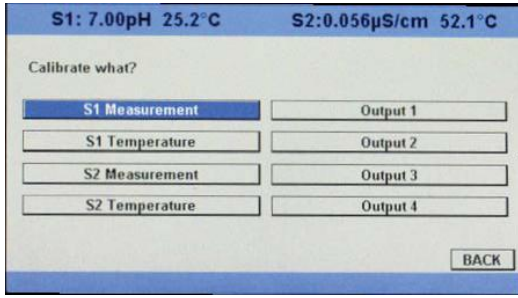

#### S1:-53µS/cm 999.9°C

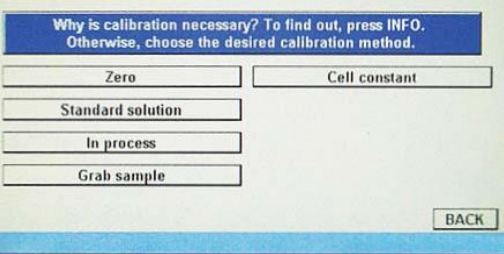

#### **7.6 Калибровка измерения содержания хлора**

Если в анализаторе модели 56 установлены плата измерения содержания хлора и соответствующий датчик, с их помощью можно будет проводить любые из четырех типов измерений содержания хлора:

- измерение содержания свободного хлора
- измерение общего содержания хлора
- измерение содержания монохлорамина
- pH-независимое измерение содержания свободного хлора

В этом разделе описывается калибровка совместимых амперометрических датчиков хлора. Поддерживаются следующие процедуры калибровки семейства датчиков хлора:

- Air Cal (Калибровка воздухом)
- Zero Cal (Калибровка нуля)
- In Process Cal (Калибровка в технологическом процессе)

#### 7.6.1 Калибровка измерения содержания свободного хлора

Датчик содержания свободного хлора генерирует ток, прямо пропорциональный концентрации свободного хлора в пробе. Для калибровки необходимо погрузить датчик в раствор, не содержащий хлора (zero standard) и в раствор, содержащий известное количество хлора (fullscale standard). Необходима **калибровка нуля**, поскольку датчики хлора даже при отсутствии хлора в пробе генерируют небольшой остаточный ток. Анализатор компенсирует остаточный ток, вычитая его из измеренного значения, перед преобразованием результата в значение содержания хлора. Калибровку нуля необходимо выполнять перед вводом новых датчиков в эксплуатацию и после каждой замены раствора электролита.

Для калибровки датчика хлора перейдите к экрану калибровки (Calibration) из главного экрана, нажав клавишу ENTER/MENU, выберите Measurement (Измерение) (S1 или S2) и нажмите клавишу ENTER/MENU. Подробнее узнать об этой процедуре можно в любое время, нажав клавишу INFO. Появится желтый экран с подробными инструкциями и информацией.

Поддерживаются следующие процедуры калибровки:

- 1. Zero Cal (Калибровка нуля): Установка нуля датчика в растворе с нулевым содержанием свободного хлора.
- 2. Grab Cal (Калибровка по разовой пробе): Аттестация по пробе с известной концентрацией свободного хлора

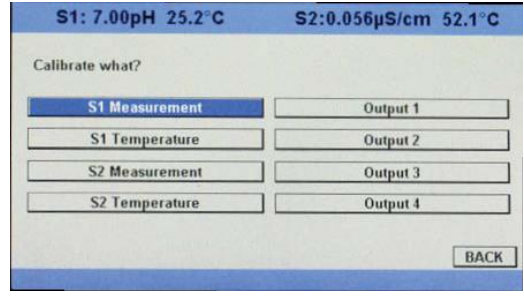

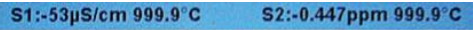

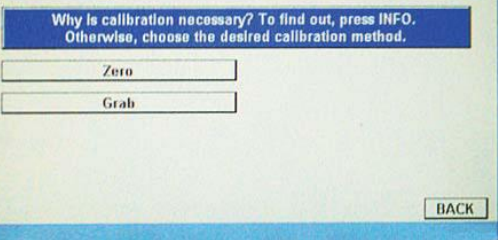

- 1. Для калибровки нуля анализатора с подключенным датчиком следуйте пошаговым инструкциям на экране.
- 2. Для калибровки по разовой пробе путем аттестации датчика следуйте пошаговым инструкциям на экране.

## 7.6.2 Калибровка измерения общего содержания хлора

Общее содержание хлора определяется, как суммарное содержание свободного хлора и его производных. Непрерывное определение общего содержания хлора состоит из двух шагов. Сначала проба поступает в систему кондиционирования (TCL), куда насос непрерывно добавляет уксусную кислоту и иодид калия. Кислота снижает уровень pH, что позволяет общему хлору, содержащемуся в пробе, окислять иодид в реагенте в йод; этот процесс поддается количественному измерению. На втором шаге обработанная проба поступает в датчик. Датчик представляет собой амперометрический датчик с мембраной; его выходной сигнал пропорционален концентрации йода. Поскольку концентрация йода пропорциональна концентрации общего хлора, анализатор можно откалибровать для измерения общего содержания хлора. Так как датчик реально измеряет концентрацию йода, для калибровки необходимо погрузить датчик в раствор, не содержащий йода (zero standard), и в раствор, содержащий известное количество йода (full-scale standard). Необходима **калибровка нуля**, поскольку датчик даже при отсутствии йода генерирует небольшой остаточный ток. Анализатор компенсирует остаточный ток, вычитая его из измеренного значения, перед преобразованием результата в значение общего содержания хлора. Калибровку нуля необходимо выполнять перед вводом новых датчиков в эксплуатацию и после каждой замены раствора электролита. Наилучшим стандартным раствором, не содержащим хлора, является деионизированная вода. Целью **калибровки в технологическом процессе** является определение наклона калибровочной кривой. Поскольку для калибровки измерения общего содержания хлора не существует стабильных стандартных растворов, **датчик необходимо калибровать по разовой пробе технологической жидкости.** Для этой цели некоторые производители предлагают портативные испытательные комплекты.

Для калибровки датчика хлора перейдите к экрану калибровки (Calibration) из главного экрана, нажав клавишу ENTER/MENU, выберите Measurement (Измерение) (S1 или S2) и нажмите клавишу ENTER/MENU. Подробнее узнать об этой процедуре можно в любое время, нажав клавишу INFO. Появится желтый экран с подробными инструкциями и информацией.

Поддерживаются следующие процедуры калибровки:

- 1. Zero Cal (Калибровка нуля): Установка нуля датчика в растворе с нулевым содержанием общего хлора.
- 2. Grab Cal (Калибровка по разовой пробе): Аттестация по пробе с известной концентрацией общего хлора
- 1. Для калибровки нуля анализатора с подключенным датчиком следуйте пошаговым инструкциям на экране.
- 2. Для калибровки по разовой пробе путем аттестации датчика следуйте пошаговым инструкциям на экране.

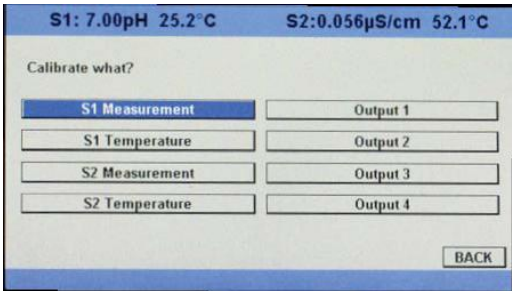

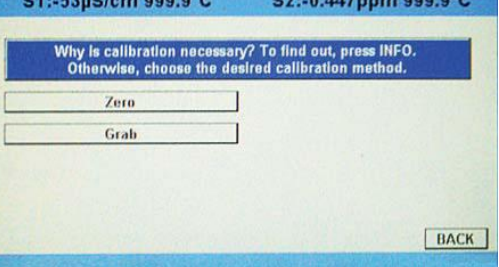

# 7.6.3 Калибровка измерения содержания монохлорамина

Датчик содержания монохлорамина генерирует ток, прямо пропорциональный концентрации монохлорамина в пробе. Для калибровки необходимо погрузить датчик в раствор, не содержащий монохлорамина (zero standard) и в раствор, содержащий известное количество монохлорамина (full-scale standard). Необходима **калибровка нуля**, поскольку датчики монохлорамина даже при отсутствии монохлорамина в пробе генерируют небольшой остаточный ток, или ток нуля. Анализатор компенсирует остаточный ток, вычитая его из измеренного значения, перед преобразованием результата в значение содержания монохлорамина. Калибровку нуля необходимо выполнять перед вводом новых датчиков в эксплуатацию и после каждой замены раствора электролита. Наилучшим стандартным раствором, не содержащим монохлорамина, является деионизированная вода. Целью **калибровки в технологическом процессе** является определение наклона калибровочной кривой. Поскольку для калибровки измерения содержания монохлорамина не существует стабильных стандартных растворов, **датчик необходимо калибровать по разовой пробе технологической жидкости.** Для этой цели некоторые производители предлагают портативные испытательные комплекты.

Для калибровки датчика монохлорамина перейдите к экрану калибровки (Calibration) из главного экрана, нажав клавишу ENTER/MENU, выберите Measurement (Измерение) (S1 или S2) и нажмите клавишу ENTER/MENU. Подробнее узнать об этой процедуре можно в любое время, нажав клавишу INFO. Появится желтый экран с подробными инструкциями и информацией.

Поддерживаются следующие процедуры калибровки:

- 1. Zero Cal (Калибровка нуля): Установка нуля датчика в растворе с нулевым содержанием монохлорамина.
- 2. Grab Cal (Калибровка по разовой пробе): Аттестация по пробе с известной концентрацией монохлорамина.

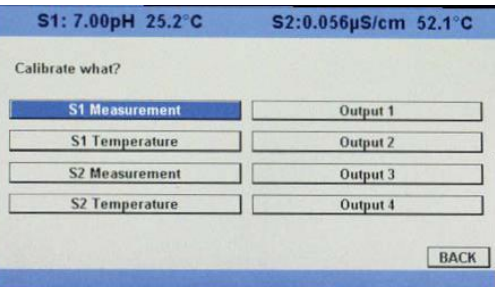

- 1. Для калибровки нуля анализатора с подключенным датчиком следуйте пошаговым инструкциям на экране.
- 2. Для калибровки по разовой пробе путем аттестации датчика следуйте пошаговым инструкциям на экране.

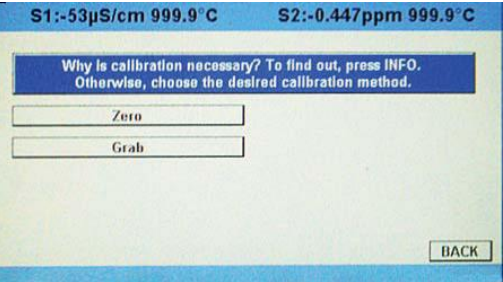

## 7.6.4 Калибровка pH-независимого измерения содержания свободного хлора

Датчик содержания свободного хлора генерирует ток, прямо пропорциональный концентрации свободного хлора в пробе. Для калибровки необходимо погрузить датчик в раствор, не содержащий хлора (zero standard) и в раствор, содержащий известное количество

хлора (full-scale standard). Необходима калибровка нуля, поскольку датчики хлора даже при отсутствии хлора в пробе генерируют небольшой остаточный ток. Анализатор компенсирует остаточный ток, вычитая его из измеренного значения, перед преобразованием результата в значение содержания хлора. Калибровку нуля необходимо выполнять перед вводом новых датчиков в эксплуатацию и после каждой замены раствора электролита.

Для калибровки датчика хлора перейдите к экрану калибровки (Calibration) из главного экрана, нажав клавишу ENTER/MENU, выберите Measurement (Измерение) (S1 или S2) и нажмите клавишу ENTER/MENU. Подробнее узнать об этой процедуре можно в любое время, нажав клавишу INFO. Появится желтый экран с подробными инструкциями и информацией.

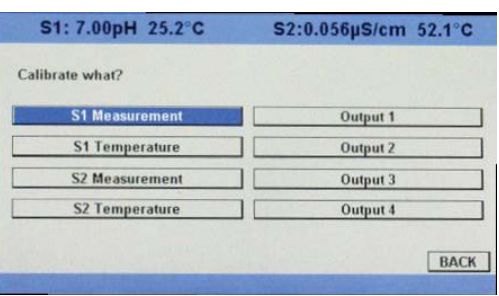

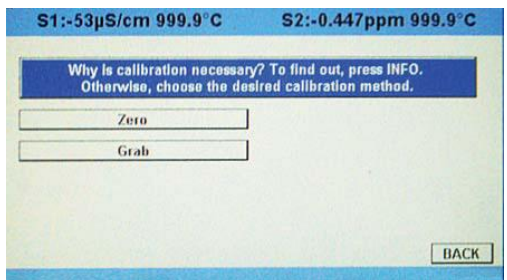

Поддерживаются следующие процедуры калибровки:

- 1. Zero Cal (Калибровка нуля): Установка нуля датчика в растворе с нулевым содержанием хлора.
- 2. Grab Cal (Калибровка по разовой пробе): Аттестация по пробе с известной концентрацией хлора
- 1. Для калибровки нуля анализатора с подключенным датчиком следуйте пошаговым инструкциям на экране.
- 2. Для калибровки по разовой пробе путем аттестации датчика следуйте пошаговым инструкциям на экране.

#### **7.7 Калибровка измерения содержания кислорода**

Датчики кислорода генерируют ток, прямо пропорциональный концентрации растворенного кислорода в пробе. Для калибровки необходимо погрузить датчик в раствор, не содержащий кислорода (zero standard) и в раствор, содержащий известное количество кислорода (fullscale standard).

Необходима **калибровка нуля**, поскольку датчики кислорода даже при отсутствии кислорода в пробе генерируют небольшой остаточный ток. Анализатор компенсирует остаточный ток, вычитая его из измеренного значения, перед преобразованием результата в значение содержания растворенного кислорода. Калибровку нуля необходимо выполнять перед вводом новых датчиков в эксплуатацию и после каждой замены раствора электролита. В качестве стандартного рекомендуется использовать 5% раствор сульфита натрия в воде, но можно также использовать азот без примеси кислорода. **Дляопределенияследовыхконцентраций кислорода (часть/млрд) используетсядатчикмодели 499A TrDO, которыйимееточеньмалый остаточныйтокиобычнонетребуетустановкинуля.**Остаточный ток датчика 499A TrDO эквивалентен содержанию кислородаменее 0,5 часть/млд. Целью **калибровки в технологическом процессе** является определение наклона калибровочной кривой. Поскольку растворимость атмосферного кислорода в воде как функция температуры и барометрического давления хорошо известна, в качестве стандартного раствора с известным содержанием кислорода естественно использовать воду, насыщенную воздухом. Однако насыщенную воздухом воду трудно подготовить и использовать, поэтому на практике для калибровки обычно используют воздух. С точки зрения датчика кислорода воздух и вода, насыщенная воздухом, идентичны. Они эквивалентны, поскольку датчик реально измеряет химический потенциал кислорода. Химический потенциал – это сила, заставляющая молекулы кислорода диффундировать из пробы в датчик, где их можно измерить. Эта сила также заставляет молекулы кислорода в воздухе растворяться в воде до тех пор, пока вода не насытится кислородом. После насыщения воды химический потенциал кислорода в двух фазах (воздух и вода) становится одинаковым. Датчики кислорода генерируют ток, прямо пропорциональный скорости, с которой молекулы кислорода диффундируют через мембрану, натянутую на конце датчика. Скорость диффузии зависит от разности химических потенциалов кислорода в датчике и кислорода в пробе. Электрохимическая реакция, разрушающая любые молекулы кислорода, которые попадают в датчик, удерживает концентрацию (и химический потенциал) кислорода в датчике равными нулю. Следовательно, скорость диффузии и ток датчика определяется только химическим потенциалом кислорода в пробе. При калибровке датчика, его ток определяется химическим потенциалом кислорода в стандартном растворе. То, как калибруется датчик (воздухом или водой, насыщенной воздухом), несущественно. В любой фазе химический потенциал кислорода одинаков. Обычно, для упрощения расчета растворимости в обычных единицах измерения (например, часть/млн DO), при калибровке удобно использовать воздух, насыщенный водой. Стандартной является автоматическая калибровка воздухом. Пользователь просто подвергает датчик воздействию воздуха, насыщенного водой. Анализатор контролирует ток датчика. После стабилизации тока, анализатор запоминает значение тока и измеряет температуру с помощью датчика температуры, находящегося внутри датчика кислорода. Пользователь должен задать барометрическое давление. По температуре анализатор рассчитывает давление насыщенного пара. Затем он определяет давление сухого воздуха путем вычитания давления пара из барометрического давления. С учетом того, что в сухом воздухе всегда содержится 20,95% кислорода, анализатор рассчитывает парциальное давление кислорода. После определения парциального давления кислорода анализатор использует коэффициент Бунзена для расчета равновесной растворимости атмосферного кислорода в воде при преобладающей температуре. При температуре 25°C и давлении 760 мм рт. ст. равновесная растворимость равна 8,24 часть/млн. Часто оказывается затруднительным или неудобным вынимать датчик из технологической жидкости для калибровки. В таком случае датчик можно откалибровать по измерению, выполненному портативным лабораторным измерительным прибором. Лабораторный прибор обычно использует амперометрический датчик с мембраной, откалиброванный по воздуху, насыщенному водой.

Для калибровки датчика кислорода перейдите к экрану калибровки (Calibration) из главного экрана, нажав клавишу ENTER/MENU, выберите Measurement (Измерение) (S1 или S2) и нажмите клавишу ENTER/MENU. Подробнее узнать об этой процедуре можно в любое время, нажав клавишу INFO. Появится желтый экран с подробными инструкциями и информацией.

Поддерживаются следующие процедуры калибровки:

- 1. Zero Cal (Калибровка нуля): Установка нуля датчика в среде с нулевым содержанием кислорода.
- 2. Air Cal (Калибровка воздухом): Калибровка датчика по пробе воздуха, насыщенного водой.
- 3. In Process Cal (Калибровка в технологическом процессе): Аттестация датчика по пробе с известным содержанием кислорода.

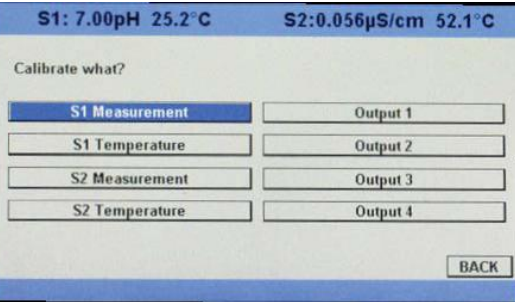

- 4. Чувствительность при 25°С: 2500 мкА/(часть/млн). Ввод известного значения наклона характеристики датчика.
- 1. Для калибровки нуля анализатора с подключенным датчиком следуйте пошаговым инструкциям на экране.
- 2. Для калибровки датчика по пробе воздуха, насыщенного водой, следуйте пошаговым инструкциям на экране.

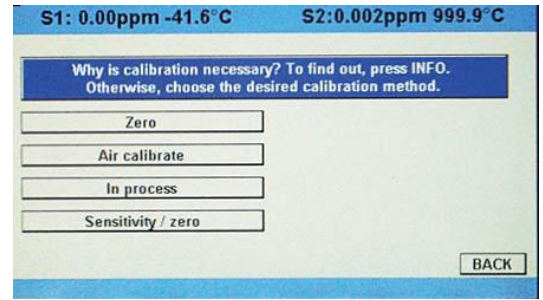

- 3. Для калибровки в технологическом процессе путем аттестации датчика следуйте пошаговым инструкциям на экране.
- 4. Для калибровки датчика кислорода путем ручного ввода известного значения наклона характеристики датчика, следуйте пошаговым инструкциям на экране.

#### **7.8 Калибровка измерения содержания озона**

Датчик озона генерирует ток, прямо пропорциональный концентрации озона в пробе. Для калибровки необходимо погрузить датчик в раствор, не содержащий озона (zero standard) и в раствор, содержащий известное количество озона (full-scale standard). Необходима калибровка нуля, поскольку датчики озона даже при отсутствии озона в пробе генерируют небольшой остаточный ток, или ток нуля. Анализатор компенсирует остаточный ток, вычитая его из измеренного значения, перед преобразованием результата в значение содержания озона. Калибровку нуля необходимо выполнять перед вводом новых датчиков в эксплуатацию и после каждой замены раствора электролита. Наилучшим стандартным раствором, не содержащим озона, является деионизированная вода. Целью калибровки в технологическом процессе является определение наклона калибровочной кривой. Поскольку для калибровки измерения содержания озона не существует стабильных стандартных растворов, датчик необходимо калибровать по разовой пробе технологической жидкости. Для этой цели некоторые производители предлагают портативные испытательные комплекты.

Для калибровки датчика озона перейдите к экрану калибровки (Calibration) из главного экрана, нажав клавишу ENTER/MENU, выберите Measurement (Измерение) (S1 или S2) и

нажмите клавишу ENTER/MENU. Подробнее узнать об этой процедуре можно в любое время, нажав клавишу INFO. Появится желтый экран с подробными инструкциями и информацией.

Поддерживаются следующие процедуры калибровки:

- 1. Zero Cal (Калибровка нуля): Установка нуля датчика в растворе с нулевым содержанием озона.
- 2. Grab Cal (Калибровка по разовой пробе): Аттестация по пробе с известной концентрацией озона.
- 1. Для калибровки нуля анализатора с подключенным датчиком следуйте пошаговым инструкциям на экране.
- 2. Для калибровки по разовой пробе путем аттестации датчика следуйте пошаговым инструкциям на экране.

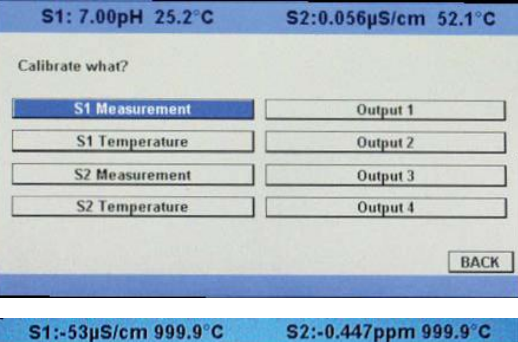

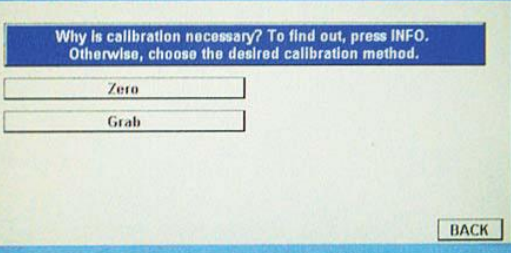

#### **7.9 Калибровка измерения температуры**

Для большинства измерений параметров жидкостей (за исключением ОВП) необходима температурная компенсация. Анализатор модели 56 выполняет температурную компенсацию

автоматически, используя встроенные алгоритмы коррекции температуры. Коррекцию температуры можно отключить. Если коррекция температуры отключена, анализатор модели 56 использует во всех расчетах, связанных с коррекцией температуры, температуру, введенную пользователем вручную.

Для калибровки измерения температуры перейдите к экрану калибровки (Calibration) из главного экрана, нажав клавишу ENTER/MENU, выберите Temperature (Температура) (S1 или S2) и нажмите клавишу ENTER/MENU. Подробнее узнать об этой процедуре можно в любое время, нажав клавишу INFO. Появится желтый экран с подробными инструкциями и информацией.

Поддерживается следующая процедура калибровки:

S1: 7.00pH 25.2°C S2:0.056µS/cm 52.1°C Calibrate what? S1 Measurement Output 1 **S1 Temperature** Output 2 S2 Measurement Output 3 S2 Temperature Output 4 BACK

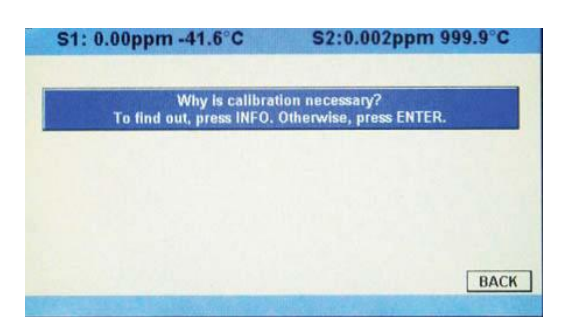

- 1. Калибровка с вводом температуры в ручном режиме.
- 1. Для калибровки температуры следуйте пошаговым инструкциям на экране.

### **7.10 Калибровка измерения мутности**

В этом разделе описывается калибровка датчика мутности по подготовленному пользователем стандартному раствору: калибровка по 2 точкам с использованием деионизированной воды, калибровка по 1 точке с использованием подготовленного пользователем стандартного раствора 20 NTU и калибровка по разовой пробе с использованием эталонного турбидиметра.

Для калибровки датчика мутности перейдите к экрану калибровки (Calibration) из главного экрана, нажав клавишу ENTER/MENU, выберите Measurement (Измерение) (S1 или S2) и нажмите клавишу ENTER/MENU. Подробнее узнать об этой процедуре можно в любое время, нажав клавишу INFO. Появится желтый экран с подробными инструкциями и информацией.

Поддерживаются следующие процедуры калибровки:

- 1. Slope Calibration (Калибровка наклона характеристики): Калибровка наклона характеристики по чистой воде и стандартному раствору с известной мутностью.
- 2. Standardize Calibration (Стандартизация): Аттестация датчика по раствору с известной мутностью.
- 3. Grab Calibration (Калибровка по разовой пробе): Аттестация датчика по пробе с известной мутностью на основе показаний эталонного турбидиметра.
- 1. Для калибровки контура датчика мутности с помощью процедуры Slope Calibration (калибровки наклона характеристики датчика по чистой воде и стандартному раствору с известной мутностью) следуйте пошаговым инструкциям на экране.

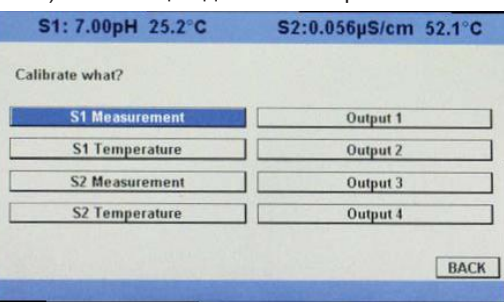

- 2. Для калибровки контура датчика мутности с помощью процедуры Standardize Calibration (аттестация датчика по раствору с известной мутностью) следуйте пошаговым инструкциям на экране.
- 3. Для калибровки контура датчика мутности с помощью процедуры Grab Calibration (аттестация датчика по пробе с известной мутностью на основе показаний эталонного

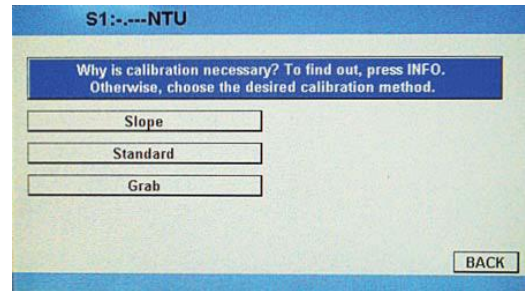

турбидиметра) следуйте пошаговым инструкциям на экране.

## **7.11 Калибровка импульсных датчиков расхода**

К плате ввода сигнала расхода можно подключать различные импульсные датчики расхода для измерения расхода, полного расхода и дифференциального расхода (при установке двух плат ввода сигналов расхода). Плата ввода сигнала расхода в анализаторе модели 65 будет поддерживать датчики расхода, питающиеся от вращения лопастного колеса.

Для калибровки импульсного датчика расхода перейдите к экрану калибровки (Calibration) из главного экрана, нажав клавишу ENTER/MENU, выберите Measurement (Измерение) (S1 или S2) и нажмите клавишу ENTER/MENU. Подробнее узнать об этой процедуре можно в любое время, нажав клавишу INFO. Появится желтый экран с подробными инструкциями и информацией.

Поддерживаются следующие процедуры калибровки:

- 1. K Factor (Коэффициент K): Постоянная, представляющая собой количество импульсов на 1 галлон расхода.
- 2. Способ калибровки Frequency/Velocity & Pipe (Частота/скорость и труба): требует ручного ввода частоты (Гц) / скорости и диаметра используемой трубы.
- 3. In process Calibration (Калибровка в технологическом процессе) основывается на известном расходе за единицу времени.
- 4. Totalizer Control (Управление расходомером): Пользовательские настройки останова, перезапуска и сброса измерителя полного расхода.
- 1. Для ввода постоянной K Factor, представляющей количество импульсов на 1 галлон расхода, следуйте пошаговым инструкциям на экране.
- 2. При использовании альтернативного способа калибровки (Frequency/Velocity & Pipe) следуйте пошаговым инструкциям на экране.
- 3. Для калибровки в технологическом процессе (на основе известного расхода за единицу времени) следуйте пошаговым инструкциям на экране.

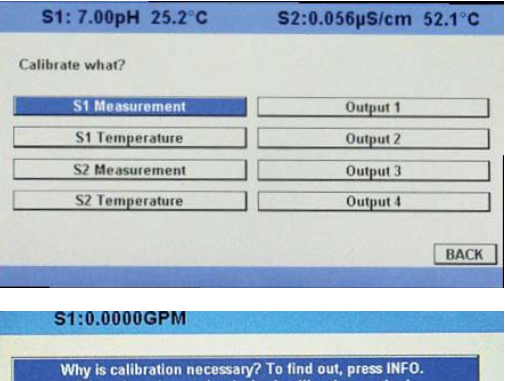

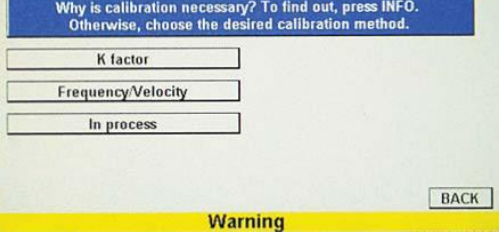

4. Для управления измерителем полного расхода (остановки, перезапуска и сброса) следуйте пошаговым инструкциям на экране.
# Раздел 8.0. Техническое обслуживание

## **8.1 Обзор**

В этом разделе описываются общие процедуры планового технического обслуживания анализатора модели 56 с расширенными возможностями. Анализатор практически не требует планового обслуживания. Следует проводить периодический осмотр и чистку датчиков. Регулярно должна проверяться калибровка комбинации «измерительный преобразователь – чувствительный элемент» и, при необходимости, должна проводиться повторная калибровка контура.

## **ВНИМАНИЕ**

**Перед проведением планового технического обслуживания всегда обесточивайте анализатор или отсоединяйте его от сетевого питания.**

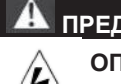

### **ПРЕДУПРЕЖДЕНИЕ**

**ОПАСНОСТЬ ПОРАЖЕНИЯ ЭЛЕКТРИЧЕСКИМ ТОКОМ**

**Электромонтаж следует проводить в соответствии с требованиями Национального электротехнического кодекса (ANSI/NFPA-70) и/или других применимых национальных и местных нормативов.**

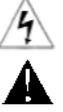

**ОСТОРОЖНО: Этим знаком обозначается опасность поражения электрическим током.**

**ОСТОРОЖНО: Этим знаком обозначается возможная опасность. Увидев его, обратитесь к Руководству по эксплуатации и выполните указанные в нем действия.**

## **8.2 Техническое обслуживание анализатора**

Периодически, по мере необходимости, очищайте окно анализатора и его корпус смоченной в воде тканью. Не используйте абразивные материалы и очищающие растворы.

## **8.3 Порт USB**

Порт USB защищен уплотнением, соответствующим стандарту NEMA, и крышкой. Не снимайте крышку во время чистки. Никогда не снимайте крышку порта USB во время работы прибора или нахождения в опасной зоне.

**Страница специально оставлена пустой**

# Раздел 9.0. Возврат изделия и частей

## **9.1 Общая информация**

Для ускорения ремонта и возврата приборов важное значение имеет надлежащий обмен информацией между заказчиком и изготовителем. Прежде чем вернуть изделие на ремонт, позвоните по телефону 1-949-757-8500 и получите номер разрешения на возврат материалов (RMA).

## **9.2 Гарантийный ремонт**

Ниже описана процедура возврата приборов, находящихся на гарантии.

- 1. Позвонить в компанию Rosemount Analytical для получения разрешения.
- 2. Для подтверждения гарантии приложить номер заказа у изготовителя или номер оригинального заказа на покупку. Для отдельных компонентов и узлов необходимо указать заводской номер узла.
- 3. Тщательно упаковать материалы и приложить сопроводительное письмо (см. «Гарантия»). По возможности, упаковать материалы так, как они были упакованы при поставке.
- 4. Отправить посылку по адресу:

Rosemount Analytical 2400 Barranca Parkway Irvine, CA 92606

Кому: Factory Repair (Заводской ремонт)

RMA No. (Номер разрешения на возврат материалов)

Написать на пакете: Return for Repair (Возврат для ремонта)

Model No. (Модель №)

#### **ВАЖНО**

См. второй раздел формы «Запрос на возврат материалов». Соблюдение требований закона о технике безопасности и охране труда (OSHA) является обязательным для обеспечения безопасности всего персонала. Необходимо предоставить сертификаты безопасности материалов и сертификаты о том, что приборы были дезинфицированы и детоксифицированы.

## **9.3 Негарантийный ремонт**

Ниже описана процедура возврата на ремонт приборов с истекшим сроком гарантии.

- 1. Позвонить в компанию Rosemount Analytical для получения разрешения.
- 2. Приложить номер заказа на покупку и данные (имя и номер телефона) контактного лица на случай возникновения вопросов.
- 3. Выполнить действия 3 и 4 раздела 17.2.

#### **ПРИМЕЧАНИЕ**

Для получения дополнительной информации относительно обслуживания и ремонта обращайтесь на завод-изготовитель.

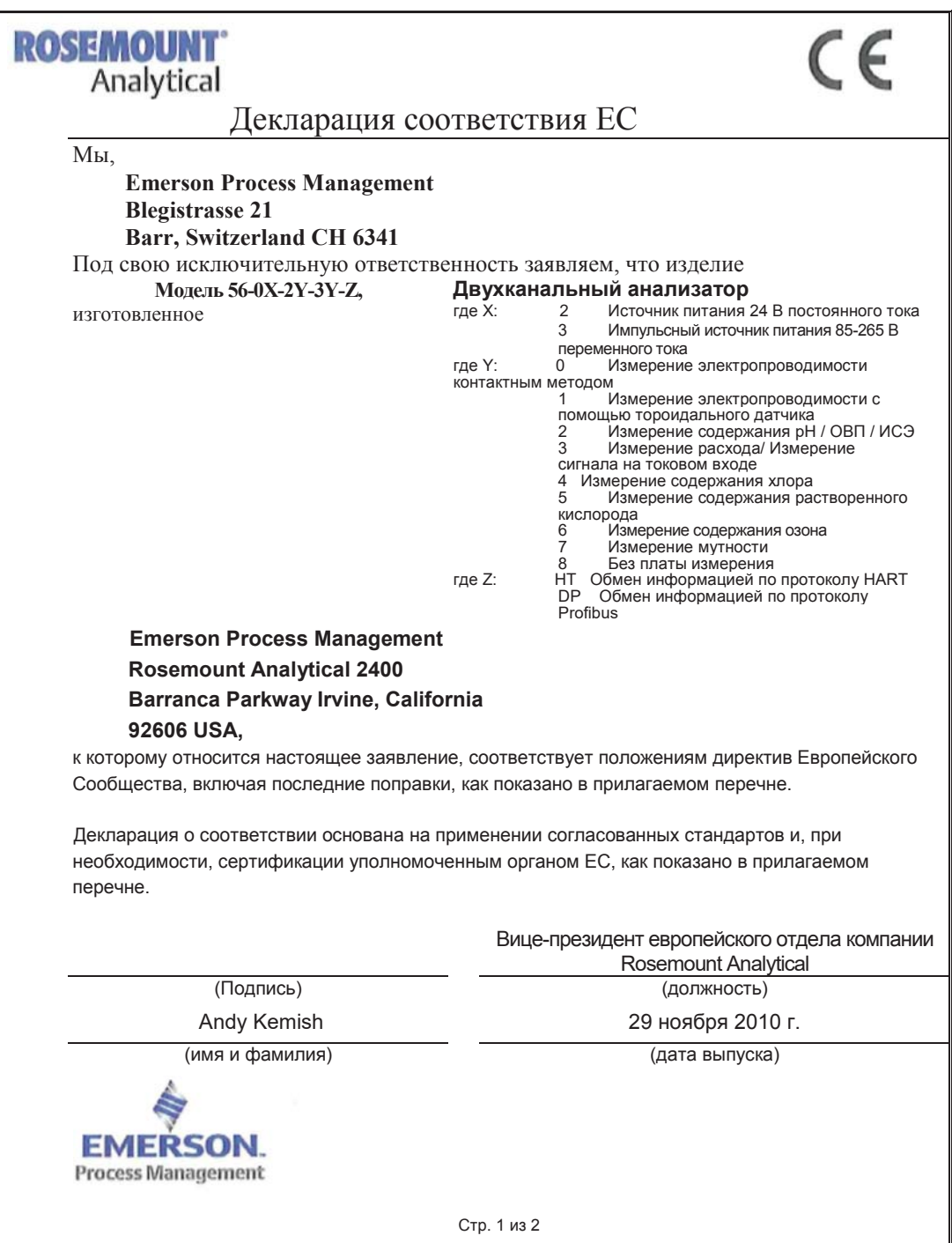

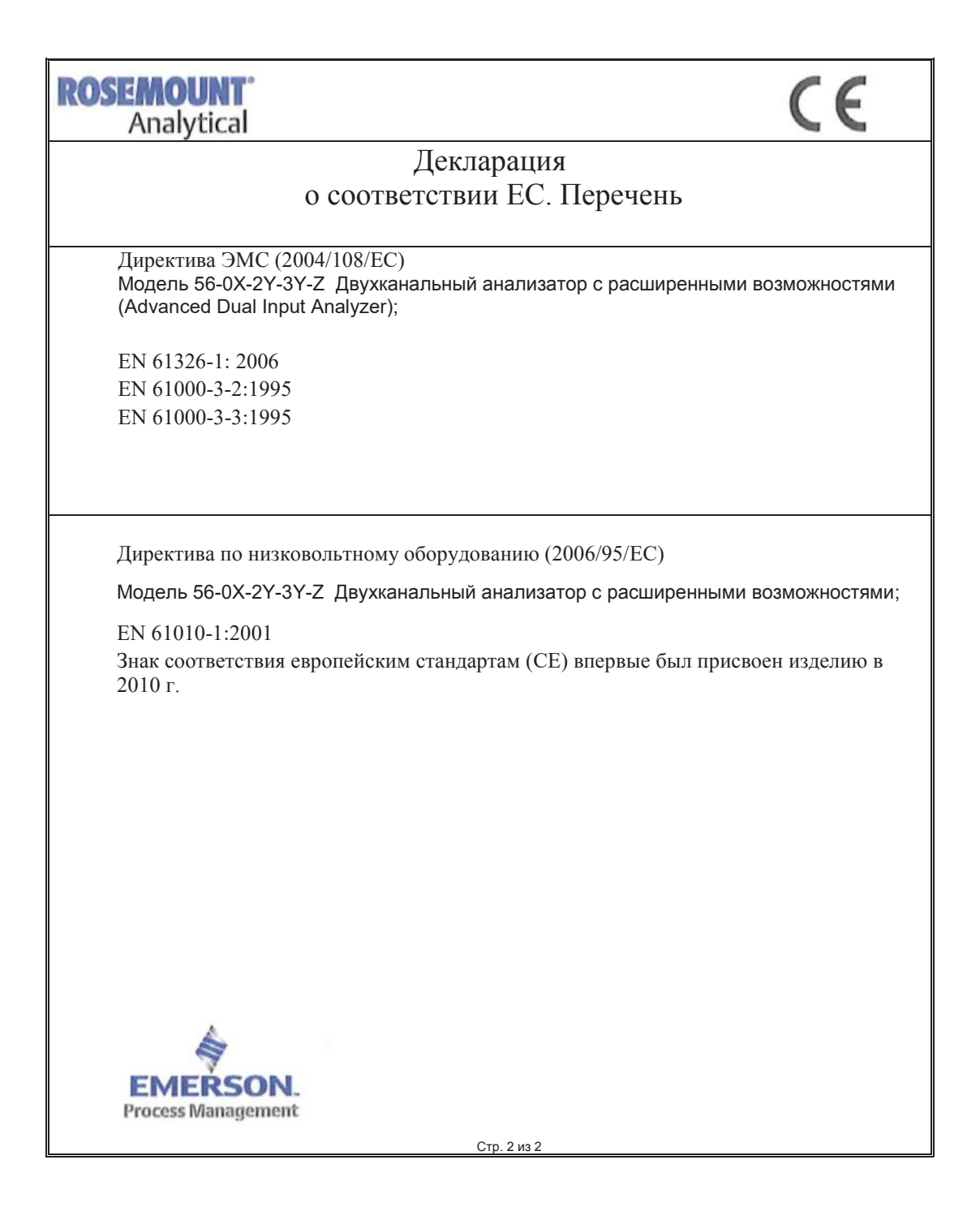

**Правильные ответы специалистов прямо сейчас.** 

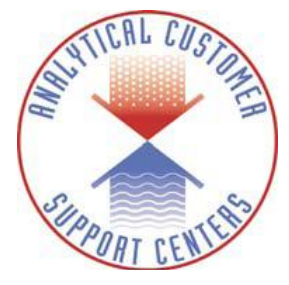

### **Незамедлительная, надежная**

### **поддержка**

Теперь появилась возможность быстро получать компетентные ответы на вопросы относительно приборов, выполняющих анализ жидкостей, через аналитический центр поддержки клиентов.

Штат опытных профессионалов готов предоставить всю необходимую информацию. При размещении заказов, проверки статуса отправки, обращении за прикладной информацией или просто обращении в представительство компании Rosemount Analytical звонок в центр поддержки клиентов позволит связаться с соответствующими специалистами и незамедлительно получить правильные ответы.

## **Мировая сеть офисов продаж и услуг**

Местные офисы продаж компании Emerson Process Management являются источниками дополнительной информации по всему ассортименту изделий компании Rosemount Analytical. Персонал местных офисов продаж готов к тесному сотрудничеству и предоставлению необходимой технической документации и прикладной информации.

Для получения дополнительной информации обращайтесь в ближайший офис продаж компании Emerson Process Management.

### **ШТАБ-КВАРТИРА В США**

Emerson Process Management Analytical Division 2400 Barranca Parkway Irvine, CA 92606 Тел.: 949-757-8500 Бесплатный номер: 800-854-8257 Факс: 949-474-7250

### **АЗИАТСКО-ТИХООКЕАНСКИЙ РЕГИОН**

Emerson Process Management Asia Pacific Private Ltd. 1 Pandan Crescent Singapore 128461 Республика Сингапур Тел.: 65-6777-8211 Факс: 65-6777-0947

### **ЕВРОПА**

Emerson Process Management Services Ltd. Blegistrasse 21 P.O. Box 1046 CH 6341 Baar Швейцария Тел.: 41-41-768-6111 Факс: 41-41-761-8740

#### **БЛИЖНИЙ ВОСТОК И АФРИКА**

Emerson FZE P.O. Box 17033, Jebel Ali Free Zone - South Dubai, Объединенные Арабские Эмираты. Тел.: +971 4 8118100 Факс: +971 4 8865465

**ПОСЕТИТЕ НАШ ВЕБ-САЙТ:**  *www.RAIhome.com* 

## **ДОПОЛНИТЕЛЬНЫЕОФИСЫПРОДАЖСУЩЕСТВУЮТ ВСЛЕДУЮЩИХСТРАНАХ:**

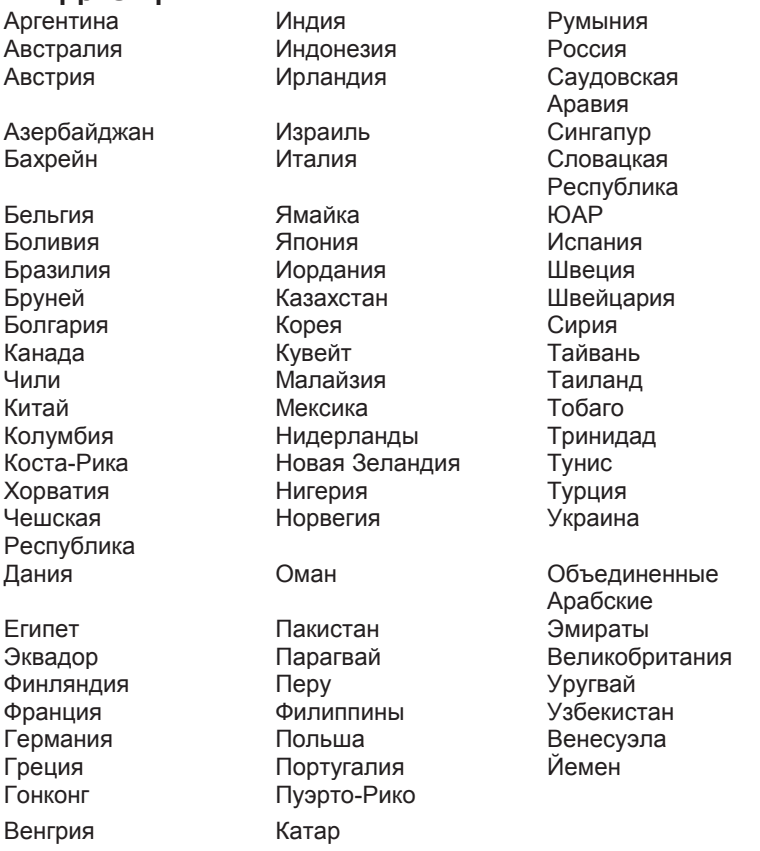

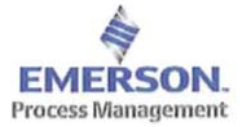

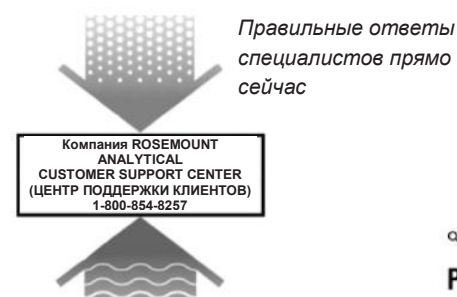

#### **Emerson Process Management**

2400 Barranca Parkway Irvine, CA 92606 США Тел.: (949) 757-8500 Факс: (949) 474-7250 http://www.raihome.com © Rosemount Analytical Inc., 2011

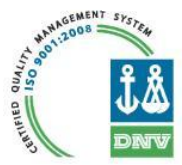

*ТЕПЕРЬ МОЖНО ОФОРМИТЬ ЗАКАЗ В РЕЖИМЕ ОНЛАЙН НА НАШЕМ ВЕБ-САЙТЕ* http://www.raihome.com

Credit Cards for U.S. Purchases Only.

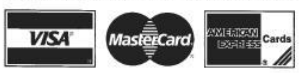

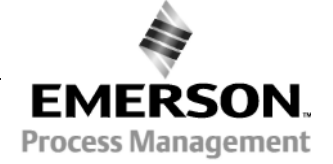